Informatische

**Bildung in Schulen** 

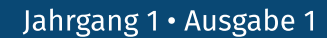

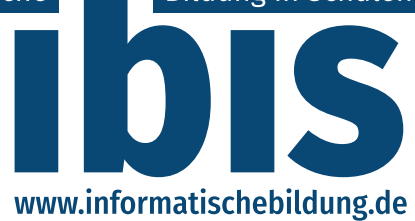

**THE US** 

T

**GESELLSCHAFT FÜR INFORMATIK** FA IBS · FG DDI

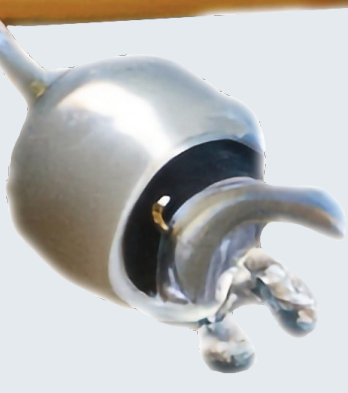

**Data Mining Physical Computing** Künstliche Intelligenz Fächerübergreifender Unterricht **Finalrunde des Unterrichtspreises** 

ISSN (Print): 2941-7538 · ISSN (Online): 2941-7546

# <span id="page-1-0"></span>**Editorial**

Liebe Leserinnen und Leser,

in Ihren Händen halten Sie die erste Ausgabe der Zeitschrift  $\overline{1}b\overline{1}$  – Informatische Bildung in *Schulen*. Diese führt die Tradition der *LOG IN* als Praxiszeitschrift für Lehrkräfte in der informatischen Bildung fort, die mit dem ersten Heft 1981 begann und im letzten Jahr ihr Ende fand.

Für die informatische Bildung besteht jedoch weiterhin ein hoher Bedarf an einem solchen Angebot. So sorgt die Dynamik der Informatik regelmäßig für neue Unterrichtsinhalte (wie das Thema *künstliche Intelligenz*, das verschiedentlich in diesem Heft aufgegriffen wird). Auch werden im vergleichsweise jungen Schulfach zahlreiche neue unterrichtsmethodische Ansätze oder Werkzeuge entwickelt. Weiterhin ist eine große Anzahl neuer Akteure im Informatikunterricht zu verzeichnen, etwa Lehrkräfte ohne grundständiges Lehramtsstudium Informatik oder Lehrkräfte an Schulformen, an denen Informatik bislang kaum eine Rolle spielte (z. B. Primar- oder Mittelschulen). Und auch die Fachdidaktik Informatik ist eine dynamische Disziplin, deren Erkenntnisse und Implikationen zur Gestaltung von Informatikunterricht im Sinne einer Wissenschaftskommunikation ihren Weg in die Unterrichtspraxis finden müssen.

Unter dem Dach des *Fachausschusses Informatische Bildung in Schulen (FA IBS)* und der *Fachgruppe Didaktik der Informatik (FG DDI)* der *Gesellschaft für Informatik* wird die wichtige Arbeit der *LOG IN* daher in neuem Rahmen und mit neuem Konzept weitergeführt. Zielsetzung ist die Verbreitung von Erfahrungen, Best Practices und Leuchtturmbeispielen der informatischen Bildung sowie der Transfer wissenschaftlicher Erkenntnisse in die Schul- und Unterrichtspraxis im deutschsprachigen Raum. Dadurch wird Lehrkräften der Zugang zu neuen Themen, praxiserprobten Unterrichtskonzepten und -materialien, Methoden, Werkzeugen sowie Forschungsergebnissen mit Bezug auf die Unterrichtspraxis eröffnet.

Die ibis erscheint frei zugänglich im Sinne von Open-Educational-Ressources und steht daher – unabhängig von einem Abonnement oder einer Mitgliedschaft in der Gesellschaft für Informatik – allen Lehrkräften und anderen Interessierten kostenfrei online zur Verfügung.

Die erste Ausgabe wird anlässlich der *20. GI-Fachtagung "Informatik und Schule (INFOS)" 2023* auch als Druckversion herausgegeben. Dies wurde einmalig von mehreren Fachgruppen des *FA IBS* und der *FG DDI* finanziert.

Die Zeitschrift lebt von den Beiträgen ihrer ehrenamtlichen Autorinnen und Autoren, die Zeit in die Aufbereitung und Schilderung ihrer Erfahrungen, Ideen und Werkzeuge investieren. Genauso essentiell ist der Beirat der Zeitschrift. Diese Personen übernehmen die konstruktive Begutachtung aller Einreichungen, um den Autorinnen und Autoren hilfreiche Rückmeldungen zu geben und die Qualität der Beiträge zu steigern. Beiden Gruppen danken wir herzlich für Ihre geleistete Mitwirkung an diesem Projekt "aus der Community für die Community".

Im Rahmen des ersten Beitragsaufrufs haben wir erfreulich viele Einreichungen erhalten – zu viele für nur eine Ausgabe. In der Erstausgabe erscheinen neun Beiträge (sechs aus Deutschland, drei aus der Schweiz) nach Überarbeitung entsprechend der Rückmeldungen aus dem Beirat. Weitere Einreichungen werden unter Berücksichtigung einer Autoren- und Themenvielfalt für die nächsten Ausgaben vorgesehen.

Uns war es wichtig, dass zeitnah eine erste Ausgabe erscheint. Trotz der Freude über diese warten noch einige Aufgaben: So besteht noch Bedarf bezüglich der Professionalisierung von Strukturen und Prozessen. Außerdem beschränken sich die Einreichungen bislang auf die (häufig gymnasiale) Sekundarstufe. Hinsichtlich einer größeren Vielfalt streben wir auch Artikel mit Fokus auf andere Schularten bzw. -stufen an. Gleiches gilt für die Rubriken: Wir haben spannende "Praxisbeiträge" erhalten, würden uns aber ebenso über Beiträge der Kategorien "Aus der Wissenschaft für die Praxis" (etwa Implikationen fachdidaktischer Forschung für die Unterrichtspraxis) und "Impulse" (Diskussionsformate, knapp dargestellte Ideen, sonstige Schlaglichter etc.) freuen.

Die zweite Ausgabe ist für Anfang 2024 geplant. Neue Einreichungen sind jederzeit möglich und werden nach Begutachtung und Überarbeitung in einer der nächsten Ausgaben berücksichtigt. Alle Informationen zur Beitragseinreichung finden sich unter www.informatischebildung.de.

Wir hoffen, dass wir Ihnen mit Hilfe unserer Autorinnen und Autoren sowie des Beirats mit diesem Heft eine interessante und hilfreiche Lektüre gestalten konnten und so zur Weiterentwicklung des Informatikunterrichts im deutschsprachigen Raum beitragen.

*im September 2023*

*Andreas Peer Sandra Tilman*

# <span id="page-2-0"></span>Impressum

#### Bezug der Zeitschrift

Die Zeitschrift  $\overline{1}$ bis erscheint kostenfrei online unter www.informatischebildung.de.

Alle Beiträge stehen dort und zusätzlich in der *Digitalen Bibliothek* der *Gesellschaft für Informatik* unter dl.gi.de als Open-Educational-Ressources zur Verfügung.

Zusätzlich werden zu verschiedenen Anlässen Printausgaben produziert, z. B. zur *20. GI-Fachtagung "Informatik und Schule" 2023*, die vor Ort an der Veranstaltung bezogen werden können.

#### Beitragseinreichung

Beiträge zur ibis können jederzeit online über die Webseite www.informatischebildung.de eingereicht werden. Dort finden Sie auch den Beitragsaufruf und alle Informationen zur Einreichung.

Für Fragen steht die Redaktion gerne zur Verfügung.

#### Bibliographische Angaben

ISSN (Print): 2941-7538 ISSN (Online):

DOI-Namensraum: 0.18420/ibis-*JG*-*NR*-*ART* (JG: Jahrgang, NR: Heftnummer, ART: Artikelnummer)

#### Herausgeber

Gesellschaft für Informatik e. V. Fachausschuss Informatische Bildung an Schulen Fachgruppe Didaktik der Informatik

Wissenschaftszentrum, Ahrstraße 45, 53175 Bonn

#### Redaktion

Dr. Andreas Grillenberger *(verantwortlicher Redakteur)* Prof. Dr. Tilman Michaeli Prof. Dr. Sandra Schulz Dr. Peer Stechert

www.informatischebildung.de info@informatischebildung.de

#### Beirat

Alisch, Sven ⋅ Anthes, Jaqueline ⋅ Arnold, Peter ⋅ Bergner, Nadine ⋅ Brinkmeier, Michael ⋅ Burk, Steffen Bockelberg, Stefanie ⋅ Batur, Fatma ⋅ Diethelm, Ira ⋅ Dorn, Julian ⋅ Gallenbacher, Jens ⋅ Grillenberger, Mareen Hempel, Tino ⋅ Hennecke, Martin ⋅ Hielscher, Michael ⋅ Hildebrandt, Claudia ⋅ Kastl, Petra ⋅ Otto, Torsten Pöhner, Nicolai ⋅ Rau, Thomas ⋅ Romeike, Ralf ⋅ Rücker, Michael ⋅ Schmalfeldt, Thomas ⋅ Strecker, Kerstin

#### Autorinnen und Autorinnen dieser Ausgabe

Berges, Marc ⋅ Gräßl, Christoph ⋅ Hielscher, Michael ⋅ Kiesmüller, Ulrich ⋅ Lindner, Annabel Müller-Unterweger, Michaela ⋅ Pöhner, Nicolai ⋅ Rau, Thomas ⋅ Rösch, Matthias ⋅ Strecker, Kerstin Temperli, Beat ⋅ Zurfluh, Thomas

#### Gestaltung und Satz

Dr. Andreas Grillenberger

#### Druck

WIRmachenDRUCK GmbH, 71522 Backnang (DE) ⋅ WIRmachenDRUCK Schweiz AG, 8212 Neuhausen am Rheinfall (CH)

#### Urheberrecht / Lizenzen

Die Artikel in dieser Zeitschrift unterstehen dem Urheberrecht und der Verantwortung der jeweiligen Autorinnen und Autoren. Die Redaktion überprüft die Beiträge ebenfalls auf erkennbare (Urheber-)Rechtsverletzungen, die Verantwortung für solche liegt aber weiterhin bei den Autorinnen und Autoren.

Die Autorinnen und Autoren erteilen der ibis eine nicht-exklusive Veröffentlichungslizenz. Am Ende jedes Artikels wird die Lizenz genannt, unter der ein Artikel zur Verfügung steht.

Alle von der Redaktion erstellten Teile der Zeitschrift unterstehen der Lizenz CC BY-NC 4.0. Als Attribution wird die Nennung des Namens der Zeitschrift und der Webadresse www.informatischebildung.de gefordert.

#### **Bildquellen**

Titelgrafik: © Alexandra Koch, https://pixabay.com/de/photos/ai-generiert-roboter-android-klasse-7718607

Grafiken in den Artikeln: Bildquelle gem. Angabe an den Grafiken

# Inhalt

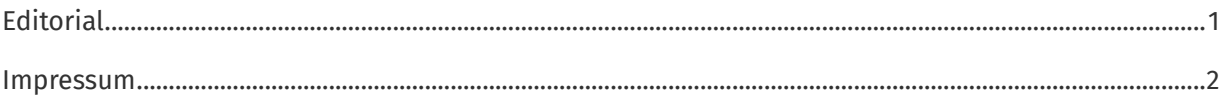

# Praxisbeiträge

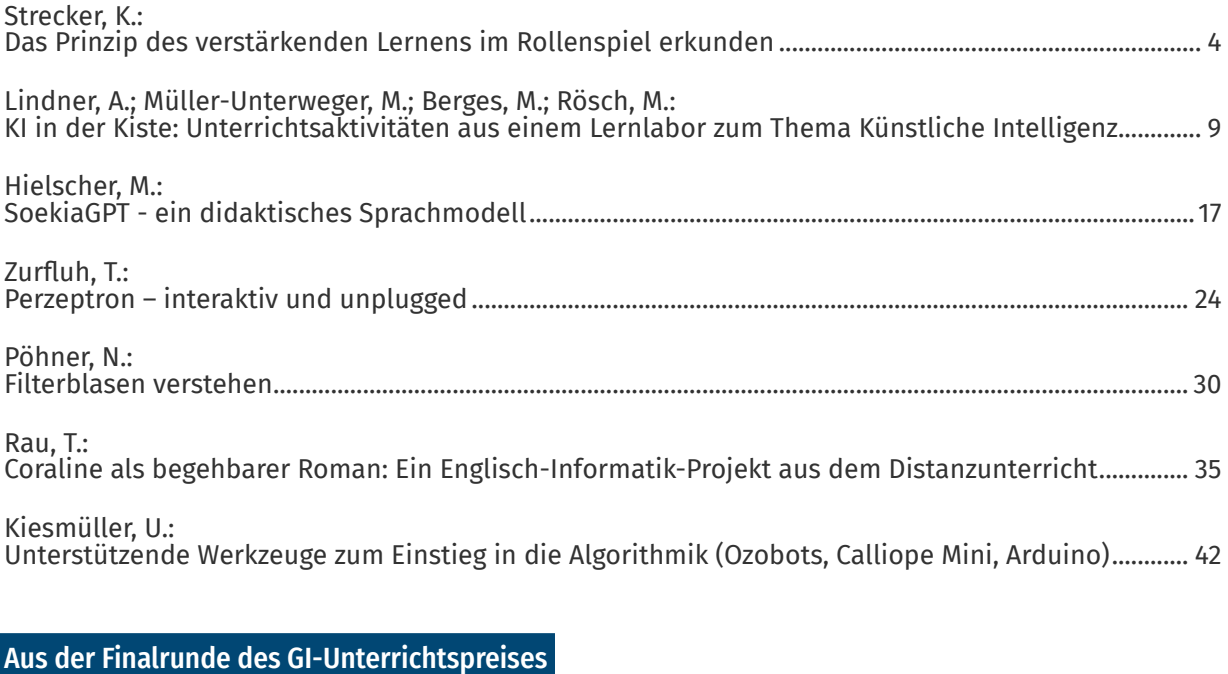

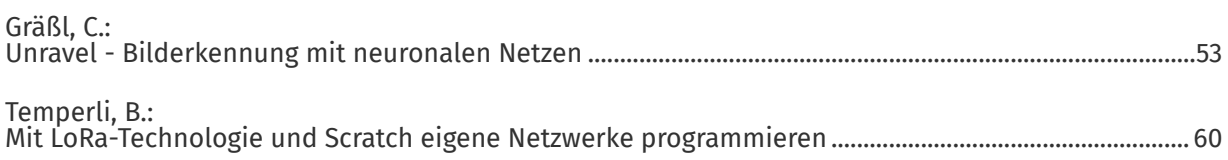

# <span id="page-4-0"></span>Das Prinzip des verstärkenden Lernens im Rollenspiel erkunden

Georg-August Universität Göttingen, Institut für Informatik

#### Zusammenfassung

In diesem Beitrag beschreiben wir ein Rollenspiel, das im Unterricht bereits ab der Sekundarstufe 1 mit der gesamten Klasse durchgeführt werden kann und das Prinzip des verstärkenden Lernens im Themenbereich "maschinelles Lernen" erfahrbar macht.

### Einleitung

Die didaktisch-methodische Aufbereitung von Verfahren des maschinellen Lernens für den Unterricht ist notwendig, weil diesen eine immer stärkere Bedeutung in allen Bereichen des öffentlichen Lebens zugesprochen wird. Gleichzeitig müssen aber verschiedene Repräsentationsebenen (vgl. (Bruner 1988), (Hartmann, Näf, Reichert 2007)) und Zugänge im Sinne der Differenzierung für heterogene Lerngruppen erarbeitet und verschiedene Altersstufen mit ihrem unterschiedlichen Vorwissen angesprochen werden. Wir wollen hierzu einen Beitrag leisten und ein enaktives Lernszenario (nach (Hartmann, Näf, Reichert 2007)) vorstellen, welches ohne Vorwissen in der Sekundarstufe 1 ein Entdecken des Prinzips des verstärkenden Lernens ermöglicht.

Unter verstärkendem oder bestärkendem Lernen verstehen wir didaktisch reduziert Folgendes: Ein System ermittelt durch Versuch und Erfolg oder Misserfolg, welche Aktionen in einer bestimmten Situation geeignet sind und welche nicht (siehe z.B. (Ertel, 2016), (Frochte 2021)). Seegerer et al. (Seegerer, Michaeli, Romeike 2020) zeigen dies anschaulich. Für uns gilt: Ein System kann sich in verschiedenen Zuständen befinden. Für den konkreten Zustand wird eine mögliche Aktion ausgewählt und durchgeführt. Dafür gibt es negatives oder positives Feedback. Davon abhängig wird die Strategie angepasst, die zur Auswahl einer Aktion in einem konkreten Zustand führt.

### Das Lernszenario

Für das Rollenspiel werden 10 Schülerinnen und Schüler benötigt (im Weiteren Spielerinnen und Spieler), die jeweils eine Rolle übernehmen. Es gibt die Rollen Müllauswahl (1x), Trans-

Strecker, K. DOI: 10.18420/ibis-01-01-02

porter (1x), Aktionswahl (4x) und Feedback (4x). Die anderen Schülerinnen und Schüler der Lerngruppe werden Beobachterinnen und Beobachter des Geschehens und erhalten einen separaten Arbeitsauftrag. Ihre Rolle ist aber keineswegs passiv. Da sich die Spielerinnen und Spieler auf ihre Rolle konzentrieren, kann der zu beobachtende "Lernprozess" des Systems später nur von den Beobachterinnen und Beobachtern erläutert werden.

In dem Rollenspiel geht es darum, dass ein System lernt, den Müll richtig zu trennen. Insbesondere lernt das System die Zuordnung, dass eine Zeitung in den Papiermüll gehört, eine Milchverpackung in den Plastikmüll, ein leeres Marmeladenglas ins Altglas und die Gemüseschale in den Biomüll.

### Rolle Müllauswahl

Diese Rolle wird von einem Schüler / einer Schülerin übernommen. Die Rolle besitzt einen Beutel, in dem sich gleichgroße Karten mit jeweils einer Müllart darauf befinden. Es sind jeweils mindestens 20 Karten der Müllarten: Zeitung, Gemüseschale, Milchverpackung und leeres Marmeladenglas.

In jeder Spielrunde zieht die Rolle Müllauswahl zu Beginn eine Karte zufällig aus dem Beutel, verkündet die Müllart und übergibt die Karte an den Transporter.

### Rolle Transporter

Diese Rolle wird von einem Schüler / einer Schülerin übernommen. Am Anfang der Spielrunde bekommt der Transporter eine Müllkarte von der Rolle Müllauswahl (siehe Abschnitt "Rolle Müllauswahl"). Entsprechend der Müllart geht der Transporter zu einer der Rollen Aktionswahl, die zu der konkreten Müllart gehört, und wechselt damit zum Zustand der Müllart.

**Beispiel:** Die aktuelle Müllart ist Zeitung, der Transporter wechselt zum "Zustand Zeitung" und wendet sich dort der Rolle "Aktionswahl Zeitung" zu. Dann wird diese Rolle aktiv und übergibt dem Transporter einen Klemmbaustein in einer der Farben Rot, Gelb, Grün oder Blau. Näheres dazu, wie der Klemmbaustein

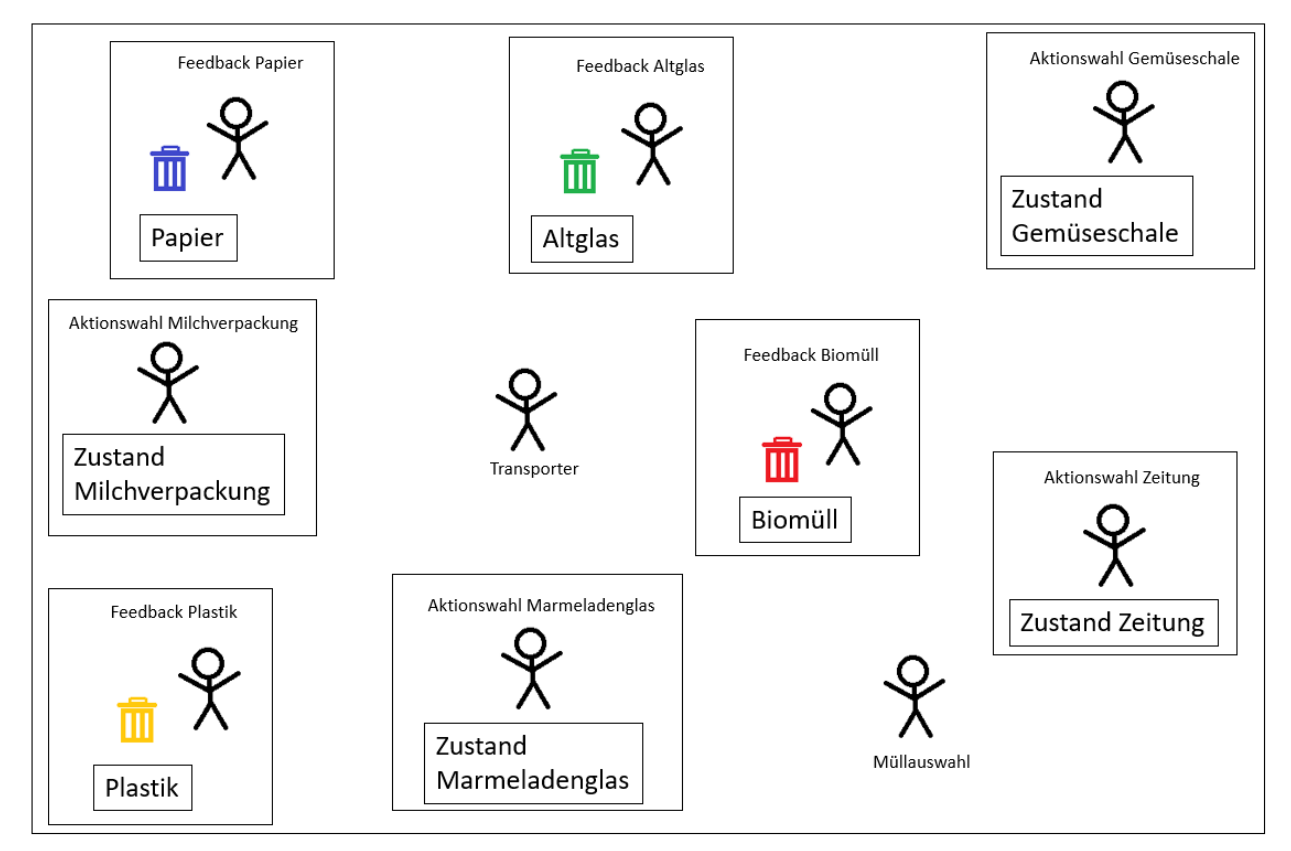

*Abbildung 1: Schematische Darstellung der Rollen*

ausgewählt wird, beschreiben wir im Abschnitt "Rolle Aktionswahl".

Entsprechend der Farbe des Bausteins geht der Transporter zu dem der Farbe entsprechenden Mülleimer und wirft seine Müllkarte dort hinein. Er bekommt von der zum Mülleimer gehörenden Rolle Feedback (Abschnitt "Rolle Feedback") ein mündliches Feedback (Richtig oder Falsch). Zusätzlich gibt der Transporter seinen Baustein der Rolle Feedback oder erhält einen zweiten Klemmbaustein von der Rolle Feedback. Jetzt hat der Transporter also keine Müllkarte mehr und entweder keinen oder zwei Klemmbausteine. Hat der Transporter zwei Klemmbausteine, geht er zu der Rolle Aktionswahl, von der er den Baustein bekommen hatte, zurück und übergibt dieser seine beiden Klemmbausteine.

Jetzt beginnt die nächste Spielrunde, in der wieder die Rolle Müllauswahl zuerst aktiv wird.

### Rolle Aktionswahl

Diese Rolle wird an vier Schülerinnen / Schüler vergeben. Ein/e Schüler/in übernimmt die Rolle "Aktionswahl Zeitung", jemand anders die Rolle "Aktionswahl Milchverpackung", ein/e dritte/r die Rolle "Aktionswahl Gemüseschale"

und ein/e vierte/r die Rolle "Aktionswahl Marmeladenglas".

Die Schülerinnen und Schüler verteilen sich im Raum und kennzeichnen ihren Standort mit einem Schild, auf dem je nach Rolle zu lesen ist: Zustand Zeitung, Zustand Marmeladenglas, Zustand Gemüseschale oder Zustand Milchverpackung. Jede/r der vier Schüler/innen erhält einen durchsichtigen Beutel, in dem sich zu Beginn des Spiels vier gleich große Klemmbausteine in den Farben Rot, Gelb, Grün und Blau befinden. (Der Beutel ist durchsichtig, weil sich im Spielverlauf die Zusammensetzung des Inhalts ändern und dies für die Beobachterinnen und Beobachter wichtig wird.) Wir haben stets Klemmbausteine verwendet, da sie sich in Form und Größe gleichen und in Kinderzimmern in ausreichender Zahl vorhanden sind. In der ersten Spielrunde gleichen sich also die Inhalte aller Aktionsbeutel.

Der Transporter entscheidet aufgrund der Müllkarte, die er bekommen hat (Abschnitt "Rolle Müllauswahl"), welcher Rolle Aktionswahl er sich zuwendet und zu welchem Zustand er damit wechselt. Die Rolle Aktionswahl zieht aus ihrem Beutel, ohne hinzusehen, **zufällig** einen Klemmbaustein und übergibt ihm den Transporter. Der Transporter geht aufgrund der Farbe des Bausteins zu dem entsprechenden Mülleimer und kommt kurz danach zurück. Jetzt hat er entweder keinen oder zwei Klemmbausteine dabei. In diesem Fall werden die beiden Klemmbausteine in den Aktionsbeutel getan und die nächste Spielrunde beginnt.

### Rolle Feedback

Diese Rolle wird an vier Schülerinnen oder Schüler vergeben. Jede/r Schüler/in ordnet sich genau einem Mülleimer zu. Die Mülleimer (es eignen sich kleine Plastikschalen) haben die Farben Rot, Gelb, Grün und Blau. Gerne können sie auch beschriftet werden. Der blaue Mülleimer mit "Papier", der gelbe Mülleimer mit "Plastik", der grüne Mülleimer mit "Altglas" und der rote Mülleimer mit "Biomüll". Alternativ können kleine Schilder davorgestellt werden.

Jede der Rollen Feedback stellt sich verteilt im Raum hinter ihrem/seinen Mülleimer auf. Zusätzlich erhält jede Rolle Feedback mindestens 10 Klemmbausteine der Farbe ihres/seines Mülleimers, die in Form und Größe den Klemmbausteinen im Beutel der Rollen Aktionswahl gleichen.

Der Transporter kommt während des Spiels auf einen Mülleimer zu und wirft seine Müllkarte dort hinein. Jetzt wird die Rolle Feedback aktiv. Wir unterscheiden zwei mögliche Situationen:

- Der Müll gehört nicht in den Mülleimer (Zuordnung Müllkarte zu Mülleimer siehe oben). In diesem Fall gibt die Rolle Feedback einerseits mündliches Feedback wie z.B. "Der Müll gehört nicht in diesen Mülleimer". Andererseits nimmt die Rolle dem Transporter den Klemmbaustein weg und nimmt ihn aus dem Spiel.
- Der Müll gehört in den Mülleimer. In diesem Fall lautet das mündliche Feedback z.B. "Richtig" oder "gut gemacht". Weiterhin gibt die Rolle Feedback dem Transporter einen Klemmbaustein aus ihrem/seinem Vorrat, sodass der Transporter daraufhin zwei Klemmbausteine besitzt. Wir weisen darauf hin, dass in diesem Fall beide Klemmbausteine dieselbe Farbe besitzen.

### Beobachterinnen und Beobachter

Es müssen mehrere Spielrunden gespielt werden. Anfangs scheint es so, als würde der Transporter den Müll immer zufällig in irgendeinen Mülleimer werfen. Je mehr Spielrunden gespielt werden, desto öfter wählt der Transporter aber den richtigen Mülleimer für seinen Müll. Nach einer längeren Spielphase macht der Transport kaum noch Fehler und ordnet den Müll dem

richtigen Mülleimer zu. Das System "lernt" scheinbar, den Müll richtig zu trennen.

Die Beobachterinnen und Beobachter bekommen anfangs die Aufgabe, besonders die Klemmbausteine und deren Farben in den durchsichtigen Beuteln der Rollen Aktionswahl zu beobachten. Wir erinnern uns: Anhand der Müllkarte (Gemüseschale, Zeitung, Marmeladenglas, Milchverpackung) wechselt der Transporter in den entsprechenden Zustand (Zustand Zeitung, Zustand Gemüseschale, Zustand Milchverpackung, Zustand Marmeladenglas).

Jetzt wird tatsächlich zufällig durch Ziehen eines Bausteins eine mögliche Aktion gewählt. Die Farbe des zufällig gezogenen Klemmbausteins bestimmt den gewählten Mülleimer.

Wenn die Müllart (beispielsweise Zeitung) aber **nicht** in diesen Mülleimer (beispielsweise Grün) gehört, wird der Klemmbaustein von der zum grünen Mülleimer gehörenden Rolle Feedback aus dem Spiel genommen. Der grüne Klemmbaustein steht der Rolle "Aktionsauswahl Zeitung" also nicht weiter zur Verfügung. Befindet sich der Transporter nächstes Mal im Zustand Zeitung, kann kein grüner Klemmbaustein mehr gezogen werden, die Zeitung wird also nicht wieder in den grünen Mülleimer für Altglas geworfen.

Wenn die Müllart (beispielsweise Zeitung) aber in diesen Mülleimer gehört (Blau), dann bekommt der Transporter einen zweiten (blauen) Klemmbaustein von der zum blauen Mülleimer gehörenden Rolle Feedback. Damit erhöht sich die Anzahl Klemmbausteine im Beutel der Rolle "Aktionswahl Zeitung" um einen Klemmbaustein, der zur richtigen Aktion führt (der "alte" blaue Baustein kommt ja ebenfalls zurück). Es befinden sich also zwei blaue Bausteine im Beutel. Befindet sich der Transporter beim nächsten Mal im Zustand Zeitung, ist es wahrscheinlicher, dass ein blauer Klemmbaustein gezogen und daraufhin die richtige Aktion gewählt wird. Das wiederum führt dazu, dass diese Aktion beim nächsten Mal noch wahrscheinlicher wird (drei blaue Bausteine im Beutel).

**Beispiel:** Anfangs ist die Zusammensetzung der Klemmbausteine im Beutel der Rolle "Aktionswahl Zeitung": Blau, Grün, Rot, Gelb. Nach einigen Spielrunden befinden sich im Beutel der Rolle "Aktionswahl Zeitung" beispielsweise Klemmbausteine der Farben: Grün, Gelb, Blau, Blau, Blau, Blau und kein roter Baustein mehr.

Zusammen mit den Ausführungen aus der Einleitung ergibt sich: Ein System kann sich in verschiedenen Zuständen befinden. Unsere Zustände lauten: Zustand Zeitung, Zustand Gemüseschale, Zustand Milchverpackung, Zustand Marmeladenglas. Für den konkreten Zustand wird eine mögliche Aktion ausgewählt und durchgeführt. Die Auswahl der Aktion übernimmt die zum Zustand gehörende Rolle Aktionswahl durch das zufällige Ziehen eines Klemmbausteins. Durchgeführt wird die Aktion, indem der Transporter die Müllkarte in den farblich passenden Mülleimer wirft. Dafür gibt es negatives oder positives Feedback. Davon abhängig wird die Strategie angepasst, die zur Auswahl einer Aktion in einem konkreten Zustand führt. Die Anpassung der Strategie ist bei uns gleichbedeutend mit der Veränderung der Zusammensetzung der Bausteine im Aktionsbeutel, ausgelöst durch das Feedback der Feedbackrollen, indem Bausteine aus dem Spiel genommen werden oder hinzugefügt werden.

Ähnliche Rollenbeschreibungen für Schülerinnen und Schüler finden sich im Buch (Brandt, Eickhoff-Schachtebeck, Strecker 2022).

# Erfahrungen in der Erprobung

Dies Rollenspiel wurde bisher einige wenige Male durchgeführt. An dieser Stelle sollen drei gemachte Erfahrungen weitergegeben werden:

Bei der Vorbereitung sollten die Schülerinnen und Schüler Rollenkarten erhalten mit individuellen Rollenbeschreibungen. Es ist sinnvoll, wenn die Spielerinnen und Spieler

wirklich nur über ihre Rolle Bescheid wissen und nicht über die Aufgaben der anderen Spielerinnen und Spieler. Fragen sollte die Lehrkraft zuvor deshalb individuell im Einzelgespräch mit den Spielerinnen und Spielern beantworten.

- Die Lehrkraft sollte darauf hinweisen, dass die Spielerinnen und Spieler stets ihre Aufgabe ausführen sollen, auch wenn dies zu einer scheinbar falschen Aktion führt, wie beispielsweise die "Müllkarte Zeitung" in den "Mülleimer Biomüll" zu werfen.
- Die Lehrkraft entscheidet, wann das Spiel abgebrochen wird. Das sollte zu einem Zeitpunkt sein, wo der Transporter deutlich öfter die Müllkarte in den passenden Mülleimer wirft als in den falschen, also scheinbar die "richtige" Zuordnung bereits "gelernt" hat. Es sollten sich aber noch vereinzelt in wenigen Beuteln verschieden farbige Klemmbausteine befinden.

# Ergebnissicherung

Die Beobachterinnen und Beobachter können nach Ende des Rollenspiels begründen, warum das System scheinbar "gelernt" hat, den Müll richtig zu trennen (siehe oben).

Das Rollenspiel soll aber auch mithilfe des entdeckenden Lernens eine Möglichkeit bieten, das Prinzip des verstärkenden Lernens generell zu erkunden.

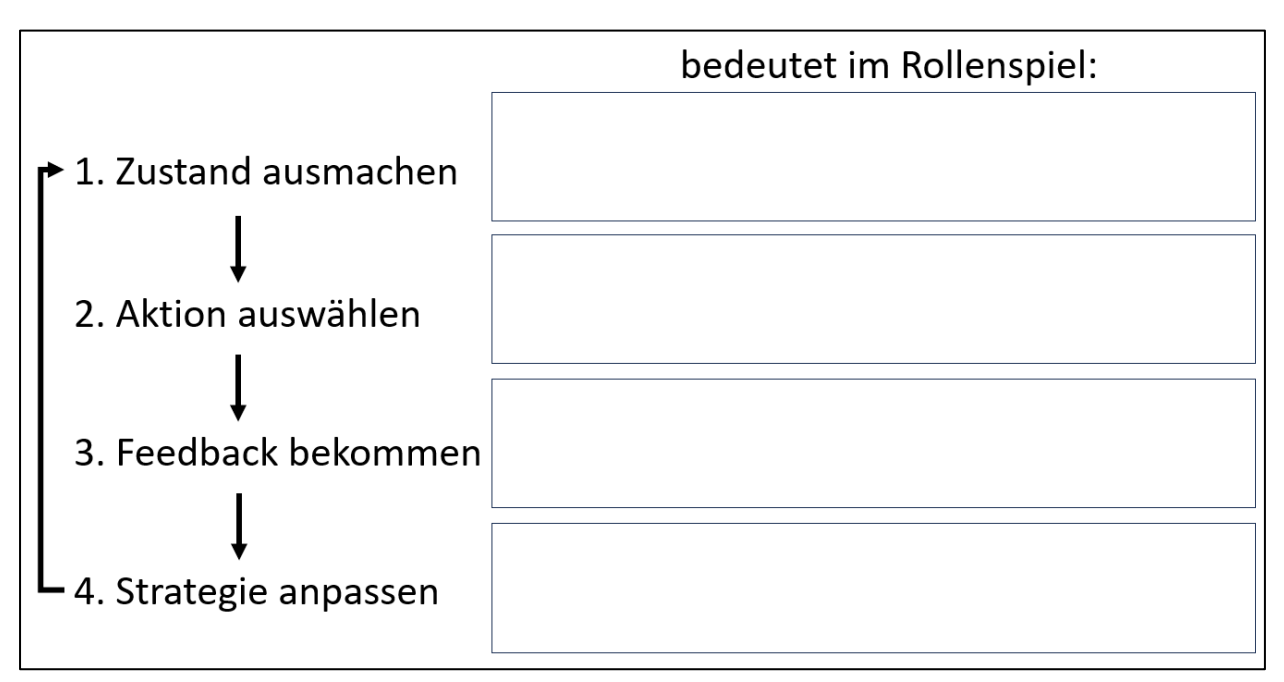

*Abbildung 2: Prinzip des verstärkenden Lernens in Bezug auf das Rollenspiel*

#### Praxisbeiträge

Es wird gehofft, dass im Unterrichtsgespräch eine Verallgemeinerung der Beobachtungen des Spiels auf allgemeine Prinzipien, wie im Abschnitt "Beobachterinnen und Beobachter" beschrieben, gelingt. Um dies zu unterstützen, könnten die Schülerinnen und Schüler mithilfe eines wie in Abbildung 2 skizzierten Arbeitsblattes die einzelnen genannten Schritte auf das Rollenspiel bezogen beschreiben.

## Lernziel und Fazit

Die Lehrkraft sollte nach der Ergebnissicherung darauf hinweisen, dass alle Aktionen der Spielerinnen und Spieler algorithmisch beschreibbar sind und deshalb theoretisch auch von Maschinen ausgeführt werden können. Das ist wichtig, denn nur so wird deutlich, dass Verfahren des maschinellen Lernens mit deterministischen Algorithmen beschreibbar sind und keine "Magie" oder "Intelligenz" im herkömmlichen Sinn enthalten oder besitzen. Außerdem erreicht das System kein "Verständnis" bezogen auf die "gelernte" Zuordnung, wie es im herkömmlichen Sinn verstanden wird.

Dieses Rollenspiel lässt sich auch implementieren und als Art interaktive Simulation zum virtuell-enaktiven Erkunden nutzen. Wir zeigen dies in (Strecker 2022). Wird als Grundlage der Implementierung eine Programmiersprache genutzt, die die Schülerinnen und Schüler beherrschen, wie z.B. Scratch, wird noch deutlicher, dass die Grundlage des Verfahrens des maschinellen Lernens ein Algorithmus ist, der nur mit den bekannten algorithmischen Grundbausteinen implementiert werden kann.

Insgesamt soll das Rollenspiel ein enaktives Lernszenario darstellen, das ein Entdecken des "Prinzips des verstärkenden Lernens" im Themenbereich "maschinelles Lernen" ermöglicht.

### Quellen

Brandt, Y., Eickhoff-Schachtebeck, A. und Strecker, K. (2022): "Schulbuch starkeSeiten Informatik Jahrgang 9/10 Differenzierende Ausgabe Niedersachsen", Klett-Verlag, ISBN: 9783120075707

Bruner, J. (1988): Studien zur kognitiven Entwicklung. Klett Cotta

Ertel, W. (2016): Grundkurs Künstliche Intelligenz. Springer Vieweg, Wiesbaden

Frochte, J. (2021): Maschinelles Lernen. Carl-Hanser-Verlag, München

Hartmann, W.; Näf, M.; Reichert, R. (2007): Informatikunterricht planen und durchführen. Springer-Verlag

Seegerer, S.; Michaeli, T.; Romeike, R. (2020): So lernen Maschinen! LOG IN, (193/194). LOGIN-Verlag

Strecker, K. (2022): "Virtuell-enaktives Erkunden von Verfahren des Maschinellen Lernens" in Marco Thomas, Michael Weigend (Hrsg.): "Inklusion mit Informatik", 10. Münsteraner Workshop zur Schulinformatik, Books on Demand, ISBN: 9783756227235

### Lizenz

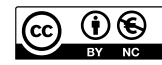

Dieser Artikel steht unter der Lizenz CC BY NC 4.0 zur Verfügung.

# Kontakt

Kerstin Strecker

Forschungsgruppe Didaktik der Informatik Institut für Informatik Georg-August-Universität Göttingen

E-Mail: kerstin.strecker@informatik.uni-goettingen.de

# <span id="page-9-0"></span>KI in der Kiste: Unterrichtsaktivitäten aus einem Lernlabor zum Thema Künstliche Intelligenz

Lindner, A.; Müller-Unterweger, M.; Berges, M.; Rösch, M. DOI: 10.18420/ibis-01-01-03 Friedrich-Alexander-Universität Erlangen-Nürnberg

### Zusammenfassung

Der Beitrag präsentiert eine Sammlung von Unterrichtsaktivitäten, die im Rahmen der Entwicklung eines Lernlabors zum Thema Künstliche Intelligenz (KI) entstanden sind. Die Aktivitäten können in verschiedenen Jahrgangsstufen, Schulformen und Unterrichtsfächern als Impulse und thematische Aufhänger zur Vermittlung verschiedener Konzepte aus dem Bereich der KI eingesetzt werden. Es werden exemplarisch fünf Aktivitäten aus der Sammlung vorgestellt. In der Aktivität *Gesucht: KI* können Schüler:innen den Einsatz von KI-Algorithmen in Alltagsgegenständen unterstützt durch Bildkarten diskutieren. *Es war einmal …* bietet einen Überblick über die historische Entwicklung von KI-Systemen, während *Realitäts-Tabu* sich mit der Komplexität der Realität und ihrer Verarbeitung durch KI-Systeme befasst. Die *Orakel-Cops* stellen Szenarien des Predictive Policing nach und in der Aktivität *Künstler:in unbekannt* versuchen die Schüler:innen, KI-Artefakte von menschlichen Kunstwerken zu unterscheiden.

# Einleitung

Die Bedeutung von Systemen, die Methoden der Künstlichen Intelligenz (KI) nutzen, nimmt im Alltag stetig zu und immer neue Anwendungen machen KI zu einem auch für den Unterricht relevanten Thema. Beispielsweise hat beinahe jede:r wohl mittlerweile vom generativen Sprachmodell ChatGPT<sup>1</sup> und dessen beeindruckenden Ergebnissen gehört oder das Modell bereits selbst ausprobiert. Auch Schüler:innen nutzen Technologien wie diese mittlerweile selbstverständlich und oft unbewusst in vielen Bereichen ihres Lebens, wissen häufig jedoch nur sehr wenig über die Funktionsweise von KI-Systemen und ihre Auswirkungen auf unsere Gesellschaft.

Mit der wachsenden Rolle derartiger Systeme im Alltag ist es wichtig, dass Schüler:innen grundlegendes Wissen zum Thema erwerben unabhängig von dessen curricularer Verankerung und den schulischen Voraussetzungen. Auch wenn das Thema KI bundesweit erfreuli-

cherweise bereits in einige Informatik-Lehrpläne und auch die Lehrpläne verschiedener anderer Fächer eingeflossen ist, ist nicht sichergestellt, dass alle Schüler:innen Zugang zu grundlegendem Wissen zu KI-Systemen haben und die Grundkonzepte der KI verstehen.

Vor diesem Hintergrund stellt der Artikel einen Lernlabor-Ansatz und eine Reihe von Aktivitäten, die im Zuge der Lernlabor-Entwicklung entstanden sind, vor. Dieser Ansatz soll allen Schüler:innen ermöglichen, sich explorativ mit dem Thema KI auseinanderzusetzen, und somit zu zentralen Grundkonzepten der KI hinführen. Dabei werden Vorschläge gemacht, wie die Aktivitäten situiert, kontextualisiert und in den Unterricht integriert werden können. Durch das Aufgreifen von grundlegendem Wissen zum Thema KI tragen die Aktivitäten dazu bei, dass Schüler:innen die grundlegende Funktionsweise von Technologien, die sie im Alltag nutzen, verstehen können und die Fähigkeiten der Systeme besser beurteilen können.

### Das Lernlabor

Das KIKi-Labor (KI in der Kiste) ist ein Lernlabor zum Thema Künstliche Intelligenz, das an der Friedrich-Alexander-Universität Erlangen-Nürnberg (FAU) konzipiert wurde und das Ziel verfolgt, Schüler:innen grundlegendes Wissen über KI-Systeme zu vermitteln, sie für die Thematik zu begeistern und die Technologie zu entmystifizieren. Dabei ermöglicht das Labor eine Integration in den Unterricht und wird mobil an Schulen in der Metropolregion Nürnberg eingerichtet.

Die Stationen des Lernlabors, die als transportable Holzkisten realisiert sind, bieten eine breite Palette an Aktivitäten, die den Schüler: innen die Möglichkeit geben, die Funktionsweise von KI-Systemen und Anwendungen derselben selbständig auf spielerische Weise und ohne Vorwissen zu erkunden und auszuprobieren. Dabei lernen sie beispielsweise, wie KI-Algorithmen grundlegend funktionieren und wie sie für Anwendungen wie Bilderkennung oder in der Medizintechnik eingesetzt werden können. Dazu wird für jede Station/Aktivität ein weiterführender Informationstext bereitgestellt. Die Aktivitäten können an verschiedenen

<sup>1</sup>https://chat.openai.com

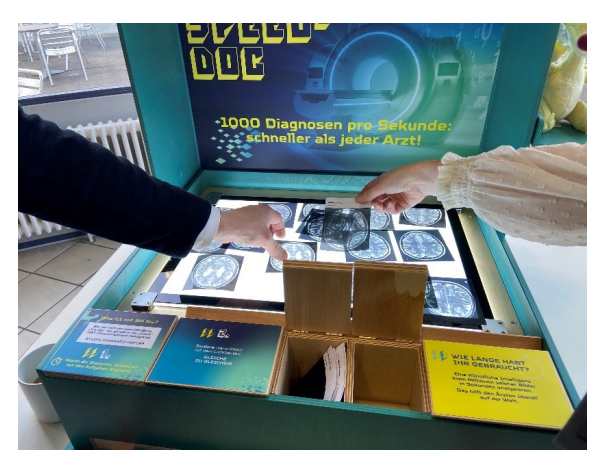

*Abbildung 1: Die Station "Speed-Doc" im Einsatz Foto: Dominic Lohr, DDI FAU*

Schulformen und in verschiedenen Jahrgangsstufen (Sekundarstufe I und II) eingesetzt werden, wobei im Rahmen der Stationen ebenso wie beim Begleitmaterial die Möglichkeit zur Differenzierung besteht.

Neben der Nutzung in den Holzboxen, können (fast) alle entwickelten Aktivitäten auch unabhängig vom Lernlabor und dessen Besuch an der Schule als Einzelelemente oder kombiniert im Unterricht eingesetzt werden und sind somit für den gesamten deutschsprachigen Raum verfügbar. Die Materialien der im Anschluss exemplarisch vorgestellten Aktivitäten/Stationen sowie weiterer Unterrichtsaktivitäten finden sich entsprechend unter https://www.kikilabor.fau.de. Das dort vorhandene Material wird stetig ergänzt und vervollständigt (insgesamt sind 25 Aktivitäten geplant).

### Die Aktivitäten

Aufgrund der Beschränkung der Beitragslänge ist es nicht möglich, im Rahmen des Artikels sämtliche Aktivitäten, die im Lernlabor angeboten werden, vorzustellen. Zudem sind, wie oben angedeutet, nicht alle Aktivitäten unabhängig vom Setting der Stationen im Lernlabor umsetzbar. Daher wird im Folgenden eine Auswahl von Aktivitäten präsentiert, die gut in den Unterricht eingegliedert werden können. Alle vorgestellten Aktivitäten wurden im Rahmen der Entwicklung für das Lernlabor umfangreich mit Schüler:innen verschiedener Altersklassen getestet, beobachtet und optimiert.

### Aktivität 1: Gesucht: KI

#### **Zentrale Konzepte:**

KI-Systeme im Alltag können nicht immer offensichtlich als solche erkannt werden. Zudem sind viele technische Systeme, obwohl sie scheinbar intelligente Funktionalitäten haben,

keine KI-Systeme, sondern arbeiten mit einfachen Algorithmen oder elektrischen und mechanischen Gesetzmäßigkeiten.

#### **Material:**

Bildkarten mit Alltagsgegenständen und anwendungen, Lösungskarte

#### **Schulischer Kontext:**

Einführung zum Thema KI

#### **Schlagworte zur Kontextualisierung:**

Definition von Künstlicher Intelligenz, KI-Systeme erkennen, Charakteristika von KI-Systemen beschreiben

#### **Lehrplanzuordnung (exemplarisch):**

- Lehrplan Informatik NRW Sekundarstufe I, Klassen 5 & 6: Die Schülerinnen und Schüler benennen Anwendungsbeispiele künstlicher Intelligenz aus ihrer Lebenswelt.
- Lehrplan Informatik Sachsen, 9. Jahrgangsstufe, Lernbereich 2: Kennen ausgewählte Aspekte der Künstlichen Intelligenz, Expertensysteme, Spracherkennung, autonomes Fahren, Texterkennung
- Lehrplan Informatik Bayern, 11. Jahrgangsstufe, Lernbereich 4: Die Schülerinnen und Schüler diskutieren Ansätze zur Definition des Begriffs Künstliche Intelligenz (KI), beschreiben verschiedene Grundideen von Verfahren der KI (u. a. maschinelles Lernen) sowie ihre Anwendungsbereiche.

Im Sinne der didaktischen Rekonstruktion (Diethelm et al. 2011) sollten zu Beginn der Lernsequenz zum Thema Künstliche Intelligenz der Wissensstand und die Vorstellungen der Lernenden ermittelt werden. Dies kann mit Hilfe der Aktivität erfolgen, zeitgleich wird den Lernenden die Möglichkeit gegeben, über den Einsatz von KI-Systemen im Alltag zu diskutieren und, ebenfalls der didaktischen Rekonstruktion folgend, Phänomene aus dem Bereich der KI kennenzulernen. Hierzu erhalten die Schüler:innen paarweise einen Satz Kärtchen mit Abbildungen von Alltagsgegenständen und -anwendungen.

Die Lernenden diskutieren in Partnerarbeit, ob es sich bei den abgebildeten Alltagsgegenständen und Anwendungsbereichen um KI-Systeme handelt bzw. KI-Algorithmen zum Einsatz kommen. Dabei befinden sich auf den Karten einerseits sehr eindeutige Beispiele, wie ein Toaster, ein Taschenrechner oder ein digitaler Assistent, andererseits werden auch Beispiele gezeigt, die zum Weiterdenken und Diskutieren anregen, wie beispielsweise Spam-Filter, die Steuerung der Stromnetze oder autonome Fahrzeuge.

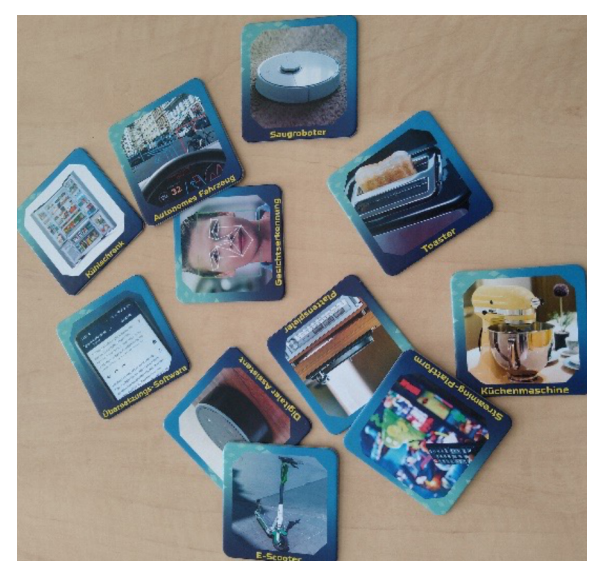

*Abbildung 2: Bildkarten Aktivität 1 Foto: Annabel Lindner, DDI FAU*

Ziel ist es, auf der einen Seite Schüler:innen mögliche, bereits vorhandene Berührungspunkte zu KI-Systemen in ihrem Alltag aufzuzeigen und sie so zum Unterrichtsthema hinzuführen. Auf der anderen Seite ermöglicht die Aktivität der Lehrkraft, den Wissensstand der Lerngruppe zum Thema KI grundlegend zu beurteilen.

Überprüft werden können die Zuordnungen durch eine Lösungskarte, die den jeweiligen Kartensätzen beiliegt. Zudem können die Schüler:innen ihr Wissen mithilfe von kurzen Informationstexten zu den einzelnen Kärtchen vertiefen. Je nach Lerngruppe und thematischer Weiterführung kann anschließend über die einzelnen Beispiele im Klassenverband diskutiert werden. Diese Diskussion kann genutzt werden, um eine gemeinsame Definition von Künstlicher Intelligenz zu erarbeiten sowie Charakteristika von KI-Systemen im Alltag herauszuarbeiten, da sich mit Hilfe konkreter Beispiele die Stärken und Schwächen verschiedener Definitionsansätze sehr schnell identifizieren lassen. Zudem kann durch die Analyse der einzelnen Anwendungen und ihrer konkreten Funktionsweise aufgezeigt werden, dass KI-Systeme nicht selbst denken, sondern es sich vielmehr um bestimmte Arten von Algorithmen handelt. Auch für die Exploration verschiedener KI-Methoden können die einzelnen Gegenstände und Anwendungen als alltagsnahe Kontexte dienen.

### Aktivität 2: Es war einmal …

#### **Zentrale Konzepte:**

Künstliche Intelligenz ist in der Informatik kein neues Phänomen, sondern wird bereits seit Jahrzehnten entwickelt. Für den Erfolg der aktuellen Systeme sind die konstante Weiterentwicklung von Algorithmen und die jetzt (im Vergleich zu früher) verfügbaren technischen Voraussetzungen verantwortlich.

#### **Material:**

Bandolinos, Plakat(e) mit historischen Fakten

#### **Schulischer Kontext:**

Einführung zum Thema KI, Technikentwicklung

#### **Schlagworte zur Kontextualisierung:**

Turingtest, der Begriff Künstliche Intelligenz, Eliza, Anwendungsbereiche der KI (Bilderkennung, Deepfakes, maschinelle Übersetzung, AlphaGo), aufsehenerregende KI-Systeme

#### **Lehrplanzuordnung (exemplarisch):**

- Lehrplan Informatik Sachsen, 9. Jahrgangsstufe, Lernbereich 2: Kennen ausgewählte Aspekte der Künstlichen Intelligenz, Computerspiele und 7. Jahrgangsstufe, Wahlbereich 3: Kennen von Meilensteinen der historischen Entwicklung der Rechentechnik
- Lehrplan Informatik Bayern, 13. Jahrgangsstufe, erhöhtes Anforderungsniveau, Lernbereich 2: ethische Fragen bei Künstlicher Intelligenz

Für viele Heranwachsende ist das Thema Künstliche Intelligenz ein Thema der aktuellen technischen Entwicklung. Was ihnen jedoch häufig nicht bewusst ist, ist, dass Künstliche Intelligenz kein neues Forschungsthema ist, sondern die initialen Ideen viel älter sind. Der Begriff Künstliche Intelligenz fand beispielsweise bereits im Jahr 1956 auf einer Forschungskonferenz in Dartmouth (US-NH) das erste Mal Erwähnung.

Um den Schüler:innen die zeitliche und technische Entwicklung näher zu bringen, erhalten sie in Partnerarbeit verschiedene Bandolinos. Angelehnt an das Rätselspiel für Kinder werden mit einem Band Aussagen und Beispiele auf der linken Seite mit Jahreszahlen, Rechenoperationen pro Sekunde (FLOPS) oder technischen Voraussetzungen auf der rechten Seite verbunden. Kontrolliert werden können die Bandolinos mithilfe der Fadenabbildungen auf den Rückseiten.

Die zur Lösung der Bandolinos erforderlichen Informationen finden sich in Informationstexten über die geschichtlichen Ereignisse, die entweder einzeln oder als schlagwortartiges Übersichtsplakat zur Verfügung gestellt werden. Platziert man die einzelnen Informationstexte als Plakate im Klassenraum oder in einem Schulgang, können die Lernenden den Informationswalk (angelehnt an einen Catroonwalk aus den sprach- und geisteswissenschaftlichen

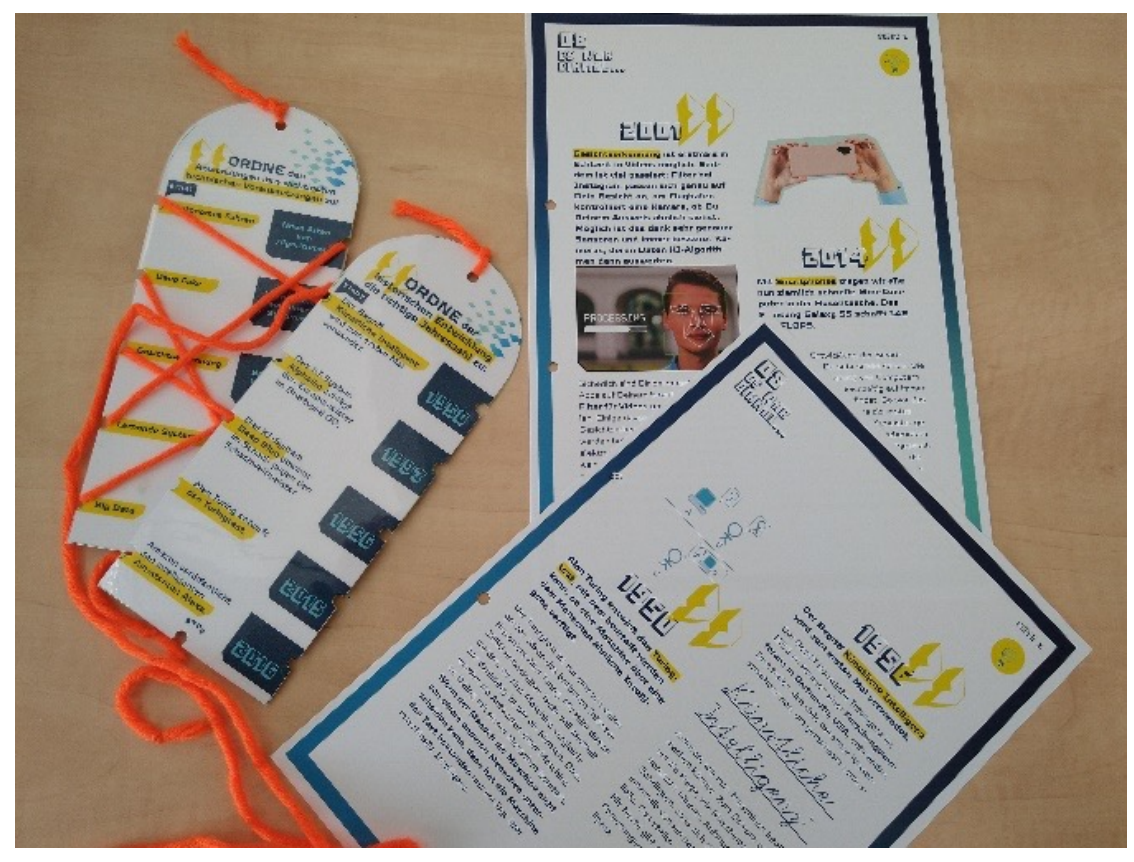

*Abbildung 3: Bandolino-Material Foto: Annabel Lindner, DDI FAU*

Fächern) ablaufen, um so die für die Lösung der Bandolinos notwendigen Informationen zu sammeln. Da die einzelnen Schüler:innen an den verschiedenen geschichtlichen Stationen in unterschiedlichen Kombinationen zusammentreffen, ergeben sich verschiedene Gesprächsgruppen, um sich über das Gelernte auszutauschen. Durch die Kombination mit dieser aktiven Unterrichtsform wird der häufig als trocken angesehene Inhalt nicht mehr als solcher wahrgenommen.

Die Aktivität kann anschließend genutzt werden, um einzelne Aspekte aus der Geschichte zu vertiefen, beispielsweise kann mit den Lernenden der Turingtest nachgestellt werden (z. B. Seegerer und Lindner (2019), Aktivität 5). Die gelesenen Informationen können auch als Ausgangspunkt für die Exploration verschiedener Anwendungsbereiche der KI genutzt werden oder um die Leistungen moderner und historisch bedeutsamer KI-Systeme zu diskutieren. Anhand dieser lassen sich auch unterschiedliche Herangehensweisen an die Repräsentation von Wissen in KI-Systemen und die Verwendung unterschiedlicher Paradigmen des maschinellen Lernens aufzeigen (z. B. ELIZAs Thesaurus und Reinforcement Learning bei AlphaGo).

### Aktivität 3: Realitäts-Tabu

#### **Zentrale Konzepte:**

Die Realität weist einen extremen Komplexitäts- und Abstraktheitsgrad auf. Die Erfassung dieser Komplexität, die u.a. auch in Bildern und Videos abgebildet ist, ist für Maschinen oder KI-Systeme problematisch und sehr anspruchsvoll.

#### **Material:**

Stift, Papier, Karten mit Fotos oder realitätsgetreuen Zeichnungen

#### **Schulischer Kontext:**

Grenzen von KI-Systemen

#### **Schlagworte zur Kontextualisierung:**

Wissensrepräsentation in KI-Systemen, Funktionsweise von Bilderkennung, Welche Aufgaben sollte KI übernehmen dürfen?

#### **Lehrplanzuordnung (exemplarisch):**

- Lehrplan Informatik NRW Sekundarstufe I. Klassen 5 & 6: Die SuS beschreiben die grundlegende Funktionsweise künstlicher neuronaler Netze in verschiedenen Anwendungsbeispielen.
- Lehrplan Informatik Bayern, 11. Jahrgangsstufe, Lernbereich 4,

• Lehrplan Wirtschaftsinformatik Bayern, 11. Jahrgangsstufe, Lernbereich 3

Um zu verstehen, wie ein KI-System die Welt "sieht" und verarbeitet, ist die aktive Erfahrung im Rahmen der Aktivität Realitäts-Tabu gut geeignet. Die Schüler:innen arbeiten dabei paarweise zusammen. Jedes Paar bekommt einen Satz Bilder, die Gegenstände, Gebäude, etc. zeigen. Ähnlich wie bei dem bekannten Spiel "Tabu" beschreibt ein:e Schüler:in ein Bild, das verdeckt gehalten wird, möglichst genau, wobei für die Beschreibung ausschließlich Begriffe aus den Bereichen geometrische Formen, Linien-Arten, Farben sowie Richtungsund Positionsangaben verwendet werden dürfen. Durch diese Beschränkung ist es nicht möglich, zur Beschreibung komplexe, abstrakte Begriffe zu verwenden, über welche auch Computersysteme nicht verfügen. Die Aufgabe des:r Partners:in besteht nun darin, die Bilder anhand der Beschreibung möglichst gut nachzuzeichnen und schließlich zu erkennen, was beschrieben wird.

Durch die Beschreibung erleben die Schüler:innen aktiv, welche Hindernisse bei der Verarbeitung und Interpretation von sensorischen Daten, wie z.B. Bild- und Videoaufnahmen, durch Computersysteme auftreten: Derartige Aufnahmen bestehen für Computersysteme aus farbigen Pixeln, also einfachen Zahlenwerten, denen per se keine Bedeutung zugeschrieben werden kann. Gegenstände und Personen erscheinen nicht als Ganzes, sondern setzen sich aus veränderlichen Pixelmustern zusammen, abstrakte Konzepte wie Haus oder Elefant haben für das System keine Bedeutung. Die Schüler:innen erkennen so, dass die Realität entsprechend durch maschinell verarbeitbare Informationen repräsentiert werden muss. Dies

sinnvoll, eindeutig und vor allem vollständig zu bewerkstelligen ist sehr schwierig. So können z. B. Ansätze wie die Erkennung von Kanten durch die Suche nach starken Unterschieden in der Bildhelligkeit entlang einer Linie scheitern, wenn Objekte ungünstig beleuchtet sind. Mit diesen Erkenntnissen können anschließend moderne Ansätze zur Bilderkennung mit Hilfe von maschinellem Lernen und die Funktionsweise von generativen Netzen thematisiert werden. Auch die Repräsentation von Wissen über die Welt und die Realität durch KI-Systeme kann im Anschluss an die Aktivität ganz allgemein diskutiert werden.

Kombinieren kann man diese Aktivität mit einem kreativen Teil, in dem die Schüler:innen nicht mehr nur die vorgegebenen Bilder beschreiben, sondern sich selbst Bilder überlegen und ihrem Partner diktieren. Als möglicher Anwendungskontext können autonome Fahrzeuge aufgegriffen werden, die im Straßenverkehr mit der Komplexität der Realität konfrontiert sind und bei denen jede inhaltliche Fehlinterpretation von Sensordaten mit einer Gefahr für Leib und Leben verbunden ist (Welt 2016).

### Aktivität 4: Orakel-Cops

#### **Zentrale Konzepte:**

Daten, die in Unternehmen und Behörden gespeichert werden, können zum Training von KI-Systemen verwendet werden. Mit ihrer Hilfe lernen die Systeme Vorhersagen zu bestimmten Aspekten, z. B. der Wahrscheinlichkeit von Verbrechen, zu treffen. Dabei werden aus bestimmten Faktoren Rückschlüsse auf bestimmte Ereignisse gezogen. Dies geschieht nicht objektiv, sondern ist von menschlichen Vorurteilen behaftet (Bias), da die zugrundelie-

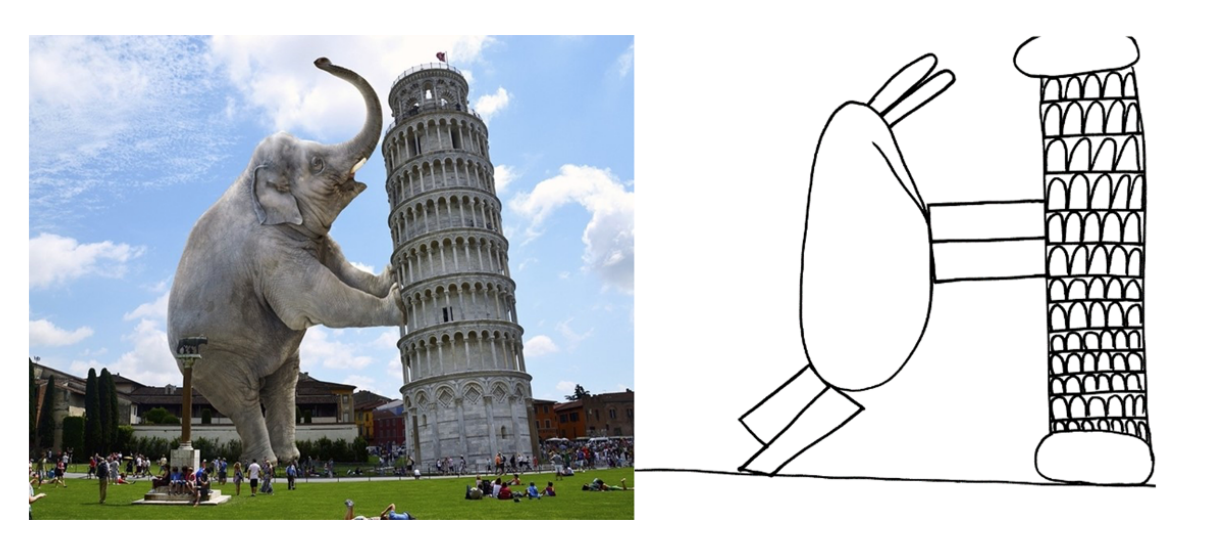

*Abbildung 4: Beispielfoto zum Beschreiben (Foto: Pixabay: DimaDim\_art, https://pixabay.com/de/photos/manipulation-elefant-pisa-5180049/) und zugehörige Zeichnung*

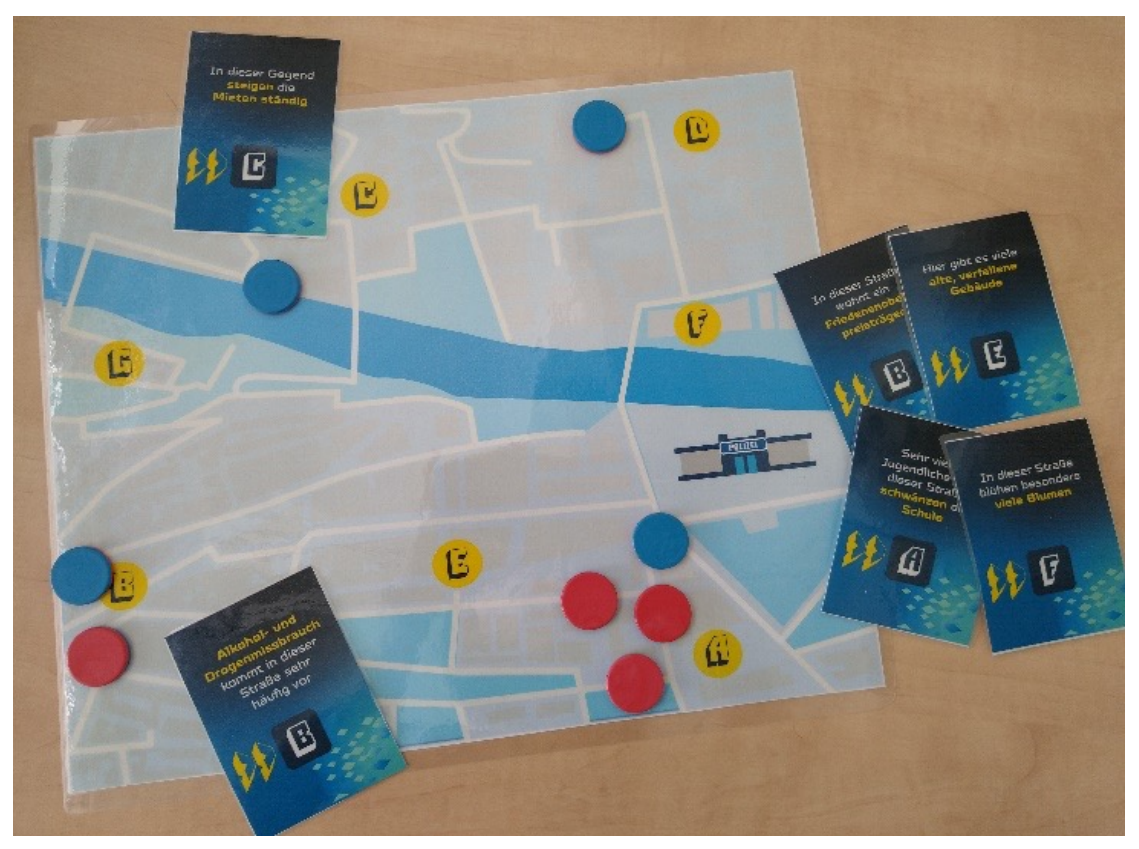

*Abbildung 5: Material Orakel-Cops Foto: Annabel Lindner, DDI FAU*

genden Daten von Menschen gesammelt und bearbeitet wurden.

#### **Material:**

Spielplan, Ereigniskarten, Chips/Münzen

#### **Schulischer Kontext:**

Anwendungen von KI in der Gesellschaft, ethische Aspekte der KI

#### **Schlagworte zur Kontextualisierung:**

Bias in Daten, ethische Fragen der KI, Welche Aufgaben sollte KI übernehmen dürfen?, Überwachtes Lernen

#### **Lehrplanzuordnung (exemplarisch):**

- Lehrplan Informatik NRW Sekundarstufe I, Klassen 5 & 6: Die Schülerinnen und Schüler erläutern an ausgewählten Beispielen Auswirkungen des Einsatzes von Informatiksystemen
- Lehrplan Informatik Sachsen, 11./12. Jahrgangsstufe, Grundkurs, Lernbereich 8A bzw. Leistungskurs, Lernbereich 10: Beurteilen der gesellschaftlichen Auswirkungen durch Anwendungen der Künstlichen Intelligenz; Sich positionieren zur Nachvollziehbarkeit, Erklärbarkeit, Zuverlässigkeit und Bias von Künstlicher Intelligenz
- Lehrplan Informatik Bayern, 11. Jahrgangsstufe, Lernbereich 4: nehmen zu ausge-

wählten aktuellen Einsatzmöglichkeiten der Künstlichen Intelligenz Stellung und bewerten Chancen und Risiken für Individuum und Gesellschaft.

Das US-Unternehmen Geolitica<sup>2</sup> entwickelte auf Grundlage von wissenschaftlichen Erkenntnissen ein KI-System zur Vorhersage von Verbrechen in den USA (Stichwort: Predictive Policing). Das Spiel Orakel-Cops simuliert das Vorgehen des KI-Systems zur Verbrechensprävention.

Die Schüler:innen arbeiten bei diesem Spiel paarweise oder in Kleingruppen. Jede Gruppe erhält einen Satz Ereigniskarten, einen Stadtplan mit verschiedenen markierten Stadtteilen/Straßen sowie Chips in zwei unterschiedlichen Farben, z.B. rot/blau. Auf jeder Ereigniskarte wird ein Sachverhalt, der zu einem der Stadtviertel gehört, beschrieben.

Die Schüler:innen diskutieren und entscheiden, ob das beschriebene Ereignis Einfluss auf die Entstehung eines Verbrechens am entsprechenden Ort hat. Stimmen sie dem zu, so legen sie auf dem Stadtplan an diesem Ort einen roten Chip ab. Bewerten sie das Ereignis hingegen als Aufwertung des Viertels, wird der Ort mit einem blauen Chip markiert. Wird keine Auswirkung auf die Verbrechenswahrschein-

<sup>2</sup>https://geolitica.com/

lichkeit erwartet, gibt es keinen Chip. Nachdem alle Ereignisse im Stapel bewertet wurden, entscheiden die Schüler:innen anhand der Anzahl der abgelegten roten und blauen Chips, ob es notwendig ist, dass eine Polizeistreife regelmäßig diesen Ort anfährt. Je mehr rote Chips auf einem Viertel liegen, desto eher sollte eine Polizeistreife an diesem Ort vorbeifahren.

Die Verteilung der Chips auf die einzelnen Orte und die finale Route der Polizeistreifen wird voraussichtlich bei den Gruppen leicht unterschiedlich sein, da die Bewertung der Ereignisse auf subjektivem Empfinden beruht. Die Ergebnisse der einzelnen Gruppen können im Anschluss an das Spiel dokumentiert und im Plenum diskutiert werden. Den Schüler:innen wird dadurch bewusst, dass auch scheinbar objektive KI-Systeme ihre Entscheidungen auf Grundlage von Daten fällen, die durch die subjektiven Entscheidungen von Menschen kreiert wurden. Die Schüler:innen können nun weitere Kontexte suchen, in denen dies problematisch sein kann und die Rolle von Vorurteilen kann diskutiert werden.

Zudem können die Folgen der Markierung der Orte als Hotspot oder als verbrechensunwahrscheinliche Gegend besprochen werden: Fährt eine Polizeistreife häufiger durch eine Gegend, steigt die Wahrscheinlichkeit, dass dort Straftaten, auch kleinste Delikte, entdeckt werden. In Gegenden, in denen die Polizei seltener verkehrt, weil sie als sicher gelten, sinkt gleichzeitig die Aufklärungswahrscheinlichkeit, da Verbrechen nicht oder zu spät entdeckt werden.

Darüber hinaus kann thematisiert werden, dass das KI-System nur aus bekannten Daten zu Verbrechen lernen kann. Gegenden, in denen Verbrechen seltener der Polizei gemeldet werden (z.B. weil dort eine Art Selbstjustiz herrscht), wird das KI-System als sicherer einstufen als sie sind, da entsprechende Verbrechensdaten fehlen. Somit wird ein Hotspot vielleicht nicht als solcher markiert. Andererseits werden soziale Brennpunkte, in denen bereits eine hohe Kriminalitätsrate herrscht, weiter marginalisiert und eine verstärkte Polizeipräsenz und ein hartes Vorgehen der Beamten führt möglicherweise zu Diskriminierung.

### Aktivität 5: Künstler:in unbekannt

#### **Zentrales Konzept:**

KI-Algorithmen können erlernen, kreative Artefakte wie Fotos, Kunstwerke, Texte, Musik und Videos zu erstellen. Diese können oft nur schwer als KI-generiert identifiziert werden. KI-Systeme sind dabei nicht selbst kreativ, sondern nutzen entweder Muster, die die Algorith-

men bei menschlichen Künstler:innen identifiziert haben, oder ermitteln durch Ausprobieren, wie z.B. realistische Fotos aussehen.

#### **Material:**

Präsentation mit menschlichen und von KI-Systemen generierten Kunstwerken, Musik, Videos & Texten, Abstimmungskarten/-token für jede:n Schüler:in

#### **Schulischer Kontext:**

Fähigkeiten von KI-Systemen, KI-Artefakte erkennen, Gefahren von KI-Anwendung

#### **Schlagworte zur Kontextualisierung:**

Generative KI-Systeme, Generative Adversarial Networks (GANs), KI-Artefakte analysieren und erkennen, Deepfakes

#### **Lehrplanzuordnung (exemplarisch):**

• Lehrplan Informatik Sachsen, 11./12. Jahrgangsstufe, Leistungskurs, Wahlbereich 5: Generative Kunst: Einblick gewinnen in weitere Methoden zur Erzeugung von generativer Kunst

Mit Dall-E 2, Craiyon<sup>3</sup> oder andern KI-gestützten Bildgeneratoren können mittlerweile täuschend echte Bilder von Gegenständen, Landschaften, aber auch von Personen erzeugt werden. Um diesen Sachverhalt den Schüler:innen zu verdeutlichen, entscheiden diese in einem Quiz, ob das gezeigte Bild, Video oder auch Musikstück von einem KI-System erzeugt oder von einem Menschen geschaffen wurde.

Da in Bezug auf KI-generierte Artefakte noch Unsicherheiten bezüglich des Urheberrechts bestehen, kann hierzu aktuell kein festes Material mit KI-Artefakten veröffentlicht werden, sondern nur eine Liste von Quellen für diese angegeben werden. Die Quizpräsentation muss entsprechend selbst gefüllt werden. Dazu sucht die Lehrkraft verschiedene reale Bilder (z.B. über die Stock-Bilder- und -Video-Plattform pixabay.com) sowie KI-generierte Bilder und/oder Videos (z.B. von Dall-E, vgl. Quellenempfehlungen). Aus diesen erstellt sie sich eine Präsentation. Unter jedem Bild ist dabei ein grüner Button für reale Darstellung sowie ein roter Button für KI-generierte Darstellung zu sehen.

Im Unterricht findet diese Präsentation im Sinne einer Ampelabfrage Anwendung. Dazu benötigen die Schüler:innen nur einen roten und einen grünen Stift oder einen anderen Gegenstand. Entsprechend ihrer Entscheidung heben die Schüler:innen den Gegenstand in der passenden Farbe in die Höhe. Die einzelnen Entscheidungen und die tatsächlich richtige

<sup>3</sup>https://labs.openai.com/, https://www.craiyon. com/

#### Praxisbeiträge

Zuordnung können anschließend diskutiert werden. Anhand der Beispiele erkennen die Schüler:innen aktiv, dass KI-generierte Darstellungen häufig nicht mehr ohne Weiteres von realen Abbildungen unterschieden werden können. Dieser Umstand eignet sich, um Problematiken wie Deepfakes oder nichtexistierende Personen, deren Bilder, Social Media Profile und Lebensläufe von KI-Systemen geschaffen wurden, zu thematisieren. Die KI-generierten Bilder können zudem genauer untersucht werden: Welche Merkmale lassen sich finden, anhand derer z. B. ein generiertes von einem echten Gesicht unterschieden werden kann? (vgl. West und Bergstrom (2019)). Auch die Funktionsweise der Technologie, die zur Erzeugung derartiger KI-Artefakte genutzt wird, nämlich GANs (engl. Generative Adversarial Network), kann im Anschluss erläutert werden.

### Fazit

Die vorgestellten Aktivitäten können hilfreiche Ausgangspunkte darstellen, um das Thema KI altersgerecht im Unterricht der Sekundarstufe I und II zu adressieren. Dabei erfordern die Aktivitäten an sich kein informatisches Vorwissen. Im Rahmen der Kontextualisierung können informatische Inhalte unterstützt durch Zusatzmaterialien wie die Informationstexte (siehe https://www.kiki-labor.fau.de) in einer für die Lerngruppe angemessenen Tiefe aufgegriffen werden. Aufgrund der spielerischen, impliziten Vermittlung der Inhalte im Rahmen der Aktivitäten ist eine derartige Kontextualisierung für alle Aktivitäten notwendig und angedacht, damit die zu vermittelnden Konzepte auch explizit von allen Schüler:innen erkannt und verstanden werden. Weitere Materialien, Anregungen und Aktivitäten finden Sie auf oben genannter Website, welche kontinuierlich ergänzt wird.

Das vorgestellte Projekt ist mit Unterstützung der Dr. Hans Riegel-Stiftung, der Joachim Herz-Stiftung, der Zukunftsstiftung der Sparkasse Nürnberg, des Universitätsbunds Erlangen-Nürnberg sowie von Siemens entstanden. Der Stationsbau wurde durchgeführt von Stefan Hößle, Graphik und Design der Materialien sind realisiert von Sonja Gagel. Wir danken allen Partnern für ihren Beitrag, ohne den die Erstellung und der Betrieb des Labors und aller zugehörigen Aktivitäten nicht möglich gewesen wäre.

### Quellen

Alle Webseiten/Links wurden zuletzt geprüft am 10.05.2023.

Diethelm, Ira; Dörge, Christina; Mesaros, Ana-Maria und Dünnebier, Malte (2011): Die Didaktische Rekonstruktion für den Informatikunterricht. In: Thomas, Marco (Ed.): Informatik in Bildung und Beruf – INFOS 2011 – 14. GI-Fachtagung Informatik und Schule, Gesellschaft für Informatik e.V.: Bonn, S. 77-86.

Seegerer, Stefan und Lindner, Annabel (2019): AI Unplugged. http://www.aiunplugged.org/.

Welt (2016): Selbstfahrender Tesla übersieht weißen Lkw vor Wolkenhimmel. https://www.welt.de/ wirtschaft/article156727084/Selbstfahrender-Teslauebersieht-weissen-Lkw-vor-Wolkenhimmel.html.

West, Jevin und Bergstrom, Carl (2019): Which Face Is Real? Learn to spot fake faces at a glance. https:// www.whichfaceisreal.com/learn.html.

#### **Referenzierte Lehrpläne**

Staatsinstitut für Schulqualität und Bildungsforschung (ISB) (2023): Fachlehrplan Informatik / Fachlehrplan Wirtschaftsinformatik (Fach/Jahrgangsstufe wählbar). https://www. lehrplanplus.bayern.de/schulart/gymnasium/ inhalt/fachlehrplaene

Ministerium für Schule und Bildung des Landes Nordrhein-Westfalen (2023): Kernlehrplan für die Sekundarstufe I - Klasse 5 und 6 Informatik. https:/ /www.schulentwicklung.nrw.de/lehrplaene/ lehrplan/256/si\_kl5u6\_if\_klp\_2021\_07\_01.pdf

Staatsministerium für Kultus Freistaat Sachsen (2022): Lehrplan Gymnasium Informatik. https:// www.schulportal.sachsen.de/lplandb/index.php? lplanid=630&lplansc=fTqTlkXseYZLUMB5l3pV&token= 82f7c55eca7f9235af06fd82e99a90c8#page630\_118696

### Lizenz

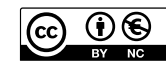

Dieser Artikel steht unter der Lizenz CC BY NC 4.0 zur Verfügung.

### Kontakt

Annabel Lindner Michaela Müller-Unterweger Prof. Dr. Marc Berges Dr. Mathias Rösch

Didaktik der Informatik & Schulmuseum Nürnberg, Friedrich-Alexander-Universität Erlangen-Nürnberg

E-Mail: annabel.lindner@fau.de

# <span id="page-17-0"></span>SoekiaGPT - ein didaktisches Sprachmodell

#### Hielscher, M. DOI: 10.18420/ibis-01-01-04 Pädagogische Hochschule Schwyz

### Zusammenfassung

Statistische Sprachmodelle, insbesondere Textgeneratoren wie ChatGPT, haben in letzter Zeit große Aufmerksamkeit erregt. Künstliche Intelligenz ist auch ein Thema im Unterricht und die kritische Auseinandersetzung sollte ein Verständnis der grundlegenden Funktionsweisen umfassen. Sprachmodelle wie ChatGPT oder Bard sind jedoch komplexe Informatiksysteme und basieren auf riesigen Dokumentensammlungen und massiver Rechenleistung. Die Lernumgebung SoekiaGPT nimmt eine Reihe didaktischer Vereinfachungen vor und ermöglicht Schülerinnen und Schülern so einen Blick unter die Motorhaube von statistischen Sprachmodellen zu werfen und mit einem selbst gebauten Modell zu experimentieren.

### Einleitung

Seit vielen Jahren werden Verfahren der künstlichen Intelligenz zum Beispiel bei Übersetzungen, Bilderkennung, Empfehlungssystemen, bei Social Media oder Predictive Maintenance eingesetzt. Im Herbst 2022 hat das Sprachmodell ChatGPT einen regelrechten Hype auch in der breiten Bevölkerung ausgelöst. Generative KI-Systeme, die aus einer Eingabe Text, Bild, Ton, Video, 3D-Modell usw. generieren, werden in immer mehr Bereichen eingesetzt. Große Sprachmodelle sind auch zu einem aktuellen Thema für die Schule geworden.

Nach der Empfehlung des Dagstuhl-Dreiecks zur Bildung in einer digital geprägten Welt (vgl. Gesellschaft für Informatik 2016) lassen sich digitale Alltagsphänomene im Informatikunterricht aus drei Perspektiven betrachtet und erklären. Die Anwendungsperspektive (Wie nutze ich das?), die gesellschaftlich-kulturelle Perspektive (Wie wirkt das?) und die technologische Perspektive (Wie funktioniert das?). Inzwischen gibt es eine schon fast unübersehbare Anzahl von Handreichungen für Lehrkräfte und Unterrichtsmaterialien für den Einsatz auf verschiedenen Schulstufen. Diese Materialien beziehen sich meist auf die konkrete Anwendung von Sprachmodellen oder auf die Auseinandersetzung mit Fragen rund um die Auswirkungen auf Schule und Gesellschaft. Zur grundlegenden Funktionsweise von großen Sprachmodellen (engl. LLM, Large Language Model)

gibt es hingegen kaum Materialien. Hier setzt SoekiaGPT an.

SoekiaGPT ist eine kostenlos verfügbare, webbasierte Lernumgebung ab der Sekundarstufe I, die vollständig im eigenen Browser arbeitet und ohne persönliches Konto genutzt werden kann. Mit Hilfe von vorgegebenen oder eigenen, sehr kleinen Dokumentenkollektionen (von wenigen Sätzen bis einigen hundert Seiten) kann unter die Motorhaube von Textgeneratoren und statistischen Sprachmodellen geschaut werden. Im Gegensatz zu reinen Visualisierungen können die Schülerinnen und Schüler mit dem Werkzeug vielfältig interagieren und experimentieren.

SoekiaGPT fordert mit einem Eingabefeld zu einer ersten Eingabe (Prompt) auf. Voreingestellt ist eine Kollektion mit verschiedenen Märchen. Der Textgenerator übernimmt die Aufforderung, ein neues Märchen mit "Es war einmal" zu schreiben, und beginnt einen Märchentext. Der Aufbau ähnelt damit den bekannten Chatbots (siehe Abb. 1). Die "Schau hinein" Funktion legt die dahinterliegenden Verarbeitungsschritte und Trainingsdaten offen und ist der zentrale Teil der Lernumgebung.

SoekiaGPT verzichtet bewusst auf die Berücksichtigung neuronaler Netzwerke und maschinellen Lernverfahren und nutzt ein klassisches statistisches Sprachmodell, welches sich einfach erklären und nachvollziehen lässt. Große

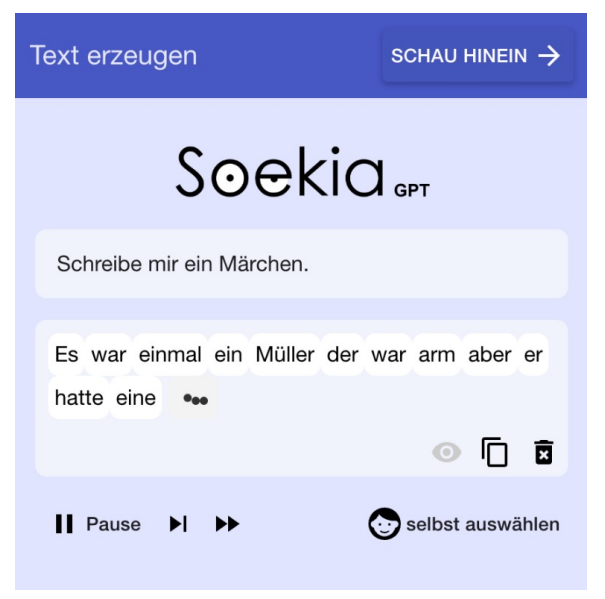

*Abbildung 1: SoekiaGPT generiert ein "Märchen"*

Sprachmodelle wie etwa ChatGPT oder Bard nutzen hingegen neuronale Netze mit Milliarden von Parametern und basieren auf gigantischen Datenmengen und Rechenleistung. Im Unterricht ist es daher weder ressourcentechnisch möglich noch aufgrund der Komplexität didaktisch sinnvoll, so große Sprachmodellen zu verwenden, um daran die grundlegende Funktionsweise von statistischen Sprachmodellen zu vermitteln. Neuronalen Netzwerke lassen sich zwar ebenfalls im Unterricht erklären, sind aber ein eigenes komplexes Thema, welches für das Verständnis von statistischen Sprachmodellen nicht zwingend notwendig ist. Unabhängig vom eingesetzten Verfahren geht es bei statistischen Sprachmodellen immer um die Aufbereitung und Analyse einer Dokumentenkollektion und anschließend um eine Sprachsynthese basierend auf den zuvor gewonnenen statistischen Daten.

### Was sind statistische Sprachmodelle?

Im Unterschied zu wissensbasierten Sprachmodellen, bei denen Expertinnen und Experten den Aufbau von Sprache in präzisen Regeln beschreiben, verwenden statistische Sprachmodelle große Datenmengen zum Extrahieren von Zusammenhängen. Typischerweise werden riesige Dokumentenkollektionen dafür verwendet. Sie enthalten Texte aus einer Vielzahl von Quellen, z.B. aus der Wikipedia, aus Büchern und Zeitschriften und aus News-Artikeln und Social Media Plattformen. Diese Texte dienen als Trainingsdaten für das Sprachmodell. Aufgrund einer mathematisch-statistischen Analyse dieser Texte lernt das Sprachmodell zum Beispiel, welches Zeichen oder welches Wort in einem Text mit grosser Wahrscheinlichkeit als nächstes folgt. Das Sprachmodel kann anschließend für einen beliebigen Textanfang für jedes mögliche Folgewort eine Wahrscheinlichkeit berechnen und durch eine Auswahl den

Text fortlaufend ergänzen. Sind mehrere Wörter ähnlich wahrscheinlich, wird in der Regel mit einer gewissen Zufälligkeit ein Wort ausgewählt (siehe Abb. 2), weshalb bei wiederholter Durchführung unterschiedliche Texte entstehen können.

Bei der Analyse werden die Trainingsdaten zunächst in sogenannte Tokens zerlegt. Token sind in SoekiaGPT ganze Wörter und Satzzeichen. In anderen Sprachmodellen können das aber auch einzelnen Buchstaben oder Silben sein. Der Analyseprozess führt bei SoekiaGPT zu einer Liste von sogenannten N-Grammen. N-Gramme sind Wortfolgen (oder Tokenfolgen) der Länge N, welche in den Dokumenten vorkommen (siehe Beispiel in Tab. 1). Für jedes N-Gramm wird die Häufigkeit notiert, wie oft es über alle Dokumente hinweg angetroffen wurde. In Tabelle 1 würde damit in der ersten Spalte der Punkt nur einmal notiert und mit einem Zähler 2 versehen. Der Aufwand für den Aufbaue eines Sprachmodells steigt mit der Anzahl von Trainingsdokumenten.

Bei Sprachmodellen mit neuronalen Netzwerken werden ebenfalls Textfragmente verschiedener Länge gebildet und als Eingabe für das Netzwerk genutzt, um es zu trainieren. Das Training wird wiederholt, bis das Netzwerk für möglichst alle Textfragmente das aus der Dokumentenkollektion bereits bekannte nächste Wort hoch bewertet und damit vorhersagen kann (überwachtes maschinelles Lernen). Die Abkürzung GPT für Generative Pre-Trained Transformer benennt diesen vorbereitende Trainingsphase.

Bei der Texterzeugung werden wiederholt die zuvor gesammelten statistischen Daten genutzt, um einen fortlaufenden Text zu generieren. In SoekiaGPT werden dazu die letzten Wörter des bisherigen Texts mit den Anfängen aller N-Gramme verglichen. Passt ein N-Gramm zur Eingabe, wird es in die Liste aller Kandidaten für das nächste Wort aufgenommen. Für die

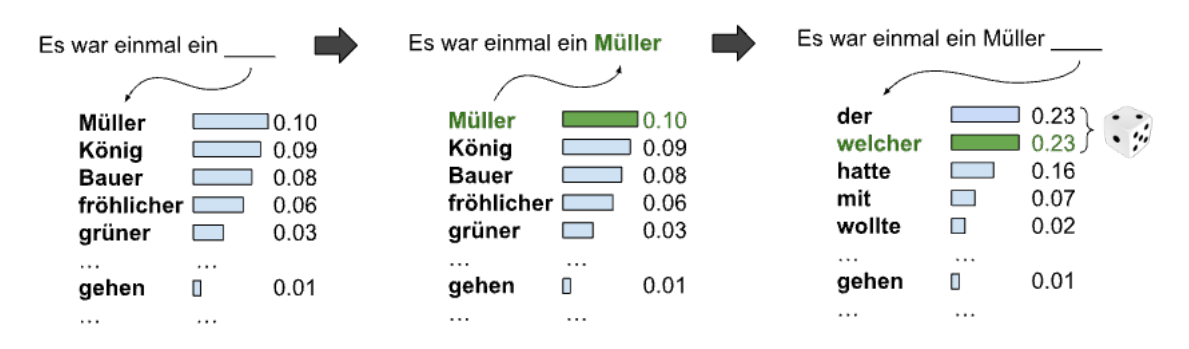

*Abbildung 2: Vereinfachtes Funktionsprinzip statistischer Sprachmodelle*

Eingabe "Ein Bauer hatte eine" würde gemäß Tabelle das 3-Gramm "hatte eine Tochter" als Kandidat mit der längsten Übereinstimmung gewählt und die Ausgabe mit "Tochter" fortgesetzt (siehe Tab. 1). Je häufiger ein N-Gramm in den Dokumenten vorkommt, desto eher wird es für die Fortsetzung ausgewählt. Passt ein N-Gramm mit einem höheren N, wird dieses bevorzugt, da mehr "Kontext" vorhanden ist. Notfalls wird ein 1-Gramm ausgewählt (Backing-off). Abbildung 3 fasst die Arbeitsweise von SoekiaGPT zusammen.

Bereits mit wenigen Dokumenten als Datenbasis lassen sich mit einem N-Gramm-Modell wie in SoekiaGPT kleine Texte generieren. Die Qualität großer neuronaler Sprachmodelle lässt sich damit aber nicht erreichen. Für detaillierte Ausführungen zu neuronalen und statistischen Sprachmodellen sei auf die Fachliteratur verwiesen (z.B. NLP-Kurs von Elena Voita 2023).

### Ansätze zur Nutzung von SoekiaGPT im Unterricht

SoekiaGPT kann auf verschiedenen Schulstufen und mit unterschiedlicher Tiefe eingesetzt werden. Die nachfolgenden Ausführungen zeigen einige Aspekte von statistischen Sprachmodellen, die mit Hilfe der Lernumgebung bearbeitet oder erforscht werden können. In einem ersten Schritt können die Daten und die Datenanalyse als Ausgangsbasis von statistischen Sprachmodellen genauer betrachtet werden. Im zweiten Schritt wird die Texterzeugung mit Parametern und deren Grenzen thematisiert. Ausführliche Hinweise zu möglichen Aufgabenstellungen im

Unterricht finden sich in der Online-Handreichung.

#### Daten und Datenanalyse

Statistische Sprachmodelle benötigten Daten. Modelle wie GPT4 werden mit Millionen von Dokumenten, Büchern und Internetseiten gefüttert. SoekiaGPT begrenzt sich auf 25 Dokumente mit je maximal 20'000 Zeichen. Zum Experimentieren werden bereits einige Dokumentenkollektionen (z.B. Märchen oder Wettervorhersagen) im Werkzeug zur Auswahl angeboten. Die Schülerinnen und Schüler können aber auch selbst eine Kollektion anlegen, Dokumente hinzufügen oder verändern. Ebenso kann die Lehrperson eine eigene Kollektion vorbereiten und als Datei den Lernenden zur Verfügung stellen.

In der voreingestellten Kollektion "Märchen" kommen rund 3000 verschiedene Wörter vor. Es werden entsprechend viele 1-Gramme gebildet und ihre Häufigkeit gezählt. Zum Beispiel kommt das Wort "und" über 900-mal vor und ist damit das am häufigsten verwendete 1-Gramm in der Kollektion. 3-Gramme gibt es bereits rund 18'000 verschiedene, wobei das häufigste "in den Wald" noch 28-mal gezählt wurde. Solche statistischen Beobachtungen können mit SoekiaGPT sehr einfach für verschiedene Textsorten durchgeführt werden. Die Schülerinnen und Schüler können in den N-Gramm-Listen die relative und absolute Häufigkeit von Wörtern und Wortfolgen ablesen und sich so einen ersten statistischen Überblick über die Dokumentenkollektion verschaffen (siehe Abb. 4).

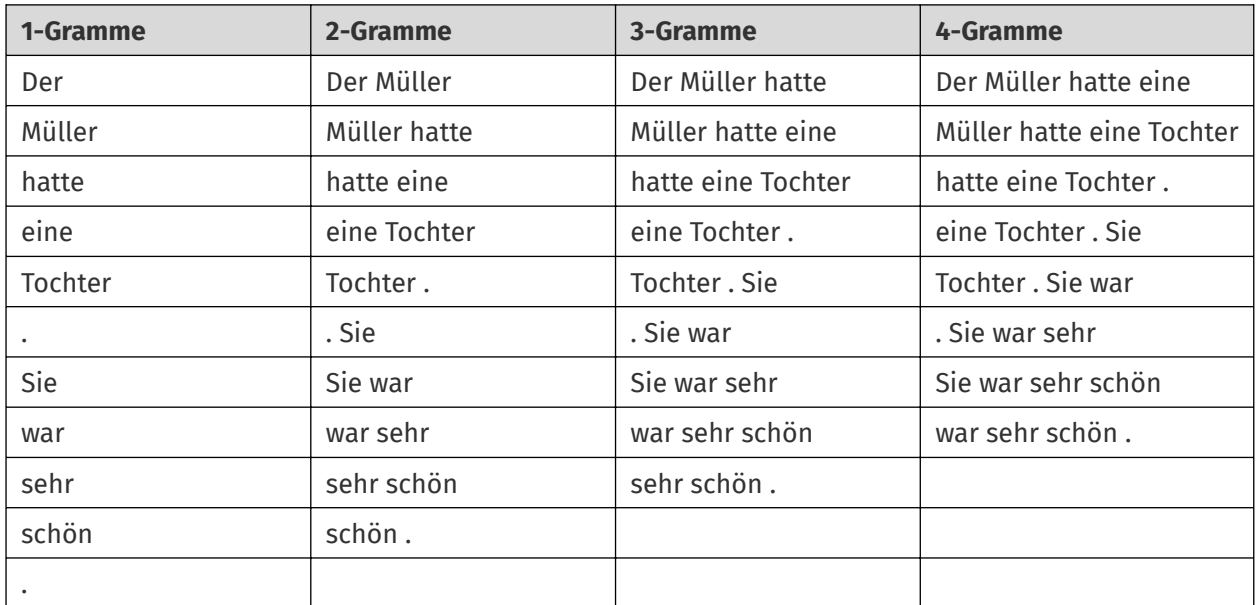

*Tabelle 1: N-Gramme mit N ≤ 4 für "Der Müller hatte eine Tochter. Sie war sehr schön."*

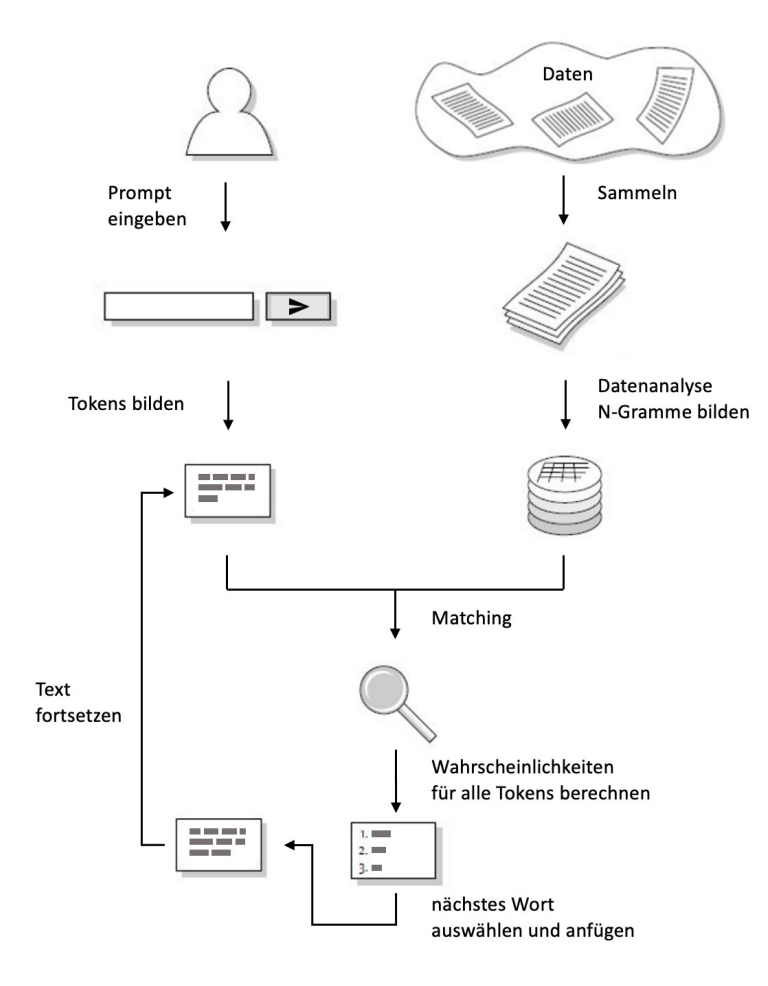

*Abbildung 3: Funktionsweise von SoekiaGPT*

Eine Diskussion über Sprache und die allgemeine Häufigkeit von Wörtern bietet sich an und kann mit Experimenten zur Lesbarkeit von "beschädigten" Texten und dem Informationsgehalt (Entropie) ergänzt werden.

Im Unterschied zu grossen Sprachmodellen kann SoekiaGPT bei seiner Ausgabe die Herkunft von Textfragmenten aus der Dokumentenkollektion visualisieren (siehe Abb. 5). Was in einem kleinen Sprachmodell mit wenigen Quellen noch funktioniert, ist in grossen Sprachmodellen nicht mehr praktikabel. Jedes Textfragment hätte dort viele tausende oder gar Millionen möglicher Quellen, weshalb man etwa bei ChatGPT nicht alle Quellen auflisten kann, die zur Antwort beigetragen haben. Mit der Frage, wie sich die Genese von Antworten solch großer Systeme trotzdem erklären oder aufzeigen lässt, beschäftigt sich das Forschungsfeld Explainable AI, kurz XAI.

Mit SoekiaGPT sehen die Schülerinnen und Schüler an konkreten, überschaubaren Beispielen, wie Textgeneratoren neue Texte durch Kombination aus Fragmenten verschiedener Dokumente erstellen. Sprachmodelle nutzen auch den Zufall, um immer eine leicht andere

Ausgabe zu erzeugen. So können im Unterricht erstellte Texte untereinander verglichen werden. Welches generierte Märchen klingt am besten? Welche typischen syntaktischen und semantischen Fehler generiert das Sprachmodell?

Durch Manipulationen der Dokumente können die Schülerinnen und Schüler die Ausgabe des Sprachmodells für einen gewählten Prompt gezielt verändern. Es wird schnell klar, dass die Ausgaben stark von den Trainingsdaten abhängen. Wurde etwa immer nur ein "König" in den Dokumenten verwendet, wird das Sprachmodell in SoekiaGPT auch keinen Text mit "Königin" erzeugen können. Dies eröffnet zum Beispiel den Einstieg in eine Diskussion über "Verzerrte Wahrnehmungen und Vorurteile in den Daten" (Bias) und die Auswirkungen auf KI-Systeme.

### **Texterzeugung**

Sprachmodelle nutzen die Häufigkeit von Wortfolgen, um das nächste Wort in einem bestehenden Text zu bestimmen. Dazu stehen in der Regel in jedem Schritt mehrere Kandidaten zur Auswahl.

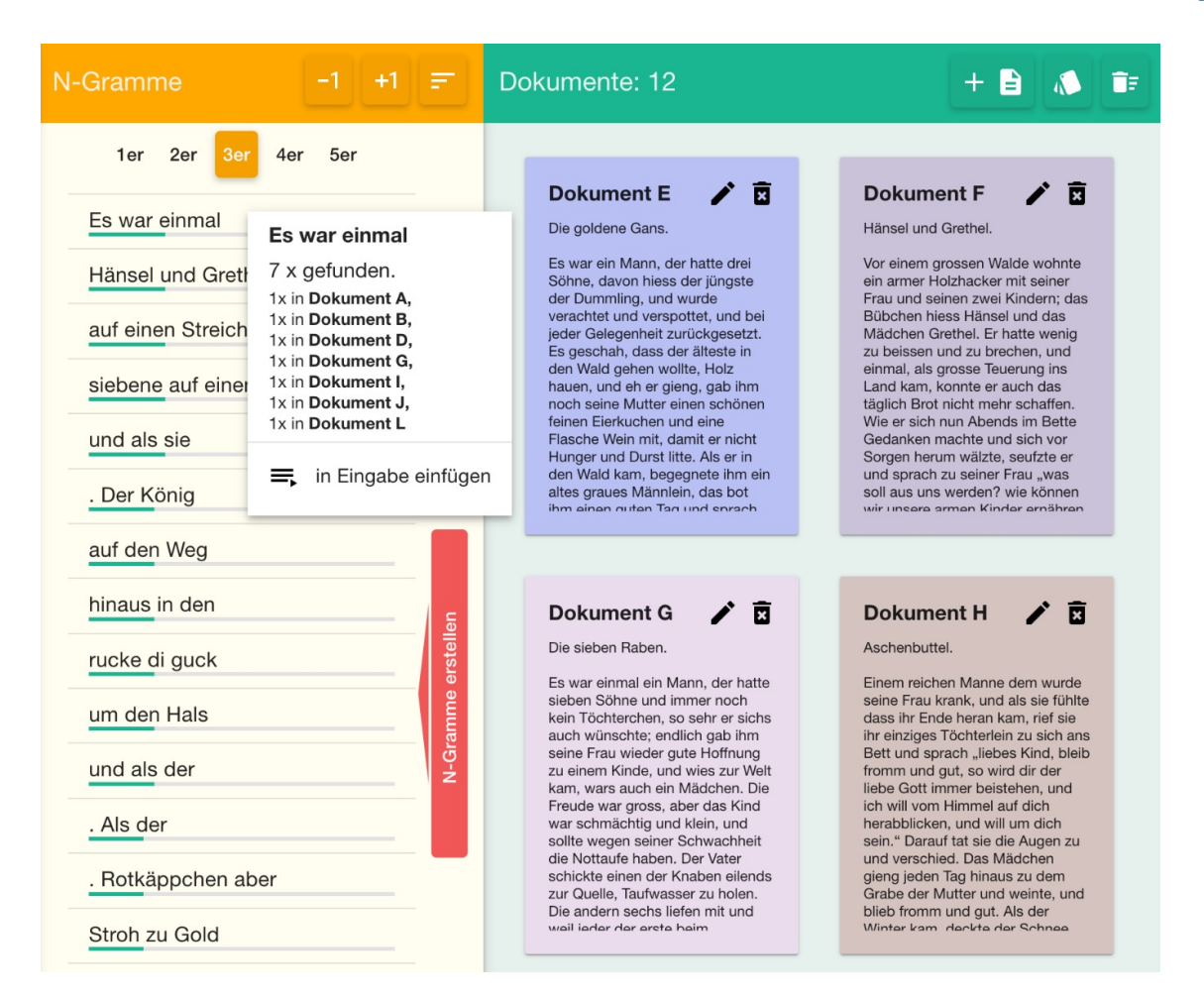

*Abbildung 4: Dokumentenkollektion zu "Märchen" und generierte N-Gramm-Listen*

In SoekiaGPT sucht ein Auswahlalgorithmus passende N-Gramme heraus. Dieser kann in den Einstellungen in seinem Verhalten gesteuert werden (siehe Abb. 6).

Über die sogenannte "Temperatur" kann eingestellt werden, wie zufällig die Auswahl aus den statistisch wahrscheinlichen N-Grammen erfolgen soll. In der Welt der Sprachmodelle wird Temperatur häufig auch damit verbunden, wie "kreativ" das Modell sein soll. Die Schülerinnen und Schüler können mit der Temperatur experimentieren und sofort die Auswirkungen in der generierten Ausgabe beobachten. Experimentiert man mit verschiedenen Prompts und Dokumentenkollektionen stellt man schnell fest, dass es keinen optimalen Wert für die Temperatur gibt, sondern dieser vielmehr situativ angepasst werden sollte. Eine Erkenntnis, die zum Beispiel auch bei der Nutzung von Bildgeneratoren und anderen KI-Werkzeugen nützlich sein kann.

Über Schalter kann das Sprachmodel angewiesen werden, auch syntaktisch ähnliche Wörter (geringe Editierdistanz) und Synonyme einzubeziehen, um die Auswahl an N-Grammen zu

vergrößern und so bessere Ergebnisse zu erzielen. SoekiaGPT nutzt dafür eine Liste gebräuchlicher deutscher Synonyme als zusätzliche Wissensbasis. Auch Systeme zur maschinellen Sprachverarbeitung nutzen in der Regel eine Vielzahl von Vor- und Nachbearbeitungsschritten, um die Qualität der Trainingsdaten und die Ausgabe zu verbessern oder unerwünschte Inhalte herauszufiltern.

Aufgrund der kleinen Dokumentenkollektion und dem eingesetzten Verfahren wird SoekiaG-PT nie die Qualität und das Potenzial von ChatGPT oder Bard erreichen können. Um diese Defizite etwas auszugleichen, können wir dem Sprachgenerator etwas "helfen". Statt mit dem Algorithmus das wahrscheinlichste nächste Wort aus der Kandidatenliste wählen zu lassen (greedy), kann auf einen manuellen Modus gewechselt werden (siehe Abb. 7). Die Lernenden können so ihr eigenes Sprachwissen anwenden, um syntaktisch und semantisch sinnvolle Sätze zu generieren. Die didaktische Möglichkeit, Schritt für Schritt die Ausgabe zu generieren, unterstützt nicht nur die Vorstellung der Arbeitsweise des Sprachgenerators. Es entsteht schnell der Wunsch nach einer grösse-

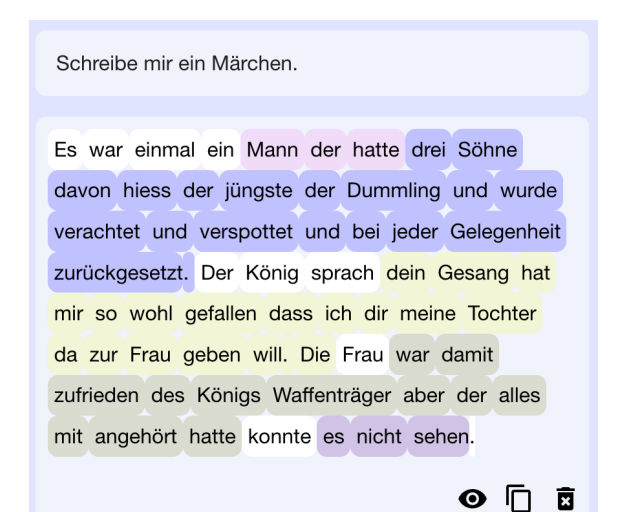

*Abbildung 5: Farbliche Hervorhebung von Textfragmenten, wenn eine eindeutige Quelle benannt werden kann.*

ren Auswahl an ganz bestimmten Wörtern zur Fortsetzung. Die Trainingsdaten können gezielt überarbeitet und Einstellungen so vorgenommen werden, dass die Wunschkombinationen auch zur Auswahl angeboten werden (z.B. den eigenen Wohnort in die Kollektion zu Wettervorhersagen aufnehmen).

#### Grenzen von statistischen Sprachmodellen

Neben der Funktionsweise von Sprachmodellen ist es auch wichtig, deren Grenzen zu verstehen. Statistische Sprachmodelle erzeugen Ausgaben auf Basis von Statistik, nicht auf Basis von klar definierten Fakten oder Wissen. Dies lässt sich mit SoekiaGPT am Beispiel "Wettervorhersage"

gut aufzeigen. Die Kollektion beinhaltet Formulierungen aus Wetterberichten. Generiert man zu "Wie wird heute das Wetter?" eine Ausgabe, klingt das Ergebnis durchaus plausibel, aber ist frei erfunden. Es wäre reiner Zufall, wenn sich das Wetter tatsächlich so verhalten würde. Sprachmodelle sind gut darin, sprachlich wohlgeformte Texte zu generieren, deren Inhalt aber nicht der Wahrheit entsprechen muss. Mit den Schülerinnen und Schülern sollte über die Schwächen statistischer Sprachmodelle wie erfundene Fakten und Quellen diskutiert werden.

Von zentraler Bedeutung für die Ausgabequalität eines Sprachmodelles ist neben den Trainingsdaten der "Kontext". Bei Systemen wie ChatGPT wird dieser durch den eingegebenen Prompt und frühere Dialoge bestimmt. Gern wird im Hintergrund auch eine Verhaltensanweisung (z.B. "Converse as a WordPress expert. Be helpful, friendly, concise, avoid external URLs and commercial solutions.") der Eingabe vorangestellt oder die Eingabe in eine solche Anweisung eingebettet. Das sogenannte "Prompt Engineering" ist inzwischen ein eigenständiges Arbeits- und Forschungsfeld.

Während ChatGPT mehrere tausend Tokens als Eingabe für die nächste Ausgabe als Kontext einbezieht, ist SoekiaGPT auf nur die letzten fünf Wörter limitiert. Die Schülerinnen und Schüler können in SoekiaGPT aber das maximale N zurückgeschauter Wörter selbst festlegen und experimentieren, welchen Einfluss dies auf die Textqualität hat.

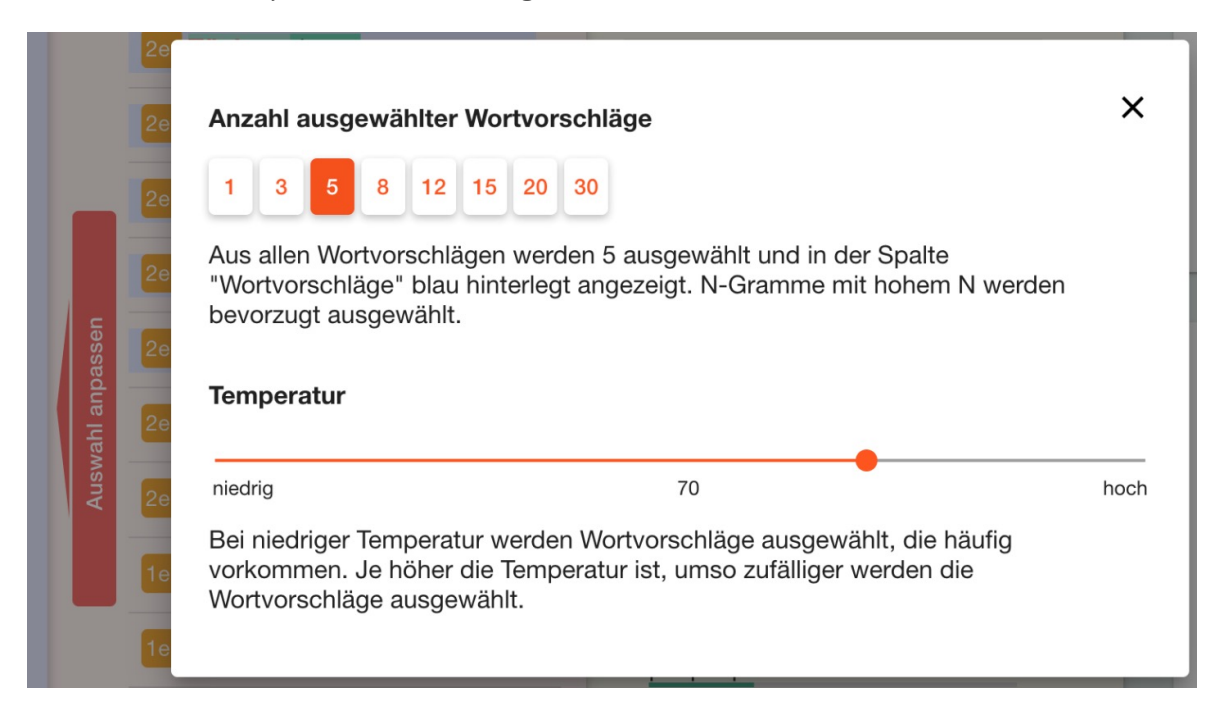

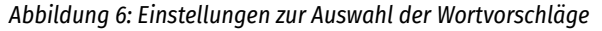

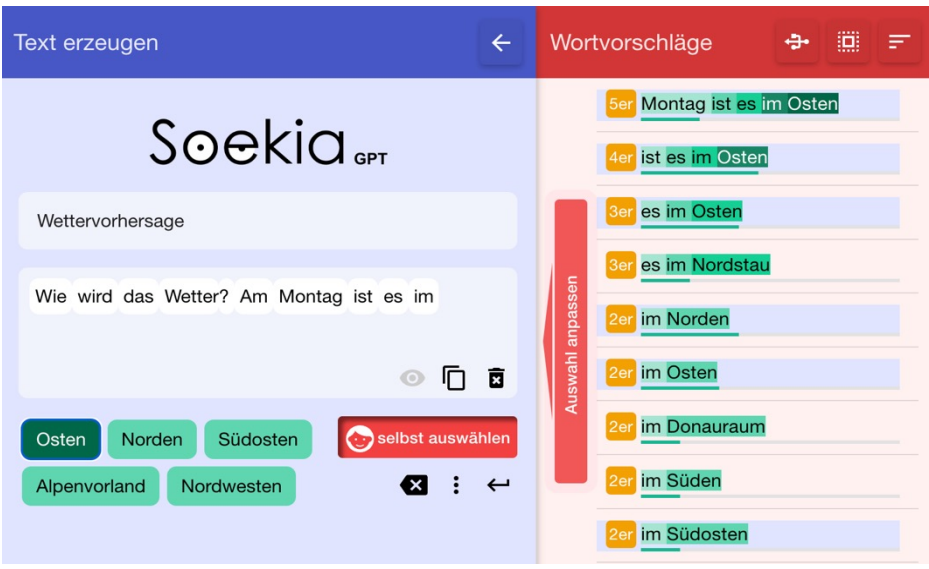

*Abbildung 7: Manuelle Auswahl in SoekiaGPT*

# Fazit und Ausblick

SoekiaGPT erlaubt einen Einblick in die komplexe Welt der Sprachmodelle. Damit dies möglich wird, wurden verschiedene didaktische Vereinfachungen vorgenommen. Dennoch lassen sich die grundlegenden Ideen hinter statistischer Spracherzeugung von den Schülerinnen und Schülern auf eine motivierende und spielerische Art entdecken und mit Experimenten erforschen. Selbstverständlich darf sich die Auseinandersetzung mit Sprachmodellen im Unterricht nicht auf SoekiaGPT beschränken. Es müssen auch reale große Sprachmodelle wie ChatGPT angewendet werden, Sprachmodelle als eine Anwendung im großen Kontext künstlicher Intelligenz eingeordnet und über die Chancen und Risiken von KI-Anwendungen reflektiert werden (vgl. dazu zum Beispiel die umfassenden Materialien auf ENARIS 2023).

Eine weitere Vertiefungsmöglichkeit ist der Vergleich zwischen Sprachmodellen und Suchmaschinen. In beiden Systemen wird eine große Dokumentenkollektion durchsucht und analysiert, in einem effizienten Speicher aufbereitet und anschließend mit einem Algorithmus basierend auf der Eingabe eine möglichst passende Ausgabe generiert. Im Unterschied zu Suchmaschinen liefert das Sprachmodell als Ausgabe jedoch nicht eine Liste mit Suchtreffern, sondern einen einzigen Text auf Basis aller analysierten Dokumente. Die auf Soekia.ch ebenfalls angebotene Lernumgebung zu Suchmaschinen lässt sich hervorragend mit SoekiaGPT kombinieren.

Auf Soekia.ch stehen beide Werkzeuge mit Leitfäden für die Lehrperson kostenfrei zur Verfügung. Die didaktische Suchmaschine Soekia wird schon lange im Unterricht genutzt. SoekiaGPT wurde erst an wenigen Schulen erprobt und wird aufgrund der Rückmeldungen laufend überarbeitet. Wir freuen uns deshalb über Feedback und Anregungen.

## Quellen

SoekiaGPT (2023): SoekiaGPT – das didaktische Sprachmodell. https://soekia.ch/gpt.html

Soekia 2.0 (2019): Soekia 2.0 – die didaktische Suchmaschine. https://soekia.ch/search.html

Gesellschaft für Informatik (2016): Dagstuhl-Erklärung: Bildung in der digitalen vernetzten Welt. https://dagstuhl.gi.de/dagstuhl-erklaerung

Elena Voita (2023): Natural Language Processing course.

https://lena-voita.github.io/nlp\_course/language\_ modeling.htm

ENARIS (2023): Möglichkeiten, Grenzen und innere Funktionsweisen von KI-Systemen. https://enaris. org/material/de/

### Lizenz

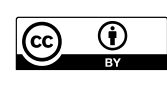

Dieser Artikel steht unter der Lizenz CC BY 4.0 zur Verfügung.

# Kontakt

Michael Hielscher

Pädagogische Hochschule Schwyz

E-Mail: michael.hielscher@phsz.ch

# <span id="page-24-0"></span>Perzeptron – interaktiv und unplugged

# Pädagogische Hochschule Zug

### Zusammenfassung

Dieser Praxisbeitrag präsentiert erprobte Unterrichtskonzepte und -ansätze zur Vermittlung von Kompetenzen im Bereich des maschinellen Lernens (ML) und künstlicher neuronaler Netze (KNN). Alle im Beitrag vorgestellten Materialien sind auf der Webseite *ML for Teachers* (ml4t.ch) verfügbar. Die Webseite zielt darauf ab, Lehrkräften - sowohl in der Aus- als auch Weiterbildung - konkrete und direkt anwendbare Ansätze bereitzustellen. Diese können sie nutzen, um Schülerinnen und Schülern enaktive und lebensnahe Erfahrungen zu bieten und die Konzepte von ML und KNN be-greifbar zu machen.

# Einleitung

Die Vermittlung von Kompetenzen im Bereich der künstlichen Intelligenz (KI) ist ein weltweit schnell wachsender Forschungsbereich, der in der Bildung vom Kindergarten bis zur Oberstufe an Bedeutung gewinnt (Zhou u.a., 2020). Seit der ersten Entwicklung der hier präsentierten Unterrichtsmaterialien im Sommer 2022 hat sich das Feld der KI rasant weiterentwickelt. Insbesondere die Vorstellung von ChatGPT im November 2022 hat den öffentlichen Diskurs stark angefacht und die Bedeutung des Themas an Bildungseinrichtungen weiter unterstrichen.

Angesichts der zunehmenden Präsenz von KI-Systemen im Alltag ist es entscheidend, angemessene Bildungsstrategien zu entwickeln, um Schülerinnen und Schüler auf diese Entwicklungen vorzubereiten. Das Schweizer Staatssekretariat für Bildung betont die Notwendigkeit, die für die Nutzung von KI erforderlichen Fähigkeiten sowohl während der Schulzeit als auch durch lebenslanges Lernen zu erwerben, um die wachsende Kluft zwischen denjenigen, die Zugang zu und Verständnis von KI haben, und jenen, welche abseits dieser Entwicklungen stehen, zu verringern (SBFI, 2019). In Deutschland haben erste Bundesländer, darunter Sachsen und Bayern, KI-Themen in ausgewählten Bildungsbereichen in ihre Lehrpläne integriert (SMK Sachsen, 2022; ISB Bayern, 2023). Dennoch ist viel Arbeit zu leisten, um KI-Kompetenzen breit in Lehrplänen zu verankern.

Es gibt verschiedene Ansätze zur Vermittlung von KNN-Konzepten, einschließlich der Verwendung von Simulationsumgebungen und des *CS Unplugged*-Ansatzes (Nashida et al., 2009). Tools wie die *Teachable Machine* (teachablemachine.withgoogle.com) ermöglichen eine computergestützte Erfahrung mit KI, während Methoden wie *AI unplugged* (Lindner/Seegerer, 2020) den Zugang zu KI-Prinzipien ohne den Einsatz von Computern ermöglichen.

Enaktive Ansätze bieten tiefe Einblicke in die Funktionsweise informatischer Systeme. Der vorliegende Beitrag erweitert die Materialien von *AI unplugged* um zusätzliche Ideen zur Darstellung der Funktionsweise von KNN-Lernalgorithmen. Nach einem unplugged-Einstieg wird die Übung online mit einem komplexeren Datensatz fortgesetzt. So wird maschinelles Lernen anhand eines spezifischen Beispiels und eines kleinen Datensatzes konkret erfahrbar gemacht.

Die hier präsentierten Materialien und Ansätze werden derzeit mit Lehramtsstudierenden im Fach "Medienbildung und Informatik" an der PH Zürich getestet und evaluiert. Darüber hinaus werden sie in Workshops und Weiterbildungen mit Lehrpersonen der Sekundarstufe 1 verwendet. Während die Rückmeldungen aus der Arbeit mit den Studierenden und Lehrpersonen ermutigend sind, stehen Rückmeldungen aus der direkten Arbeit mit Schülerinnen und Schülern noch aus.

# Beschreibung der Materialien

KI kann in verschiedene Kategorien eingeteilt werden, darunter wissensbasierte und datenbasierte KI. Ein Anwendungsgebiet für datenbasierte KI sind Empfehlungssysteme, die aus großen Datenmengen Empfehlungen berechnen – ein Phänomen, das Schülerinnen und Schülern bereits aus ihrem Alltag mit Streaming-Diensten und Online-Shops bekannt ist.

In diesem Beitrag werden zwei Übungen der Webseite Machine Learning for Teachers vorgestellt: der *Song Recommender* und der *Movie Recommender*. Beide Übungen wurden gewählt, um die Bedeutung und Funktion von KI und KNN zu verdeutlichen. Sie stammen aus der Lebenswelt der Lernenden und haben die

Eigenschaft, dass sie Vorhersagen treffen, die mit der Wirklichkeit verglichen werden können. Die diskrete Zuordnung in *Like* und *Dislike* ist den Lernenden aus verschiedenen Onlinediensten bekannt und erleichtert das Verständnis der zugrundeliegenden Konzepte.

### Einstiegsübung: Song Recommender

Die erste Lerneinheit vermittelt den Schülerinnen und Schülern die Bedeutung von Datenqualität und die Rolle der Datenverarbeitung in Empfehlungssystemen. Sie lernen, dass qualitativ hochwertige, vielfältige Daten und effiziente Algorithmen für die Generierung sinnvoller Empfehlungen in solchen Systemen entscheidend sind.

Die Lerneinheit nimmt 1-2 Unterrichtsstunden in Anspruch und beginnt mit einer interaktiven Aktion auf der Webseite (ml4t.ch/song-recommender). Die Schülerinnen und Schüler wählen ihr Geschlecht aus und erhalten daraufhin personalisierte Musikvorschläge. Diese Aktion kann bereits zur Diskussion anregen, inwiefern Musikvorschläge vom Geschlecht abhängen könnten, und welcher Zusammenhang bestehen könnte.

Nach der Auswahl des Geschlechts werden den Schülerinnen und Schülern zwei stark unterschiedliche Playlisten präsentiert (siehe Abbildung 1). Vor allem die Schüler, die *m (männlich)*

ausgewählt haben, könnten mit ihrer Playlist unzufrieden sein. Dieser Moment kann zu lebhaften Diskussionen führen und bietet die Gelegenheit, die zugrundeliegenden Daten, die zu diesen Playlists geführt haben, zu analysieren. In der darauffolgenden Tabelle auf der Webseite wird ersichtlich, dass die Daten auf einer Straßenumfrage beruhen, die hauptsächlich von Mädchen im Alter der Schülerinnen und älteren Herren beantwortet wurde.

Im weiteren Verlauf der Lerneinheit stehen Aufgaben an, die die Schülerinnen und Schüler in das Konzept der Klassifizierung einführen. Hier lernen sie, dass die Empfehlungen aufgrund des Geschlechts der Umfrageteilnehmer generiert wurden. Im Anschluss werden die Lernenden aufgefordert, eine alternative Klassifizierung vorzunehmen. Dabei erkennen sie, dass die Daten auch anders geordnet und dadurch andere Fragestellungen generiert werden könnten. Eine mögliche alternative Frage könnte das Alter der Websitebesuchenden betreffen, was zu altersspezifischen Playlists führen würde.

### Ein Perzeptron als Movie Recommender enaktiv erforschen

In der zweiten Lerneinheit wird den Lernenden das grundlegende Konzept eines künstlichen Neurons, dem sogenannten Perzeptron, nähergebracht. Diese Lerneinheit nutzt den *Movie* 

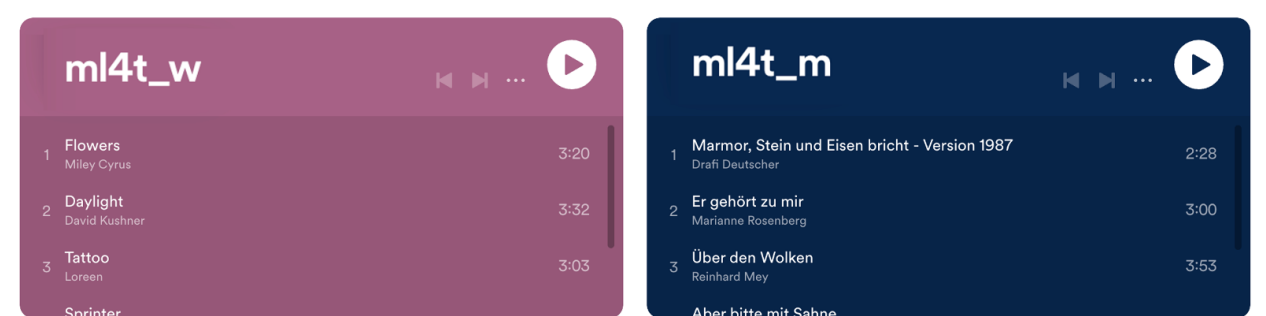

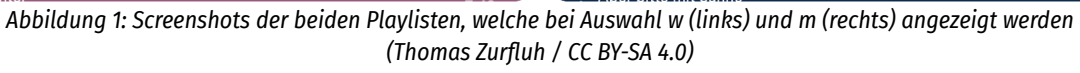

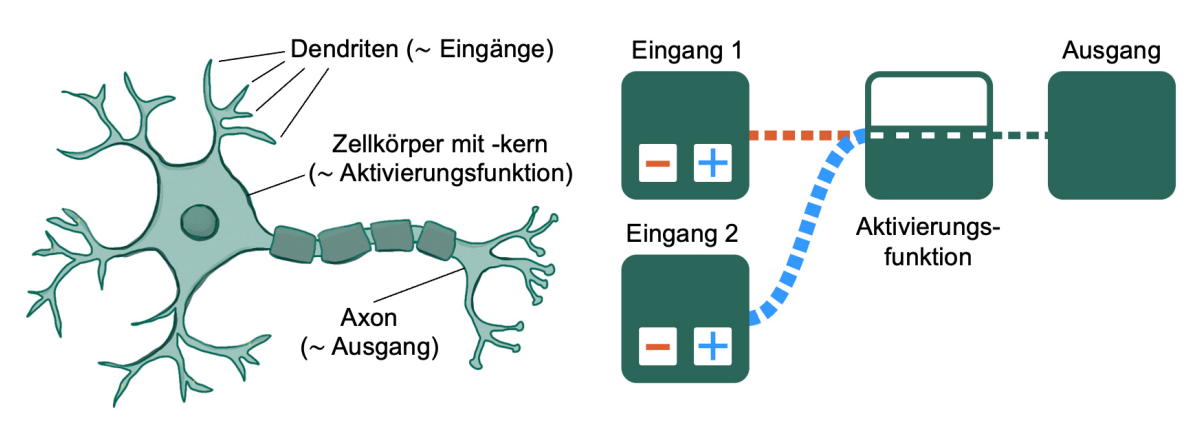

*Abbildung 2: Vergleich eines biologischen Neurons (links) mit einem Perzeptron (Thomas Zurfluh / CC BY-SA 4.0).*

*Recommender* als Beispiel und verwendet Filmgenres als binäre Eingabedaten, um Vorhersagen zu treffen, ob ein Film "geliked" oder "disliked" wird. Ziel dieser Übung ist es, durch eigenes Handeln das Prinzip des Lernalgorithmus eines Perzeptrons zu verdeutlichen.

Das Perzeptron, ursprünglich von Frank Rosenblatt (1958) entwickelt, wurde von der Funktion biologischer Nervenzellen inspiriert (siehe Abbildung 2). Rosenblatt zielte darauf ab, eine Maschine zu erschaffen, die Eingabedaten, ähnlich wie unser Gehirn, mit Hilfe von gewichteten Verbindungen korrekt klassifizieren kann.

Das abgebildete Perzeptron (Abbildung 2) hat zwei gewichtete Eingänge, die durch die orange und blaue Verbindung zum mittleren Feld repräsentiert werden. Die Gewichtung kann positiv (blau) oder negativ (orange) sein, wobei die Dicke der Verbindung die Stärke darstellt. Der Schwellenwert fungiert hier als Aktivierungsfunktion: Wenn die Summe der beiden gewichteten Eingänge diesen Schwellenwert übersteigt, wird der Ausgang aktiviert.

Die Lerneinheit Movie Recommender zielt darauf ab, das Prinzip des Lernalgorithmus eines künstlichen neuronalen Netzwerks (KNN) und dessen Anwendung im maschinellen Lernen zu verdeutlichen. Die Schlüsselerkenntnis ist, dass ein KNN durch Anpassung der Verbindungen und Schwellenwerte auf ein bestimmtes Muster trainiert wird. Bei jeder Eingabe wird die vom KNN berechnete Ausgabe mit der erwarteten Ausgabe verglichen und im Falle einer Abweichung eine Anpassung vorgenommen. Da die Eingaben und Ausgaben dem menschlichen Überwacher des Systems bekannt sind, handelt es sich hier um überwachtes Lernen – ein Teilgebiet des maschinellen Lernens.

Die Einführung in die Lerneinheit besteht darin, Filme nach ihren Merkmalen zu gruppieren (siehe Abbildung 3). Diese Übung kann auch sehr gut in analoger Form durchgeführt werden. Es wird empfohlen, dass die Schülerinnen und Schüler in Tandems arbeiten und darüber diskutieren, ob sie alle Filme in die gleiche Gruppe einteilen würden. Die Frage, ob eine Person, die einen Film aus einer Gruppe mag, auch alle anderen Filme mit den gleichen Merkmalen mögen wird, hat bisher immer zu regen Diskussionen unter Lehrpersonen, bzw. Studierenden geführt. Ziel ist es, die Einsicht zu vermitteln, dass bei der Betrachtung von nur zwei Merkmalen sehr unterschiedliche Filme in die gleiche Gruppe eingeordnet werden können – beispielsweise der Horrorfilm "Scream" und das romantische Drama "Die Brücken am Fluss". Es wäre unpassend, einem Liebhaber eines romantischen Dramas einen Horrorfilm zu empfehlen, nur weil beide Filme in dieselbe Kategorie fallen.

Im weiteren Verlauf der Einheit werden die Lernenden in die Funktionsweise eines Perzeptrons eingeführt, das durch bewegliche Gewichtsstreifen repräsentiert wird (siehe Abbildung 4). Hierbei kennzeichnet die Ausprägung der jeweiligen Filme – dargestellt durch

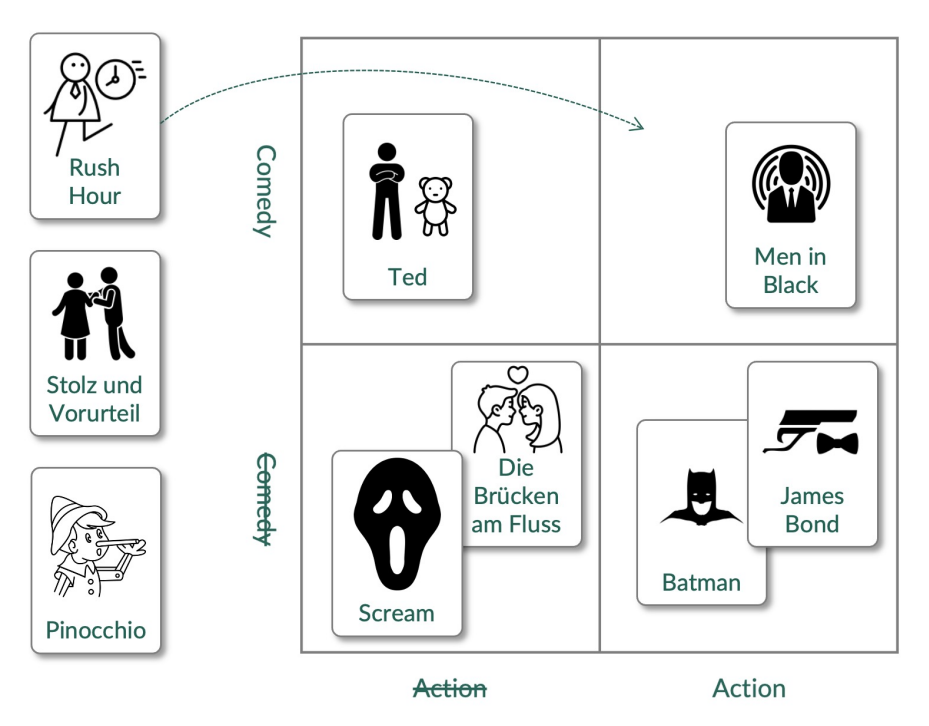

*Abbildung 3: Einteilung und Vergleich von Filmen anhand von zwei Filmgenres (Thomas Zurfluh / CC BY-SA 4.0)*

die ausgeschnittenen Fenster auf den Filmkarten – die Aktivierung eines bestimmten Genres. So zeigt beispielsweise die Filmkarte von "Fast & Furious 10" ein ausgeschnittenes Fenster für das Genre "Action", wohingegen für "Comedy" eine 0 (null) angegeben ist. Wird eine solche Filmkarte auf die Perzeptronkarte gelegt, so können die Lernenden anhand der darauf abgebildeten Aktivierungsfunktion nachvollziehen, wie die Entscheidung für "like" oder "dislike" zustande kommt. Für den Film "Guardians of the Galaxy", bei dem in der Darstellung (Abbildung 4) beide Genres (Action und Comedy) aktiviert sind, wird die Ausgabe des Perzeptrons so bestimmt: Die Summe der Gewichtungen (0 für Action und 1 für Comedy) ergibt 1, welches größer als der Schwellenwert von –1 ist. Daher wird der Film als "like" klassifiziert.

Das Training des Perzeptrons erfolgt, indem die Gewichtsstreifen und der Schwellenwert basierend auf den Eingabedaten angepasst werden. Zu Beginn dieses Prozesses werden Filme nach eigenen Filmvorlieben oder entsprechend einer Vorgabe durch die Lehrkraft in die Kategorien "like" und "dislike" eingeordnet. Nachdem eine Filmkarte auf die Perzeptronkarte gelegt wurde, vergleichen die Lernenden die vom Perzeptron berechnete Ausgabe mit der tatsächlichen Bewertung des Films. Ist diese korrekt, kann zur nächsten Filmkarte übergegangen werden. Im Falle einer Diskrepanz zwischen berechneter und tatsächlicher Ausgabe werden die Gewichte und der Schwellenwert entsprechend angepasst. Ein praktisches Beispiel: Sollte jemand den Film "Guardians of the Galaxy" - der auf Basis der aktuellen Gewichtungen als "like" klassifiziert wurde – tatsächlich nicht mögen,

müssten die Gewichtsstreifen in Richtung des Minus-Symbols verschoben werden. Die resultierenden Gewichtungen wären dann (Action: – 1, Comedy: 0, Schwellenwert: 0).

Im Bereich des maschinellen Lernens wird dieser Trainingsprozess so lange fortgesetzt, bis die Ausgaben des Modells eine hinreichend niedrige Fehlerquote aufweisen. Bei einer Eingabe von nur zwei Merkmalen und binären Ausprägungen könnte dieser Prozess fortgesetzt werden, bis keine Fehlklassifikationen mehr auftreten. Dieser Zustand tritt meist nach spätestens 10-15 Trainingsiterationen auf. Eine bemerkenswerte Limitierung tritt im Falle der XOR-Beziehung (Kontravalenz) auf, die ein einzelnes Perzeptron mit einer linearen Aktivierungsfunktion nicht modellieren kann. Ein Beispiel hierfür wäre, wenn jemand sowohl reine Actionfilme als auch reine Comedyfilme mag, jedoch Filme ablehnt, die beiden Genres zugeordnet sind oder keiner der beiden Kategorien entsprechen.

### Interaktives Lernen mit dem Perzeptron

Das interaktive Perzeptron (Abbildung 5) ermöglicht es den Nutzern der Webseite, Filme entweder zu "liken", "disliken" oder sie unbewertet zu lassen. Benutzer haben auch die Möglichkeit, zusätzliche Filme hinzuzufügen, um die Datenbasis zu erweitern. Das Training des Perzeptrons kann sowohl manuell als auch automatisch durchgeführt werden, wobei die automatische Option besonders bei einer hohen Anzahl von Trainingsiterationen empfehlenswert ist. Um eine differenziertere Klassifikation

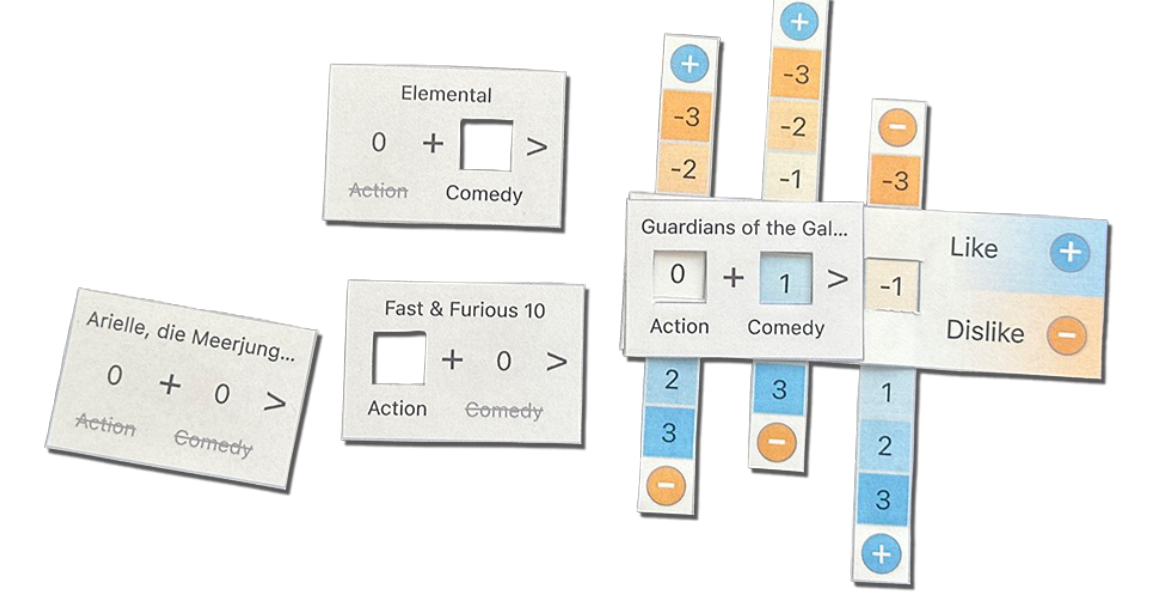

*Abbildung 4: Ausgeschnittene Filmkarten mit Genre-Ausschnitten (links) und Perzeptronkarte mit verstellbaren Gewichtsstreifen und Schwellenwert (Thomas Zurfluh / CC BY-SA 4.0)*

der Filme zu ermöglichen, können bis zu 9 Genres ausgewählt werden.

Mit der Online-Übung durchlaufen die Nutzer die folgenden drei Phasen des maschinellen Lernens<sup>1</sup>:

- **1. Vorbereitung der Filmdaten:** Zu Beginn wird ein Datensatz mit Filmbewertungen erstellt. Dieser wird in Trainings- und Testdaten unterteilt. Der Trainingsdatensatz dient dazu, das Modell zu trainieren, während der Testdatensatz es ermöglicht, die Genauigkeit des trainierten Modells zu überprüfen.
- **2. Trainings- und Testphase:** Nachdem der Trainingsdatensatz erstellt wurde, beginnt das Training des Perzeptrons. Hierbei werden die Gewichtungen und Parameter des Modells so angepasst, dass es die Filme basierend auf ihren Genres korrekt klassifiziert. Nach Abschluss der Trainingseinheit wird das Modell mit den Testdaten getestet. Hier können Probleme identifiziert werden, wie z.B. wenn Filme mit denselben Genres unterschiedlich bewertet wurden. Basierend auf den Ergebnissen kann entschieden werden, ob weiteres Training erforderlich ist oder ob der Trainingsdatensatz angepasst werden muss.
- **3. Produktionsphase:** In dieser Phase können die Nutzer neue Filme zum Datensatz hinzufügen und Empfehlungen für unbekannte Filme erhalten. Die Empfehlungen basieren auf den während des Trainings erlernten Parametern des Perzeptrons.

Die Online-Übung soll nicht nur das Konzept des maschinellen Lernens vermitteln, sondern auch das Verständnis für die Herausforderungen und Nuancen des Prozesses vertiefen. Es wird erwartet, dass die Nutzer durch aktives Experimentieren mit dem Perzeptron ein besseres Gespür für die Dynamik und Komplexität des ML entwickeln.

# Pädagogische Begründung für vereinfachte Neuronale Netze

Viele Lehrbuchschaffende wählen das einschichtige Perzeptron als Einstieg ins Thema KNN (Ekman, 2021; Steinwendner, 2020; Trask, 2020). Zwei in diesem Beitrag evaluierte Lehrmittel, die das Thema KNN für Schülerinnen und Schüler der Sekundarstufe aufbereiten, setzen ebenfalls auf eine vereinfachte Form von Rosenblatts Wahrnehmungsmaschine (Janssen, 2020; Lardelli, 2021).

In diesem Beitrag wurde ein Ansatz präsentiert, den Lernalgorithmus künstlicher neuronaler Netze für Lernende ab der Sekundarstufe 1 durch enaktive Materialien greifbar zu machen. Hierzu wurden verschiedene Vereinfachungen vorgenommen, die jedoch die grundlegende Lernfähigkeit des Systems beibehalten. Ein einzelnes künstliches Neuron wurde anstelle eines mehrschichtigen Netzes eingesetzt. So kann der Lernprozess dargestellt werden, ohne das komplexe Backpropagation-Prinzip zu nutzen. Als Eingabe wurden lediglich dichotome Werte und ganze Zahlen als Gewichte berücksichtigt. Dies <sup>1</sup>ml4t.ch/movie-recommender/features erleichtert die Berechnung und Anpassung der

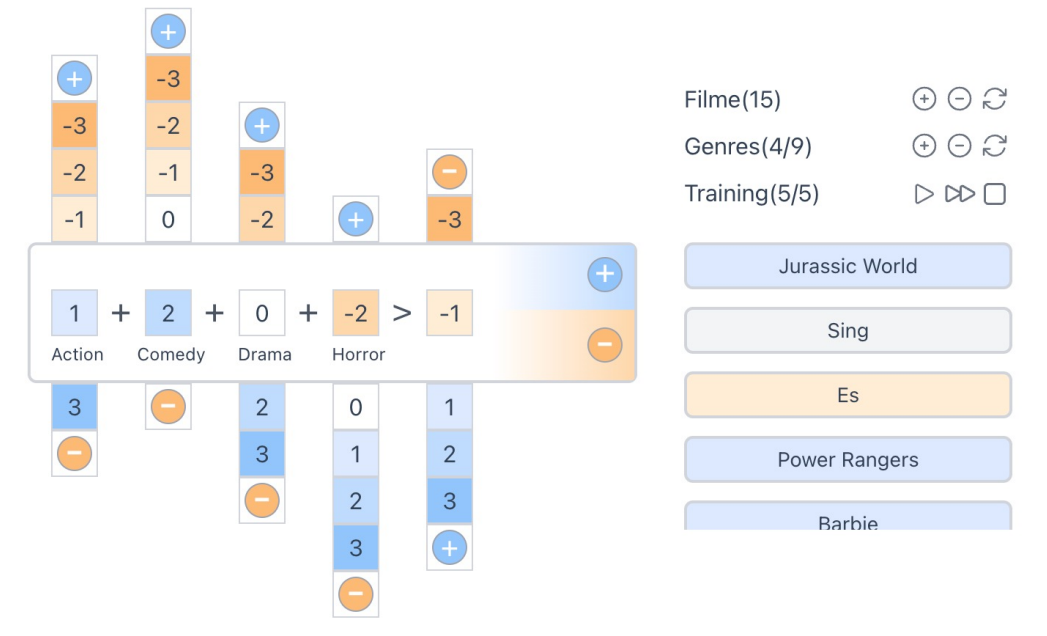

*Abbildung 5: Screenshot des interaktiven Perzeptrons mit verschiedenen Steuermöglichkeiten (Thomas Zurfluh / CC BY-SA 4.0)*

Gewichte im Training. Die Lernrate (η) wurde auf 1 festgelegt und die Schwellenwertfunktion als Aktivierungsfunktion ausgewählt, um Berechnungen im Kopf durchführen zu können und die Ausgabe des Neurons auf zwei Zustände zu beschränken.

Die optimale Anzahl der Eingabewerte wurde ebenfalls untersucht. Ein künstliches Neuron mit variablem Schwellenwert kann 15 von 16 zweistelligen booleschen Funktionen in 10 bis 20 Iterationen erlernen. Bei drei Eingabewerten steigt die Anzahl der benötigten Trainingsschritte, was im Unterricht mit analogen Materialien zu viel Zeit in Anspruch nehmen würde. Daher wird in der Übung mit nur zwei Eingabewerten gerechnet. Als Filmmerkmale wurden die Genres "Action" und "Comedy" gewählt.

Die vorgestellten Vereinfachungen ermöglichen es, den Perzeptron-Lernalgorithmus in der Sekundarstufe 1 nachzuvollziehen, ohne die grundlegende Lernfähigkeit des künstlichen Neurons zu verlieren. Dabei wird die Verwendung von unplugged Materialien empfohlen, um den Lernprozess anschaulich und greifbar zu gestalten und den Lernenden ein besseres Verständnis für die zugrunde liegenden Konzepte zu vermitteln. Anschließend kann mit der Online-Übung maschinelles Lernen nach dem gleichen Prinzip mit einer komplexeren Merkmalsausprägung und damit größerer Vielfalt erfahren werden.

Abschließend zeigt dieser Beitrag, dass durch gezielte Vereinfachungen und den Einsatz von praxisnahen Beispielen ein grundlegendes Verständnis künstlicher neuronaler Netze im Unterricht vermittelt werden kann. Lehrkräfte können so ihren Schülerinnen und Schülern eine solide Basis bieten, um später in der Ausbildung auf komplexere Modelle und Anwendungen des maschinellen Lernens überzugehen. Dadurch erhalten Lernende eine solide Grundlage, um weiterführende Konzepte der Informatik und künstlichen Intelligenz zu erforschen.

### Quellen

Alle Webseiten/Links wurden zuletzt geprüft am 07.08.2023.

Ekman, M. (2021). Learning deep learning theory and practice of neural networks, computer vision, natural language processing, and transformers using TensorFlow. Addison-Wesley.

ISB Bayern. (2023). LehrplanPLUS. Inf13 Lernbereich 2: Künstliche Intelligenz. https://www.lehrplanplus. bayern.de/fachlehrplan/lernbereich/313771

Janssen, D. (2020). Machine Learning in der Schule. Science on Stage Deutschland e.V.

Lardelli, M. (2021). KI und Robotik für Jugendliche. www.ki-kit.ch

Nishida, T., Kanemune, S., & Idosaka, Y. (2009). A CS Unplugged Design Pattern. ACM SIGCSE Bulletin 41(1), 231–235. http://dx.doi.org/ 10.1145/1539024.1508951

Rosenblatt, F. (1958). The perceptron: A probabilistic model for information storage and organization in the brain. Psychological Review, 65(6), 386–408. https://doi.org/10.1037/h0042519

SBFI. (2019). L'intelligence artificielle dans la formation. Staatssekretariat für Bildung, Forschung und Innovation. https://www.sbfi.admin.ch/dam/ sbfi/de/dokumente/2019/12/k-i\_bildung.pdf. download.pdf/k-i\_bildung\_f.pdf

Seegerer, S., Lindner, A. und Romeike, R. (2019). AI Unplugged – Wir ziehen Künstlicher Intelligenz den Stecker.

SMK Sachsen. (2022). Lehrplan Gymnasium. Informatik. Sächsisches Staatsministerium für Kultus. https://www.schulportal.sachsen.de/ lplandb/

Steinwendner, J. (2020). Neuronale Netze programmieren mit Python (2., aktualisierte und überarbeitete Auflage). Rheinwerk Verlag.

Trask, A. W. (2020). Neuronale Netze und Deep Learning kapieren: Der einfache Praxiseinstieg mit Beispielen in Python (K. Lorenzen, Übers.; 1. Auflage 2020).

Zhou, X., Van Brummelen, J. und Lin, P. (2020). Designing AI Learning Experiences for K-12: Emerging Works, Future Opportunities and a Design Framework. arXiv:2009.10228 [cs.CY]

Zurfluh, T. (2022). Machine Learning for Teachers. Evaluation und Entwicklung von Lehr- und Lernmaterialien zum Thema Künstliche Intelligenz für Lehrpersonen ab Sekundarstufe 1. https://www. ml4t.ch/Zurfluh2022.pdf

### Lizenz

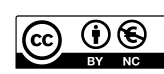

Dieser Artikel steht unter der Lizenz CC BY NC 4.0 zur Verfügung.

### Kontakt

Thomas Zurfluh Pädagogische Hochschule Zug E-Mail: thomas.zurfluh@phzg.ch

# <span id="page-30-0"></span>Filterblasen verstehen

Julius-Maximilians-Universität Würzburg

## Zusammenfassung

"Vorschläge für dich" ist ein beliebtes Feature des sozialen Netzwerkes Instagram. Dieses Feature schlägt Usern ähnlichen Inhalte vor, die gut zu ihren bisherigen Interessen passen. Dadurch entstehen sogenannte "Filterblasen", in denen User personalisierte Feeds erhalten. Soziale Netzwerke nutzen dieses und andere Features, um die User noch länger auf ihrer Plattform zu halten.

Aber wie entstehen die personalisierten Vorschläge? Sie sind das Ergebnis von Data-Mining in sozialen Netzwerken. Dieser Erfahrungsbericht erklärt, wie Data-Mining in sozialen Netzwerken funktioniert, welche Vor- und Nachteile Filterblasen haben und wie diese Inhalte Schülerinnen und Schülern einfach und anschaulich im Informatikunterricht der Sekundarstufe 1 vermittelt werden können.

# Einleitung

Die letzte Überarbeitung des Lehrplans für Informatik am bayerischen Gymnasium hat weitreichende inhaltliche Änderungen mit sich gebracht. So fanden insbesondere aktuelle Themen wie Künstliche Intelligenz Einzug in den Lehrplan der Oberstufe (ISB Bayern, 2022). Erste Anknüpfungspunkte an das Thema finden sich allerdings bereits in jüngeren Jahrgangsstufen. So wurde in der 9. Jahrgangsstufe der Lernbereich Datenbanksysteme, der bisher relationale Datenbanksysteme sowie Datenschutz beinhaltete, um das Thema Data-Mining erweitert (ISB Bayern, 2019).

Ein beliebter Ansatz zur Behandlung des Lernbereichs Datenbanksysteme ist die Verwendung von InstaHub, einer Nachbildung des echten sozialen Netzwerks Instagram zu Lernzwecken. In InstaHub arbeiten Schülerinnen und Schüler als Administratoren des sozialen Netzwerks. Sie können neue User anlegen, bearbeiten und löschen, per SQL-Datenbankabfragen Informationen über ihre User abfragen sowie personalisierte Werbung schalten. Bisher zeigte sich der Einsatz von InstaHub und der Kontext von sozialen Netzwerken als sehr motivierend und sollte daher auch für das neue Thema Data-Mining als Kontext in meinem Unterricht

verwendet werden. Ein Plan für eine Unterrichtseinheit mit vier Doppelstunden zum Thema "Datenschutz und Data-Mining in sozialen Netzwerken" findet sich im *Extra* am Ende des Artikels.

Soziale Netzwerke wie Instagram versuchen die Inhalte der Feeds ihrer User so auszuwählen, dass sie ihnen gefallen und ihren Interessen entsprechen. Die User liken und teilen diese so häufiger. Die Feeds werden personalisiert und die sozialen Netzwerke erhoffen sich, die User länger auf Ihrer Plattform zu halten. Diese perfektionierten Feeds führen zu sogenannten "Filterblasen". Auch wenn Filterblasen Usern die Orientierung in der Fülle an Inhalten in sozialen Netzwerken erleichtert, haben diese nicht nur Vorteile. Die User sehen nur Inhalte Gleichgesinnter und müssen sich kaum mit anderen, gegensätzlichen Meinungen auseinandersetzen. Sich eine objektive Meinung zu einem Thema zu bilden, wird so nahezu unmöglich. In politischen Diskussionen kann das zum Beispiel zu einer einseitigen Betrachtung des Sachverhalts führen und befeuert ggf. Desinformation und die Verbreitung von Fake-News. (Bundeszentrale für politische Bildung, 2020, Spiegel Ed, 2023)

# Data-Mining "unplugged"

Als Einstieg in das Thema Data-Mining in sozialen Netzwerken bieten sich zwei Aktivitäten ohne den Einsatz eines Computers an. Die erste Aktivität ist eine Aufgabe aus dem Informatikbiber (Bundesweite Informatikwettbewerbe, 2019). Die Schülerinnen und Schüler erlernen bzw. wiederholen mit dieser Aktivität die Datenstruktur des Graphen. Ein Graph besteht aus Knoten und Kanten, die Knoten miteinander verbinden. Im Kontext sozialer Netzwerke repräsentieren Knoten die Mitglieder eines sozialen Netzwerks und die Kanten geben an, ob ein Mitglied einem anderen "folgt" bzw. die beiden Mitglieder befreundet sind.

In der zweiten Aktivität lernen die Schülerinnen und Schüler, wie die "Stärke" einer Freundschaft in sozialen Netzwerken repräsentiert werden kann. Der Jaccard-Index dient dabei als Beispielmaß. Im mathematischen Sinne vergleicht dieser zwei Mengen, zum Beispiel die

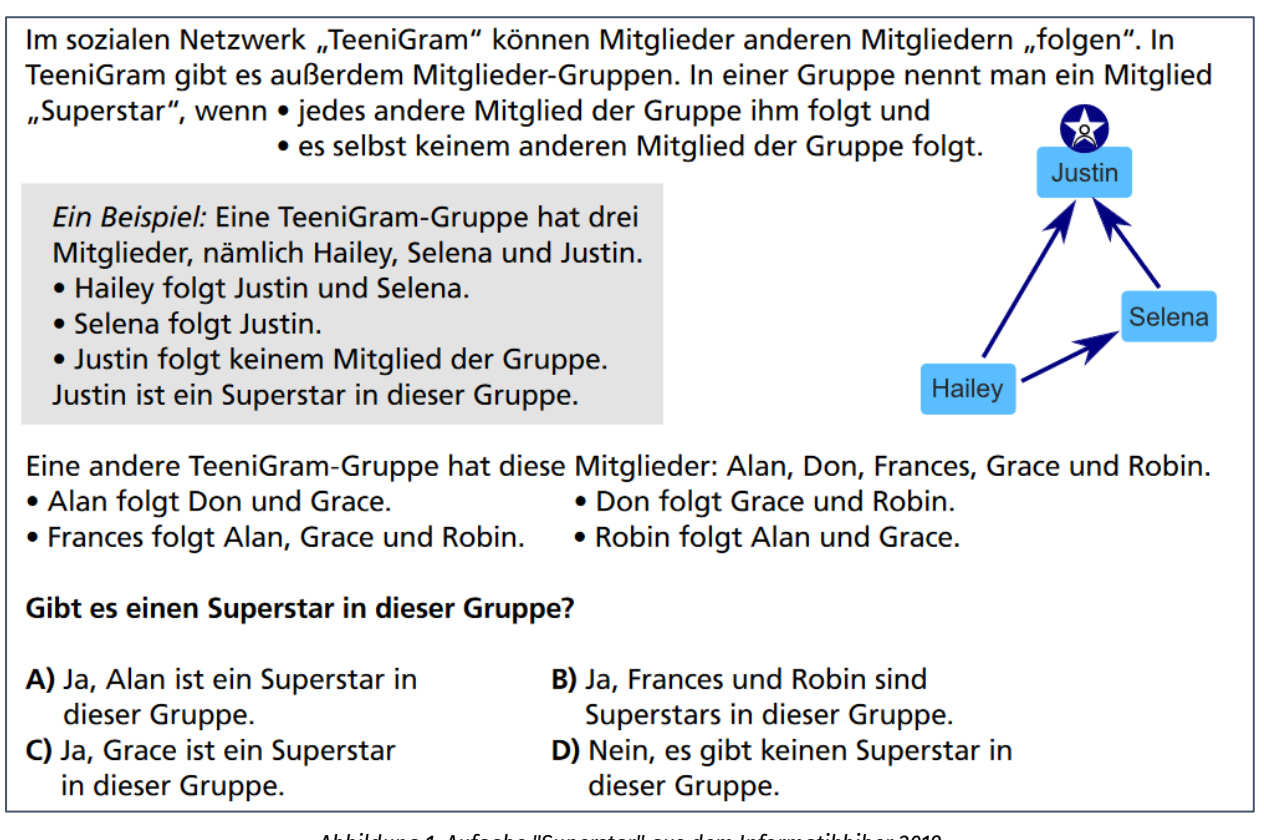

*Abbildung 1: Aufgabe "Superstar" aus dem Informatikbiber 2019 (Bildquelle: Bundesweite Informatikwettbewerbe, 2019)*

Interessen zweier Personen, und prüft diese auf Überschneidungen. Je höher der Prozentsatz, den der Jaccard-Index berechnet, desto mehr gemeinsame Interessen haben die beiden Personen. Im Graphen wird dieser Prozentsatz dann als Kantengewicht verwendet.

Zum Beispiel haben die Freunde A und B folgende Interessen:

- Freund A: {Fußball, Gitarre, Computer, Science-Fiction Romane, Brettspiele}
- Freund B: {Klavier, Fußball, Brettspiele, Computer, Hunde}

Der Jaccard-Index berechnet für die Freunde A und B ~42 Prozent gemeinsame Interessen:

|{Fußball, Computer, Brettspiele}| / |{Fußball, Gitarre, Computer, Science-Fiction Romane, Brettspiele, Klavier, Hunde}| = 3 / 7 = 0.429

Bei der Umsetzung im Unterricht werden den Schülerinnen und Schülern zufällig jeweils fünf Interessen zugeteilt (alternativ können diese sie auch selbst wählen). Anschließend laufen sie im Klassenzimmer umher und vergleichen ihre Interessen mit denen ihrer Mitschülerinnen und Mitschüler und berechnen den Anteil gemeinsamer Interessen (ggf. kann auch ein Freundschaftsgraph inklusive ermittelter Kantengewichte erstellt werden).

### Soziale Netzwerke analysieren mit Orange3

Die beiden oben genannten Aktivitäten bieten einen ersten Einstieg in die Funktionsweise von Data-Mining in sozialen Netzwerken mit sehr kleiner Datenbasis. Reale Datensätze aus sozialen Netzwerken sind deutlich umfangreicher und lassen sich kaum manuell analysieren. Orange3<sup>1</sup> ist ein mächtiges Werkzeug zur Datenvisualisierung und -analyse, das aber aufgrund seiner intuitiven Benutzeroberfläche auch Einsteigern erlaubt, einfache Datenanalysen durchzuführen. Für den schulischen Einsatz wurde die Verwendung von Orange3 bereits mehrfach vorgeschlagen (zum Beispiel zur Klassifikation mit Entscheidungsbäumen (Grillenberger, Romeike, 2019, Grillenberger, 2021)). Im Unterschied zu diesen Beispielen wird in diesem Artikel mit der Clusteranalyse ein anderes Verfahren von Data-Mining verwendet. Dieses Verfahren wird eingesetzt, um Gruppen von "ähnlichen" Objekten zu finden.

Die Datenanalyse in Orange3 funktioniert im Allgemeinen durch das Hinzufügen und die Verknüpfung entsprechender Widgets per Dragand-Drop in der Benutzeroberfläche (für Fortgeschrittene kann Orange3 auch als Python-Bibliothek genutzt werden). Zur Analyse sozialer

<sup>1</sup>https://orangedatamining.com

| Name des Widgets    | <b>Network File</b>                        | Network Explorer                                  | <b>Network Clustering</b>                  |
|---------------------|--------------------------------------------|---------------------------------------------------|--------------------------------------------|
| <b>Bild</b>         | O                                          |                                                   |                                            |
|                     | <b>Network File</b>                        | <b>Network Explorer</b>                           | <b>Network Clustering</b>                  |
| <b>Beschreibung</b> | Liest ein Netzwerk aus<br>einer Datei ein. | das<br>Stellt<br><b>Netzwerk</b><br>grafisch dar. | in<br>Findet<br>Cluster<br>einem Netzwerk. |

*Tabelle 1: Widgets zur Clusteranalyse in Orange3*

Netzwerke bietet Orange3 das Add-on "Network analysis"<sup>2</sup> . Die für uns wichtigen Widgets sind in Tabelle 1 zu sehen.

Die Schülerinnen und Schüler nutzen diese Widgets, um Filterblasen in sozialen Netzwerken zu entdecken. Die Network Files stellen dabei einfache Excel-Dateien dar, die Freundespaare und die Stärke der Freundschaft angeben. So können soziale Netzwerke als gewichteter Graph repräsentiert werden. Im Beispieldatensatz wurde mithilfe der Excel-Funktion ZUFALLSBEREICH(<Untere\_Zahl>;<Obere\_Zahl>) zufällige Kantengewichte im Graphen generiert. Die User wurden aus InstaHub exportiert. Das Network File kann den Schülerinnen und Schülern je nach Vorwissen entweder vorgegeben oder von ihnen selbst mithilfe entsprechender SQL-Datenbankabfragen in InstaHub und der genannten Excel-Funktion erstellt werden (falls vorher ein eigener Freundschaftsgraph in der oben genannten Aktivität erstellt wurde, kann auch dieser als Startpunkt genutzt werden).

Abbildungen 2 und 3 zeigen die Datenanalyse mit Orange3 sowie das Ergebnis der Clusteranalyse. Ein "Cluster" beschreibt dabei eine Gruppe von ähnlichen Objekten. Diese Objekte sind meist durch mehrdimensionale Attribute

<sup>2</sup>https://orangedatamining.com/widget-catalog/ networks/networkfile/

gekennzeichnet, auf Basis derer sie gruppiert werden können. Die Ähnlichkeit wird dabei mit einem bestimmten Ähnlichkeitsmaß (zum Beispiel dem Euklidischen Abstand) ermittelt. In einem sozialen Netzwerk können neben gleichen Interessen auch weitere Merkmale wie gemeinsame Freunde, gelikte Inhalte, etc. zu hoher Ähnlichkeit beitragen, auf Basis derer sie bei einer Clusteranalyse zusammengefasst werden.

Im Onlinematerial<sup>3</sup> sind neben dem Beispieldatensatz auch das zugehörige Orange3-Projekt zu finden.

### Was können wir gegen Filterblasen tun?

Abbildung 3 zeigt das Ergebnis der Clusteranalyse. Aufgrund ihrer Ähnlichkeit wurden die User also in mehrere Cluster zusammengefasst. Diese entsprechen ihren Filterblasen.

Die Behandlung von Data-Mining im Kontext sozialer Netzwerke erlaubt neben einer technologischen (*Wie entstehen Filterblasen?*) und gesellschaftlich-kulturellen Perspektive (*Welche positiven und negativen Effekte haben Fil-*

<sup>&</sup>lt;sup>3</sup>https://github.com/nicolaipoehner/orange3 socialnetworkanalysis

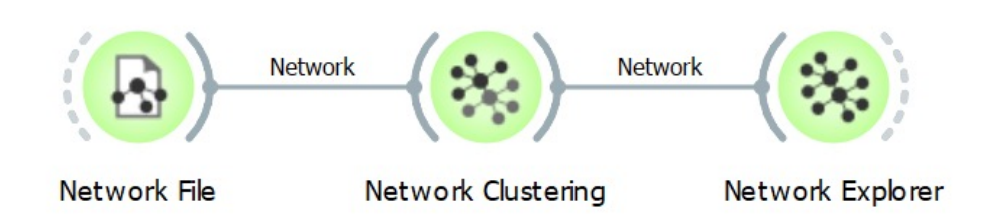

*Abbildung 2: Clusteranalyse mit Orange3*

*terblasen?*) ebenfalls die Betrachtung der anwendungsbezogenen Perspektive im Sinne des Dagstuhl-Dreiecks (Gesellschaft für Informatik, 2016). Die anwendungsbezogene Perspektive beantwortet dabei die Frage *"Was kann ich (als User) tun, um die Effekte von Filterblasen zu minimieren?"* In Instagram können User zum Beispiel die vorgeschlagenen Inhalte deaktivieren<sup>4</sup>, um selbst über die Inhalte ihres Feeds zu bestimmen. Den Schülerinnen und Schülern können also konkrete Handlungsempfehlungen an die Hand gegeben werden.

### Extra: Plan für eine Unterrichtseinheit mit vier Doppelstunden zum Thema "Datenschutz und Data-Mining in sozialen Netzwerken"

#### 1. Einführung in das Thema Datenschutz

Zum Einstieg in das Thema sehen die Schülerinnen und Schüler das Video "Warum weiß Facebook, dass ich schwanger bin"<sup>5</sup> . Sie diskutieren das Video und berichten von persönlichen

Erfahrungen bzgl. Datenschutz in sozialen Netzwerken. Anschließend erarbeiten sie sich eine Definition der Begriffe "personenbezogene Daten" und "Datenschutz". Sie lernen außerdem den rechtlichen Rahmen von Datenschutz in Deutschland kennen.

### 2. Datenschutz in practice: Views und Benutzerrechte

Nach der Einführung der theoretischen Grundlagen erarbeiten die Schülerinnen und Schüler, wie Datenschutz in sozialen Netzwerken konkret umgesetzt werden kann. Mithilfe von Benutzerrechten und Views erstellen sie verschiedene Ansichten für Profile in sozialen Netzwerken, zum Beispiel für öffentliche und private Profile in InstaHub.

### 3. Data Mining in sozialen Netzwerken, Filterblasen

Die Schülerinnen und Schüler betrachten das Feature "Vorschläge für dich" in Instagram näher und diskutieren dessen Funktionsweise. Sie erarbeiten sich den Begriff "Filterblase" und erklären, wie das Feature "Vorschläge für dich" zu Filterblasen führen kann. Dazu nutzen sie die beiden genannten "unplugged" Aktivitäten. Sie informieren sich anschließend anhand des

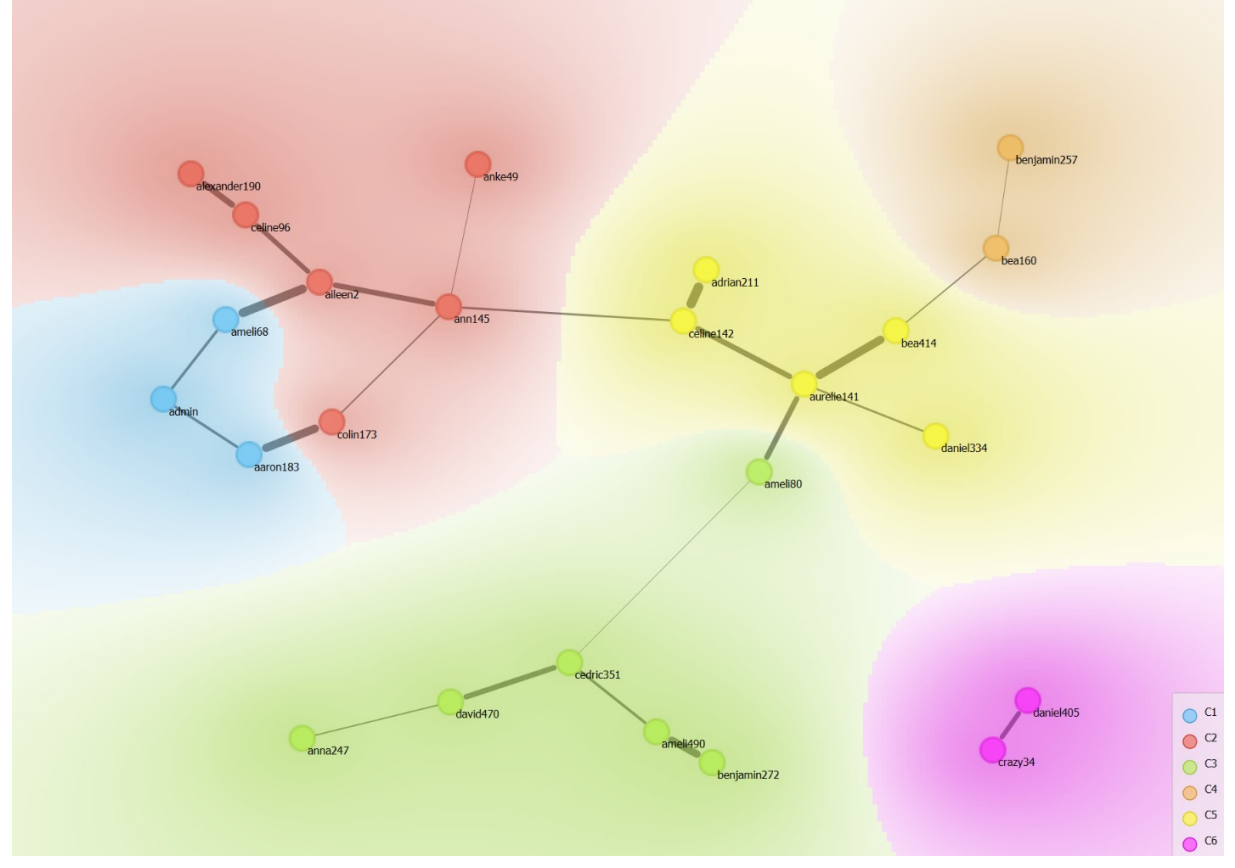

*Abbildung 3: Ergebnis der Clusteranalyse mit Orange3*

<sup>5</sup> https://www1.wdr.de/mediathek/av/video-warumfacebook-weiss-dass-du-schwanger-bist--102.html 4 https://about.instagram.com/de-de/blog/tipsand-tricks/control-your-instagram-feed

Videos "Filterbubble – Das Leben in der Informationsblase"<sup>6</sup> über Filterblasen sowie deren Vor- und Nachteile.

### 4. Data-Mining in practice: Soziale Netzwerke analysieren mit Orange3

Zum Einstieg sehen die Schülerinnen und Schüler den satirischen Beitrag über Filterblasen in sozialen Netzwerken "Filterblase Facebook"'. Danach analysieren sie mithilfe von Orange3 Beispieldatensätze von sozialen Netzwerken.

# Fazit

Der Kontext von Filterblasen in sozialen Netzwerken erwies sich als sehr motivierend zur Behandlung des Thema Data-Mining für die Schülerinnen und Schüler in meinem Unterricht, da sie alle schon eigene Erfahrungen mit Filterblasen gesammelt hatten. Die persönlichen Erfahrungen der Schülerinnen und Schüler zeigen aber (leider) auch die große Relevanz des Themas, da viele von ihnen sich oft der negativen Konsequenzen ihrer schlecht konfigurierten Einstellung zur Privatsphäre nicht bewusst waren oder sie sogar (zugunsten bequemer Features des sozialen Netzwerks wie dem automatischen Anmelden) bewusst ignorierten.

# Quellen

Alle Webseiten/Links wurden zuletzt geprüft am 01.05.2023.

Bundesweite Informatikwettbewerbe (BWInf) (2019). Informatikbiber: Aufgaben 2019. URL: https://bwinf. de/fileadmin/biber/2019/Biberheft2019-mit-Loesungen.pdf

Bundeszentrale für politische Bildung (bpb) (2020). Fakefilter: Folge 08: Bubble Bubble Filterbubble: Die Filterblase – alles nur im Kopf?. URL: https://www. bpb.de/lernen/bewegtbild-und-politische-bildung/ webvideo/fakefilter/315166/folge-08-bubblebubble-filterbubble/.

Gesellschaft für Informatik (GI) (2016). Dagstuhl-Erklärung: Bildung in der digitalen Welt. URL: https:/ /dagstuhl.gi.de/dagstuhl-erklaerung.

Grillenberger, A., Romeike, R. (2019). About Classes and Trees: Introducing Secondary School Students to Aspects of Data Mining. In: Pozdniakov S., Dagienļ V. (eds.) "Informatics in Schools. New Ideas in School Informatics. ISSEP 2019." Cham: Springer. URL: https://link.springer.com/chapter/10.1007/978- 3-030-33759-9\_12.

Grillenberger, A. (2021). Datenflussorientierte Big-Data-Analyse (mit Orange3). In: LOG IN. 195/196. S. 61-66. URL: https://dl.gi.de/handle/ 20.500.12116/36195.

ISB Bayern (2019). LehrplanPLUS – Gymnasium – Informatik 9. URL: https://www.lehrplanplus.bayern. de/fachlehrplan/gymnasium/9/informatik

ISB Bayern (2022). LehrplanPLUS – Gymnasium – Informatik 11 (NTG). URL: https://www.lehrplanplus. bayern.de/fachlehrplan/gymnasium/11/ informatik/ntg

Spiegel Ed (2023). Unterrichtsmaterial zu Fake News und Filterblase. URL: https://ed.spiegel.de/ unterrichtsmaterial/fake-news-und-filterblase

# Lizenz

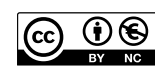

Dieser Artikel steht unter der Lizenz CC BY-NC-SA 4.0 zur Verfügung.

# Kontakt

Dr. Nicolai Pöhner

Julius-Maximilians-Universität Würzburg Didaktik der Informatik

nicolai.poehner@uni-wuerzburg.de

<sup>7</sup>https://www.ardmediathek.de/video/extra-3/ filterblase-facebook/das-erste/ Y3JpZDovL25kci5kZS9hZWY4ZGI0OS1hMDMyLTQ2NzQt YTVhOS1jMDliMDI1NWQ4ZTE 6 https://www.bpb.de/lernen/bewegtbild-undpolitische-bildung/webvideo/fakefilter/315166/ folge-08-bubble-bubble-filterbubble/

# <span id="page-35-0"></span>*Coraline* als begehbarer Roman: Ein Englisch-Informatik-Projekt aus dem Distanzunterricht

#### Graf-Rasso-Gymnasium Fürstenfeldbruck

Rau, T. DOI: 10.18420/ibis-01-01-07

### Zusammenfassung

In der besonderen Situation des Distanzunterrichts im Frühling 2020 entstand mit einer 9. Klasse auf der Grundlage der aktuellen Lektüre des Englischunterrichts ein Computerspiel aus dem Genre Interactive Fiction (auch: Textadventures). Die Implementierung übernahm dabei die Lehrkraft, Text und Ideen des Spiels stammen weitgehend von den Schülern und Schülerinnen; auch informatische Inhalte ließen sich dabei veranschaulichen, insbesondere Modellierung und Relationen.

## Einleitung: Die besondere Ausgangssituation

Im Frühling 2020 unterrichtete ich eine 9. Klasse sowohl im Fach Englisch als auch in Informatik. Für Englisch war bereits als Lektüre der Kurzroman Coraline von Neil Gaiman bestellt und an die Klasse ausgeteilt, im Fach Informatik war das Thema im damaligen Lehrplan Datenbanken und Relationen sowie die Modellierung von Datenbanken mit UML-Klassendiagrammen. Zu diesem Zeitpunkt wurden die Schulgebäude pandemiebedingt geschlossen, Unterricht fand von zuhause aus statt; die Bedingungen für synchronen Unterricht, etwa in Form von Videokonferenzen, waren sehr unterschiedlich. Vor diesem Hintergrund beschloss ich, mit der Klasse ein einfaches textbasiertes Computerspiel zur Lektüre zu erstellen. Die Programmierung würde dabei weitgehend ich übernehmen, dennoch gab es informatische Aufgaben für die Schülerinnen und Schüler.

## Hintergrund: Die Romanvorlage

*Coraline* von Neil Gaiman ist ein kurzer phantastischer Roman um das Mädchen Coraline, das mit ihren Eltern in ein altes Haus umzieht. Dort findet sie eine Tür, die in eine Art paralleles Haus führt, in dem es die gleichen Zimmer, Hausbewohner und Bewohnerinnen gibt, aber alles auf unheimliche Weise verfremdet. Auch eine andere Mutter gibt es dort, mit angenähten Knöpfen statt Augen, die um Coraline wirbt, sogar Coralines echte Eltern entführt und

gefangen hält, um Coraline bei sich zu behalten. Mit Hilfe einer Katze, die in beiden Welten lebt, befreit Coraline schließlich ihre Eltern und kann der anderen Mutter entkommen.

Die Handlung des Romans eignet sich gut für die Umsetzung in ein einfaches Spiel:

- Die Welt ist relativ überschaubar.
- Dennoch spielt Exploration eine große Rolle.
- Es gibt eine Tür mit Schlüssel als klares Hindernis (an den Schlüssel gelangt Coraline erst durch eine Kombination von Küchenstuhl und Besen), daneben einen verschließbaren Spiegel als Gefängnis; das typische Suchen nach versteckten Gegenständen (drei einzelnen Murmeln).
- Es gibt relativ wenig Personen, und vor allem wenig Interaktionen und überhaupt wenig Interaktionsmöglichkeiten zwischen ihnen (zwischen Coraline und den Nachbarn und auch den Eltern findet wenig Kommunikation statt; die Erwachsenen hören Coraline nie richtig zu).
- Es gibt nur eine Hauptperson, keine Perspektivenwechsel.

### Hintergrund: Das Genre Interactive Fiction

Seit Mitte der 1970er Jahre gibt es das Genre textbasierter Spiele. Sehr bekannt sind die Spiele der Firma Infocom wie *Zork* (1977, 1980) oder *The Hitchhikers' Guide to the Galaxy* (1984), bis 1988 erschienen allein dort mehr als 30 derartiger Spiele. Beim Spielen gibt es zuerst eine kurzer Beschreibung der akuellen Situation: .You are standing in an open field west of a white house. There is a small mailbox here." Es gibt meistens überhaupt keine Grafik, sondern wirklich nur Text. Ein Prompt fordert zum Eingeben von Anweisungen auf, die je nach dem im Spiel verwendeten Parser unterschiedlich komplex sein können: "Open the mailbox/take the leaflet/read it." Üblicherweise läuft man bei diesen Spielen durch eine Reihe von Räumen und interagiert dort mit Gegenständen; die Spielwelt ist oft voller Objekte, die– vielleicht – gegessen oder angezündet geworfen werden

können, mit denen man Türen aufschließt und Schatztruhen aufbricht.

Ab Mitte der 1980er Jahre verlor das Genre an Beliebtheit und Bedeutung, heute gibt es nur noch Reste einer kommerziellen Verbreitung. Aber seit Mitte der 1990er Jahre entwickelte sich eine große Szene von Hobbyautoren und -autorinnen mit vielen, auch groß angelegten Spielen und der entsprechenden Infrastruktur (Archive, Programmierumgebungen, Foren, Wettbewerbe). Auch in der Informatikdidaktik taucht das Programmieren solcher Spiele gelegentlich auf, *Objects First With BlueJ* von David J. Barnes und Michael Kölling enthält zum Beispiel ein Projekt "World of Zuul."

# Hintergrund: Die Programmiersprache

Inform 7 (ab 2006) ist eine domänenspezifische Sprache, die der englische Mathematiker Graham Nelson speziell für Werke der *interactive fiction* entwickelt hat. Technisch ist sie eine Makrosprache, die auf Nelsons älterem Inform 6 (1993) aufsetzt, das wiederum für die virtuellen Maschinen Z-Machine (Joel Berez, Marc Blank 1979) oder Glulx (Andrew Plotkin 1999) compiliert. Für beide virtuellen Maschinen gibt es viele Implementierungen. Die Sprache ist seit 2022 Open Source und wird von einer großen Community genutzt und unterstützt.

Inform 7 kennt Objekte, Klassen, Attribute, Datentypen, Einfachvererbung, Polymorphie, Kontrollstrukturen, Rekursion. Methoden gibt es, allerdings nur globale, die nicht Objekten zugeordnet sind; sie spielen insgesamt eine kleine Rolle. Das Verhalten wird hauptsächlich über regelbasierte Programmierung gesteuert. Eine große Anzahl an solchen Regeln ist bereits vorgegeben: Sie bestimmen, was geschieht, wenn die Spielfigur angewiesen wird, Objekte zu nehmen, zu essen, zu trinken, oder sie zu werfen versucht. Dabei werden die Klassen und Attributwerte der Objekte berücksichtigt – ob sie tragbar oder essbar, ob sie Behälter oder Fahrzeuge sind. Das Programmieren besteht hauptsächlich im Anlegen von Klassen, Objekten, Attributwerten und zusätzlichen Regeln, die das bestehende Weltmodell ergänzen und einfache oder komplexe Situationen abdecken können.

### Hello World in Inform 7

Zum besseren Überblick wird hier kurz geschildert, wie ein Spiel in Inform 7 programmiert wird. Nach dem Installieren und Starten der Entwicklungsumgebung wird in Form von textuellem Programmcode das Spiel erzeugt. Das kleinstmögliche Spiel lautet in vollständiger Form: "The World is a room." In diesem Fall besteht die Spielwelt aus einem einzigen Raum namens "The World". Die Spielwelt ist davon abgesehen leer, aber die Spielfigur wird in diesem Raum platziert und kann bereits Anweisungen wie "jump, wait, sleep, look at yourself, kick yourself" ausführen, auf die vordefinierte, aber natürlich änderbare Reaktionen folgen. Optional kann man die vordefinierten Raum-Attribute mit Werten belegen, etwa eine kurze und eine ausführliche Raumbeschreibung, und Ausgänge zu anderen Räumen. Für die Wertzuweisung gibt es syntaktisch etliche verschiedene Möglichkeiten. Hier zum Vergleich der Inform-7- Code und das ungefähre Äquivalent in Java:

*Coraline's Room is a room. The description is "This is your room. A window lets you see something of the world outside."*

*The Hallway is a room. It is north of Coraline's Room. "You are standing on a carpet that covers the floor."*

Room coralinesRoom = new Room(); coralinesRoom.setDescription("This is your room…"); Room hallway = new Room(); Hallway.setDescription("You are sta nding…"); coralinesRoom.setNorth(hallway); hallway.setSouth(coralinesRoom);

Sobald man mehrere Räume hat, kann man sich mit Anweisungen wie "go north" zwischen ihnen bewegen.

Dann werden Objekte angelegt. Auch diese kommen mit vordefinierten Attributen und Attributwerten, die überschrieben werden können:

*The window is a thing in Coraline's room. The window can be either open or closed. It is closed. The description is "You see trees, fields, and beyond them, on the horizon, distant purple hills.*"

```
Thing window = new Thing();
coralinesRoom.add(window);
window.closed = true;
window.setDescription("You see 
trees…");
```
Regeln bestimmen das Verhalten der modellierten Spielwelt:

*Instead of opening the window:*

- *if the window is open, say "It's already open.";*
- *otherwise:*

 *say "You open the window a little bit.";*

 *now the window is open.*

```
@Override void open(Thing t) {
   super.open(t);
 if (t==window) {
 if (window.open) print("It's 
already open."); else { print("You 
open it a little bit."); window.open
= true; }
   }
}
```
Das ungewöhnlichste Element an Inform 7 ist dabei vielleicht die Nähe zur natürlichen Sprache. Die Elemente der Programmiersprache entsprechen in weit größerem Maß der englischen Sprache als üblich; Groß- und Kleinschreibung spielen keine Rolle, Leerzeichen in Bezeichnern sind möglich und erwünscht, es gibt viele Synonyme. Einfachen Code zu schreiben fällt dadurch sehr leicht, und komplexer Code ist leicht zu verstehen; das setzt die Vorstellung von "considering programs to be works of literature" (Knuth 1984) auf eine ungewöhnliche Art um.

Allerdings ist die Nähe zur natürlichen Sprache trügerisch und verleitet bei komplexeren Programmieraufgaben mitunter zu falschen Annahmen, was wie interpretiert oder auch nicht interpretiert wird. Dennoch können erfolgreich kleine Informatikprojekte in Inform 7 geschrieben werden, im Distanzunterricht ist das allerdings kaum möglich, so dass die Implementierung ganz auf die Lehrkraft beschränkt war.

### Das eigentliche Projekt

### Rahmenbedingungen

Das Projekt wurde mit einer Klasse von 27 Schülerinnen und Schülern durchgeführt; es lief über einen Zeitraum von etwa fünf Wochen, und durchgehend im Distanzunterricht. Dabei wurde gemeinsam ein Spiel modelliert

### Informatische Inhalte: Modellierung

Die hauptsächliche Aufgabe war die Modellierung der Welt entsprechend der Romanhandlung. Dass die Hauptfigur Coraline ihr eigenes Zimmer hat, ist klar. Eine Schülerin wünscht sich dazu noch ein Badezimmer, weil es wahrscheinlich ist, dass es das gibt. Sobald das implementiert ist, vermisst die Schülerin, dass Coraline sich darin nicht Zähne putzen, waschen oder duschen kann. Duschen impliziert das mögliche Ausziehen von Kleidung – aus pädagogischen Gründen problematisch, und Kleidung wiederum macht ein ganzes Fass an Modellierungsproblemen auf: Wenn es eine Hose gibt, gibt es dann auch Unterwäsche und Socken? Welche einzelnen Kleidungsstücke soll es geben, und in welcher Reihenfolge werden sie an- und aus- oder übereinandergezogen? Bald stellt sich heraus, dass die Modellierungstiefe darauf ankommt, was für das Gesamtspiel am sinnvollsten ist. So haben Schülerinnen und Schüler die Gelegenheit zu lernen, dass es bei der Modellierung eines – hier: fiktionalen – Systems darauf ankommt, bestimmte Elemente und Eigenschaften wegzulassen, zu abstrahieren, die für den Verwendungszweck unnötig oder störend sind.

Eine Schülerin schreibt als Beschreibung des Wohnzimmers: "In the room you can find your grandmother's furniture, along with a wooden coffee table, a side table, a heavy glass ashtray and the oil painting of a bowl of fruit." Nicht unbedingt klar ist dabei am Anfang, dass diese Beschreibung dem Spieler nahelegt, dass mit den genannten Objekten auch interagiert werden kann, und sei es auch nur, sie zu betrachten. Sie müssen also modelliert werden, und zwar meistens mit zwei Beschreibungen: einmal in der realen Welt und einmal in der verfremdeten Parallelwelt.

### Informatische Inhalte: Relationen

Der zum Zeitpunkt des Projekts aktuelle Lehrplan für die 9. Jahrgangsstufe enthält Relationen als Grundlage für relationale Datenbanken sowie Datenbankmodellierung mit UML-Klassendiagrammen (ohne Methoden). Konkret heißt es: "Die Schüler strukturieren Daten an Beispielen aus ihrer Erfahrungswelt. Dabei erkennen sie, dass die Struktur der Klassen sowie deren Beziehungen sehr übersichtlich in Klassendiagrammen dargestellt werden können." Zwar geht es in diesem Projekt nicht um Beispiele aus der Erfahrungswelt, sondern um

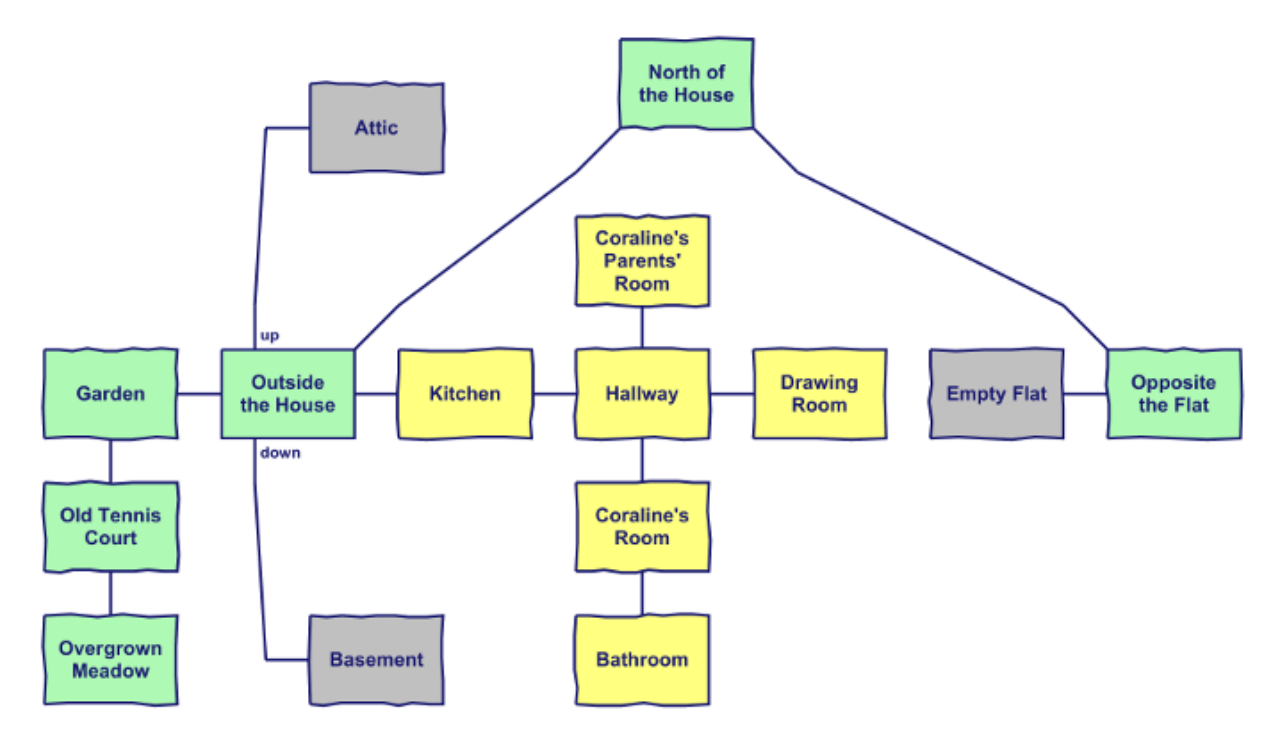

*Abbildung 1: Die modellierte Spielwelt mit ihren Räumen*

das Modellieren einer fiktiven Welt, dennoch lässt sich das am Spiel üben oder wiederholen. Inform 7 arbeitet viel mit Relationen und bietet eine eigene Datenstruktur dafür an. ("Liking is a relation that relates various people to one person.") Bereits eingebaut in die Welt-Regeln sind räumliche Relationen etwa für Ist-enthalten-in und Befindet-sich-auf.

Eine Aufgabe dazu, noch vor der Einführung des eigentlichen Spiels, legte ein Klassendiagramm vor, das in Relationenschema und dann in Tabellen überführt werden sollte:

- 1. Überführe das Klassendiagramm in ein relationales Modell. Im verfeinerten Modell reichen dafür drei Relationen.
- 2. Zeichne für die Relationen jeweils eine Tabelle mit den Attributen als Kopfzeile

und dazu jeweils drei Einträgen/Datensätzen.

- 3. Wenn der Inhalt deiner Tabellen Sinn ergibt, solltest du leicht eine kleine Karte zeichnen können!
- 4. Bonusfrage: Welche nicht sinnvollen Situationen könnten mit diesem System entstehen?

### Informatische Inhalte: Kommunizieren und Kooperieren

Neben dem Modellieren lag der Schwerpunkt bei diesem Projekt sicher auf dem Kommunizieren und Kooperieren. Welche Objekte sollte es im Spiel geben, welche Beschreibungen, und zwar jeweils einmal für die Objekte in der nor-

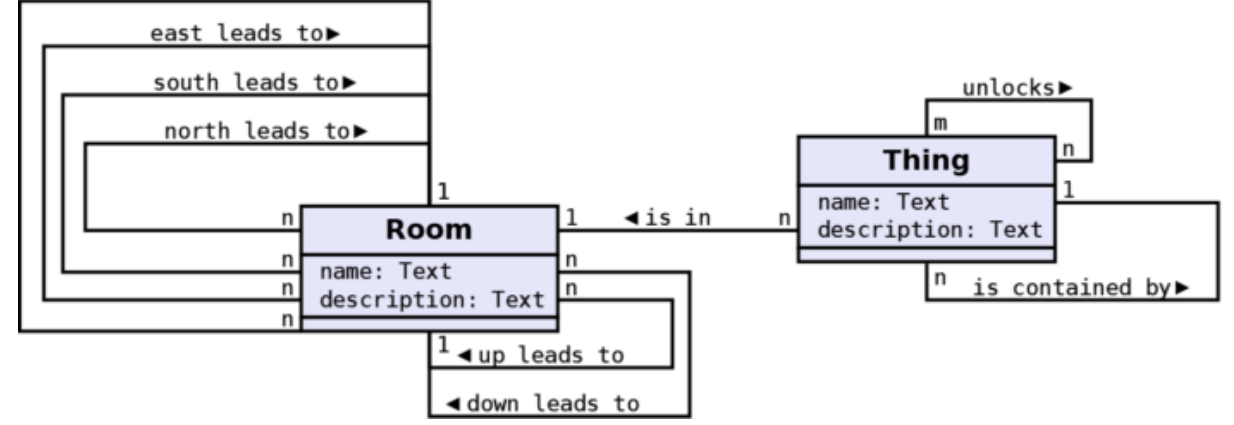

*Abbildung 2: Klassendiagramme zur Überführung in ein relationales Modell*

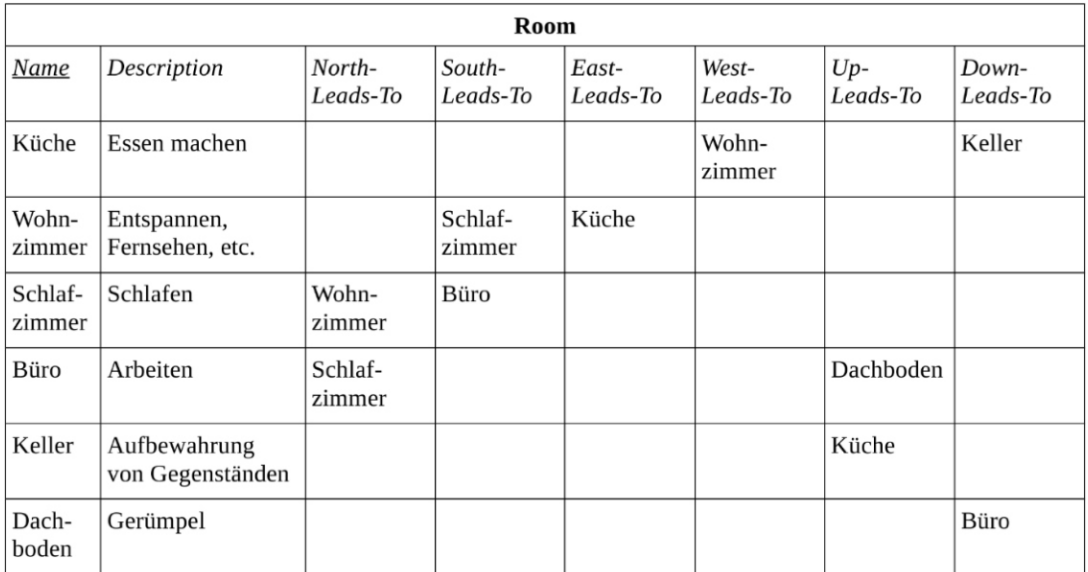

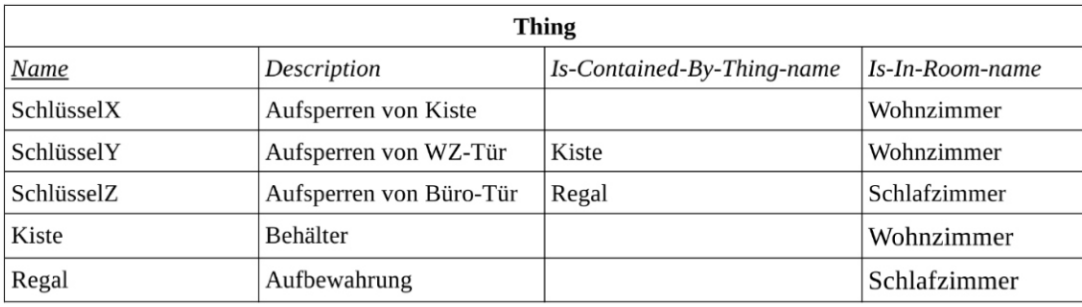

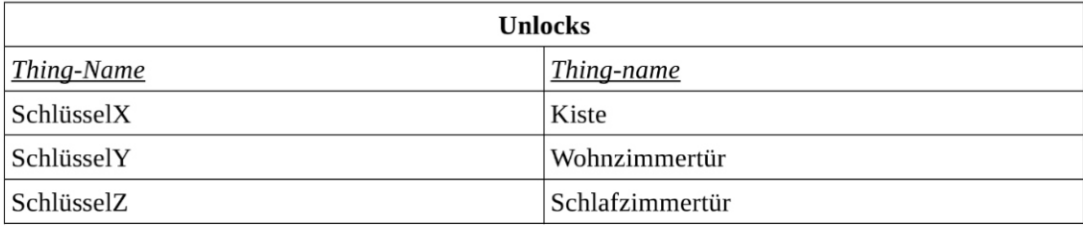

#### *Abbildung 3: Schülerlösung zur Relationen- und Tabellen-Aufgabe*

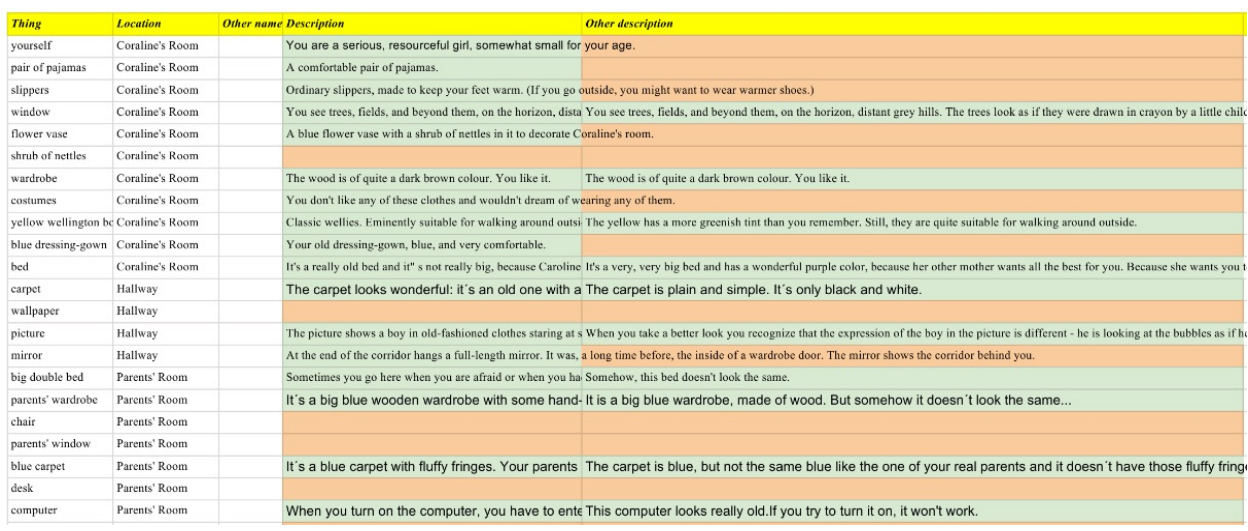

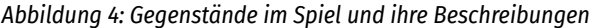

#### Ideas for the game (in progress)

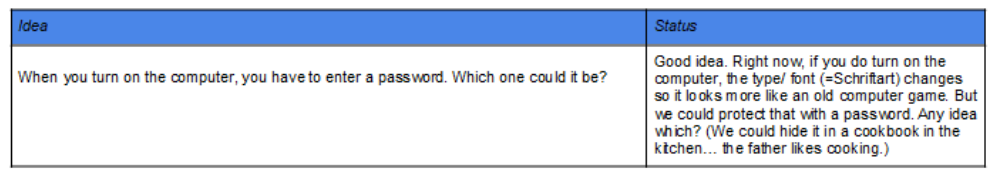

#### Probably not - but you can still convince me!

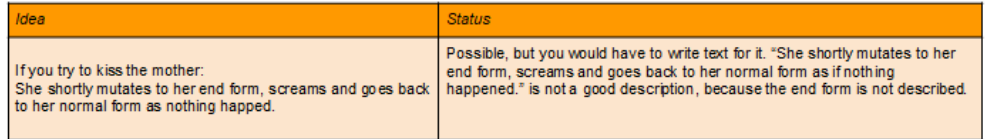

#### Rejected - decided against

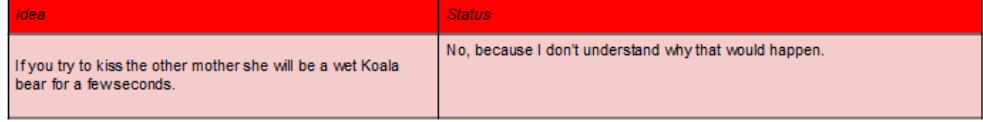

#### Implemented (=done, programmed)

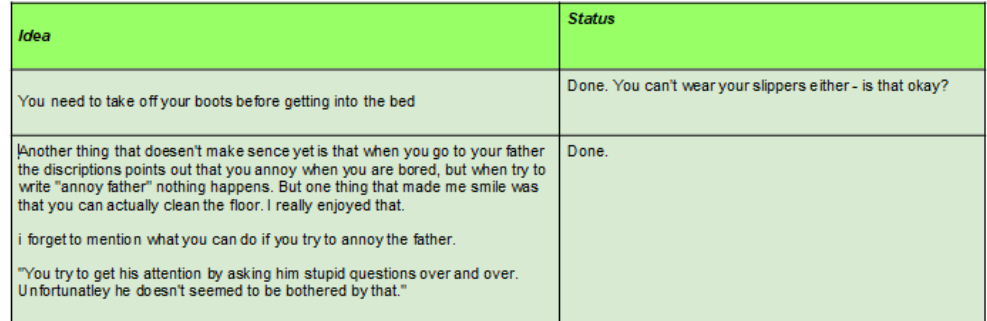

#### Implemented, but unfinished - work for you, that is, you should do it

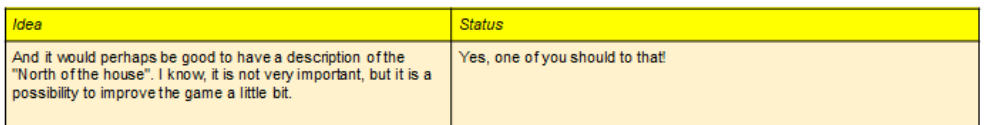

#### *Abbildung 5: Ideensammlung mit Status-Rückmeldung*

malen Welt und einmal in verfremdeter Form für die gruselige Parallelwelt? In welcher Form wird mit den Objekten über das bloße Betrachten hinaus interagiert; welche Rückmeldungen soll das System dabei geben? Was soll zum Beispiel geschehen, wenn die Spielerin oder der Spieler "open the window" eingibt, oder "jump through the window" oder "break window"? Der Reiz dieser Spiele liegt ja nicht nur darin, eine zum Ziel führende Lösung zu finden, sondern darin, unterhaltsame Antworten auf möglichst viele Interaktionen zu erhalten. Standardmäßig folgt auf die Anweisung "break window" die Antwort "Gewalt ist keine Lösung", aber mit zusätzlichen Regeln wird anderes Verhalten erzeugt: "Instead of attacking the window, say "But it is your favourite window!"" –. Eine Schülerin schreibt beim Feedback: "[I] tried everything I could find. I liked the answers of the game when you tried to do something impossible." Ein gutes Spiel zeichnet sich darin aus, möglichst viele solcher Handlungen vorauszusehen und originell darauf zu reagieren. Das

Programmieren ist dabei oft relativ einfach, aber natürlich ist Text dazu nötig.

Deshalb wurden geteilte Online-Dokumente angelegt, in die Objekte und ihre Beschreibungen eingetragen werden konnten. Alle Schüler und Schülerinnen konnten sich beim Vervollständigen beteiligen, Abbildung 4 zeigt einen Ausschnitt aus dem Dokument, in dem Objekte, ihr Ort und ihre Beschreibung vorgeschlagen und gesammelt wurden.

Die Implementierung der Objekte übernahm die Lehrkraft, allerdings hätten das unter regulären Unterrichtsbedingungen durchaus auch Schüler und Schülerinnen selbst durchführen können. (Kleinere Inform-7-Projekte mit anderen Klassen wurden bereits durchgeführt.) Kaum umzusetzen wäre das aber bei den Regeln für die Interaktion gewesen, die mehr Vertrautheit mit Inform 7 voraussetzen. Diese Ideen wurden ebenso gesammelt und implementiert, wiederum in einem geteilten Dokument wie in Abbildung 5 gezeigt.

#### Englisch-Inhalte

Neben den informatischen Aspekten spielten bei diesem Projekt sicher die Englisch-Inhalte die größere Rolle. Dazu gehören, hier nur kurz genannt: Die Romanvorlage auswerten und eigene kurze Texte verfassen unter Verwendung der Vorlage. Daneben Fragen der literarischen Analyse: Welche Elemente sind wichtig, welche können weggelassen werden; wie entsteht die unheimliche Atmosphäre in der Parallelwelt? Um welche Themen geht es im Roman, wie verändern sich die Figuren in dessen Verlauf?

### Ausblick

Das war ein einmaliges Projekt, das sich in dieser Form wohl nur schwer wiederholen lässt. Aber weniger anspruchsvolle Spiele, bei denen es hauptsächlich um die Modellierung der Räume und der Objekte geht und wenig um Sonderwünsche bei den Regeln lassen sich auch im Rahmen von Partnerarbeit als kleines Projekt in wenigen Doppelstunden umsetzen – wenn die Lehrkraft einigermaßen vertraut mit Inform 7 ist.

### Quellen

Alle Webseiten/Links wurden zuletzt geprüft am 01.05.2023.

Gaiman, Neil: Coraline (2002). HarperCollins, New York.

Donald E. Knuth (1984): Literate Programming. In: The Computer Journal. Band 27, Nr. 2, 1984, S. 97–111. Online: http://www.literateprogramming.com/ knuthweb.pdf

Nelson, Graham (2022): Inform 7. https://ganelson. github.io/inform-website/

Rau, Thomas (2020): Coraline. By Students of Herr Rau (and Herr Rau). https://herr-rau.de/coraline/ index.html

Rau, Thomas (2020): Coraline: Das Spiel. https:// www.herr-rau.de/wordpress/2020/06/coraline-dasspiel.htm

### Lizenz

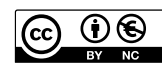

Dieser Artikel steht unter der Lizenz CC BY NC 4.0 zur Verfügung.

### Kontakt

Thomas Rau

Graf-Rasso-Gymnasium Fürstenfeldbruck

thomas.rau@ifi.lmu.de

# <span id="page-42-0"></span>Unterstützende Werkzeuge zum Einstieg in die Algorithmik (Ozobots, Calliope Mini, Arduino)

Simon-Marius-Gymnasium Gunzenhausen

Kiesmüller, U. DOI: 10.18420/ibis-01-01-08

### Zusammenfassung

In diesem Artikel werden Einsatzmöglichkeiten verschiedener Werkzeuge im Informatikunterricht der Sekundarstufe für den Themenbereich Algorithmik bzw. Einstieg ins Programmieren vorgestellt. Der Fokus wird hierbei auf die Mikrocontroller-Boards bzw. Roboter Calliope Mini, Ozobot und Arduino gelegt. Den Ausführungen liegen jahrelange Erfahrungen zugrunde, die beim Einsatz dieser Werkzeuge im Informatik-Unterricht der 7. Jahrgangsstufe (in Bayern) gesammelt wurden. Da der Ozobot ab Beginn des Schuljahres 2023/2024 auch in der neu strukturierten 11. Jahrgangsstufe des neuen bayerischen Gymnasiums im Bereich Algorithmik eingesetzt werden wird, ist dessen Betrachtung besonders ausführlich gestaltet.

# Learning by doing

*"Was du mir sagst, das vergesse ich. Was du mir zeigst, daran erinnere ich mich. Was du mich tun lässt, das verstehe ich."*

Dieses Zitat des chinesischen Philosophen Konfuzius (551 - 479 v. Chr.) ist sicher allseits bekannt. Nichtsdestotrotz findet es sich auch immer wieder in modernen fachdidaktischen Aussagen. Und wer hat noch nicht in irgendeinem Zusammenhang *"learning by doing"* gehört?

Beim Einstieg in die Welt des Programmierens in der Sekundarstufe ist dies sicherlich unstrittig. Ein weiterer Aspekt zur Verstärkung der Motivation, sich mit diesem eigentlich abstrakten Thema zu befassen und dabei möglichst schnell sichtbare Erfolge zu erzielen, ist die Auswahl geeigneter Werkzeuge. Um auch haptische Effekte für selbstständiges Entdecken, leichtere Einprägsamkeit und tiefergehendes Verständnis nutzen zu können, ist die Verwendung von Mikrocontroller-Boards und/oder Minirobotern in Erwägung zu ziehen. Bevor Einsatzmöglichkeiten von Calliope Mini, Ozobot und Arduino Uno gegenübergestellt werden, werden im nächsten Abschnitt zunächst einige generelle Aspekte zum Programmierenlernen in

der Sekundarstufe sowie ein möglicher Unterrichtsvorlauf für die Arbeit mit den genannten Werkzeugen vorgestellt.

## Programmierenlernen in der **Sekundarstufe**

In vielen Lehrplänen finden sich ähnliche Punkte wie sie im bayerischen Lehrplan für das neue bayerische Gymnasium mit neunjähriger Ausbildungsdauer aufgeführt sind:

Die Schülerinnen und Schüler setzen unter sinnvoller Nutzung algorithmischer Bausteine einfache Algorithmen mithilfe geeigneter Programmierwerkzeuge um (ISB: Lehrplan-PLUS – Natur und Technik 7 – Informatik).

Fachbegriffe: Algorithmus, Anweisung, Sequenz, ein- und zweiseitig bedingte Anweisung, Wiederholung mit fester Anzahl, Wiederholung mit Bedingung (ISB: LehrplanPLUS – Natur und Technik 7 – Informatik)

Alle weiteren Betrachtungen basieren auf Erfahrungen im Informatik-Unterricht der 7. Jahrgangsstufe im Rahmen des Faches Natur und Technik.

Umgesetzt werden können die oben aufgeführten Lehrplananforderungen mit Softwareprogrammen, die (auch) als Browseranwendungen zur Verfügung stehen. Eine der bekanntesten hiervon ist Scratch<sup>1</sup>, eine erstmals 2007 veröffentlichte bildungsorientierte visuelle Programmiersprache für Kinder und Jugendliche inklusive Entwicklungsumgebung und einer eng verknüpften Online-Community-Plattform.

#### <sup>1</sup>https://scratch.mit.edu

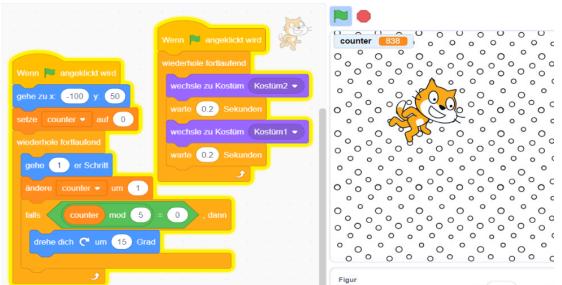

*Abbildung 1: links - Skript bestehend aus Programmierblöcken; rechts - Bühne mit Figur zur Programmausführung* Scratch bietet die Möglichkeit der blockbasierten Programmierung per drag&drop. Da die Programmieroberfläche durch Farbgebung und Form die Funktionsweise der einzelnen Bausteine schnell wiedererkennbar macht, müssen die Lernenden nur wenig lesen und durch die Art der blockbasierten Programmierung auch nahezu nichts schreiben. Dies sollte beim Lehren von Programmierung unbedingt berücksichtigt werden, um Lernende mit Problemen beim Lesen und Schreiben nicht auszugrenzen und Einstiege bereits für jüngere Altersgruppen gestalten zu können.

Selbst gestaltbare Figuren und Hintergründe bieten viele kreative Freiräume für die Lernenden. Außerdem können auch eigene Programmierbausteine definiert werden.

Divers diskutieren lässt sich der Gesichtspunkt der parallelen Ausführung mehrerer Programmteile bzw. Programme. Da die Lernenden sich diese beim intuitiven Vorgehen selbst erschließen können (und sehr gerne einsetzen), ist sie der kreativen Gestaltung eigener Programme sicher zuträglich. Ob aber ein tatsächliches Verständnis für paralleles Programmieren entsteht, ist bei sich in der Art der Aktivitäten in den Skripten überschneidenden oder mit einer großen Zahl von Programmteilen versehenen Projekten eher in Frage zu stellen.

Selbst definierbare Variablen, Text- und Sound-Ausgaben bieten ein reichhaltiges Repertoire für sehr unterschiedliche Aufgabenstellungen durch die Lehrkraft und insbesondere selbstständiges, kreatives Arbeiten der Lernenden.

Alle genannten Vorzüge besitzen auch die im nächsten Abschnitt vorgestellten Werkzeuge (mit ihren jeweiligen Programmiermöglichkeiten), die den zusätzlichen Vorteil bieten, dass die Lernenden etwas in der Hand haben, im wahrsten Sinne des Wortes "begreifen" können und nicht "nur" den Bildschirminhalt betrachten. Die hier betrachtete Geräteauswahl wurde auch im Hinblick darauf getroffen, dass die verwendeten Geräte klein genug sind, damit sie auch auf einem "vollen" Arbeitsplatz mit Computer, Monitor, Schnellhefter und Federmäppchen gut eingesetzt werden können.

### Mikrocontroller-Boards und Roboter

Beim Einsatz zusätzlicher Geräte hat sich in den vergangenen Jahren in den Unterrichtsstunden des Autors folgendes Vorgehen bewährt.

Die Einstiegsstunde zur Informatik wird so gestaltet, dass von den Lernenden gesammelt wird, was für sie alles zur *Informatik* gehört.

Hierbei wurde jedes Mal auch mindestens ein Aspekt genannt, der zum Bereich *Robotik* führte. Die Stunde schloss mit der Stellung der Hausaufgabe einen Roboter zu zeichnen (Funktionsweise sollte im Bild erkennbar sein) – das Bild ist dann jeweils das Titelblatt des eigenen Informatikschnellhefters. In der Anschlussstunde wurden gemeinsam mehrere Bilder vergleichend betrachtet und herausgearbeitet, was einen Roboter ausmacht. Basierend auf den Aussagen der Lernenden wurden – in Teilen angelehnt an Formulierungen in Lehrbüchern – folgende Aspekte zusammengestellt:

Ein Roboter ist

- eine technische Apparatur, die dazu dient, Menschen bei häufig wiederkehrenden (mechanischen) Arbeiten zu unterstützen.
- Hierbei haben sie über Sensoren (z. B. für Wärme, (Ultra-)Schall, UV-Licht) Kontakt mit ihrer Umwelt.
- Aktoren (z. B. Motoren, Displays) dienen zur Bewältigung der Aufgaben.
- Sie werden gesteuert von Algorithmen.

#### *(möglicher Hefteintrag)*

Somit ist der Übergang zur Algorithmik bereits geschafft und auch hier kann eine Begriffsfestlegung mit den Lernenden erarbeitet werden. Wiederum basierend auf ihren Aussagen und angelehnt an die Formulierungen in Lehrplanmaterialien wurden folgende Aspekte (aus fachwissenschaftlicher Sicht evtl. nicht ganz vollständig) zusammengestellt:

Ein Algorithmus ist eine

- endliche Folge von
- eindeutigen Anweisungen, die bei
- einheitlichen Voraussetzungen zu einem
- eindeutigen Ergebnis führen.

*(möglicher Hefteintrag)*

Nach diesem kurzen Theorieteil, der für alle in den nächsten Abschnitten betrachteten Werkzeuge identisch ist, kann nun ohne Verzögerungen in die Praxis gestartet werden.

### Calliope Mini

Calliope mini ist ein Microcontroller-Board mit diversen bereits installierten Ein- und Ausgabemöglichkeiten, das für Bildungszwecke entwickelt wurde. Es ist insbesondere für den Einsatz mit jüngeren Schülerinnen und Schülern konzipiert, eignet sich aber – speziell durch mögliche Erweiterungen mit externen Sensoren und einem MotionKit – auch sehr gut für den Einsatz

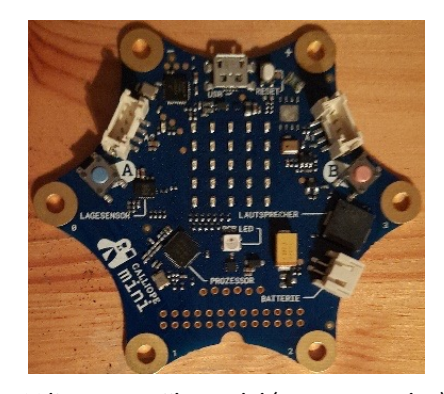

*Abbildung 2: Calliope mini (erste Generation)*

in der Sekundarstufe. Den Lernenden wird ein spielerischer Einstieg ins Programmieren und das algorithmische Denken ermöglicht.

Für die blockbasierte Programmierung per drag&drop kommt (zum Beispiel) die Onlineanwendung MakeCode<sup>2</sup> zum Einsatz. Diese bietet auch eine Vorschau, die den Programmierenden jeweils sofort anzeigt, wie sich Änderungen im Programmcode auf den Programmablauf im Micro-controller-Board auswirken. Das Calliope mini verfügt über verschiedene Eingabemöglichkeiten: z. B. verschiedene Tasten, mehrere Kontakte oder ein Bewegungssensor können eingesetzt werden. In der Vorschau werden für alle nicht direkt erreichbaren Eingabemöglichkeiten jeweils zusätzliche Buttons mit eingeblendet (z. B. "Schütteln", "A & B"). Als Ausgabemöglichkeiten bietet Calliope mini Zahl-, Textund Symbolausgabe im LED-Feld, einzelne LED und Sound. Zur Standardausrüstung des Calliope mini gehört auch eine Batteriebox zur Stromversorgung ohne USB-Anschluss.

Bereits in der Grundausstattung lassen sich mit den Lernenden attraktive Programme gestalten. Programmierbausteine für die algorithmischen Grundstrukturen sowie die einfache Umsetzung eines Variablenkonzepts sind vorhanden.

Zur Einführung der Funktionsweise sind Standardprogramme als Voreinstellung vorhanden. Eine erste Programmieridee kann sein, eine startende Rakete zu gestalten – das lässt sich mit einer einfachen Sequenz erreichen, welche die sukzessive Symbolausgabe auf dem LED-Feld steuert. Eine dazu passende Soundausgabe macht den Lernenden viel Freude. Sehr schnell lässt sich durch das Vorschalten eines Countdowns den Programmieranfängern die Notwendigkeit des Einsatzes von Variablen sowie die Verwendung von Wiederholungen nahebringen.

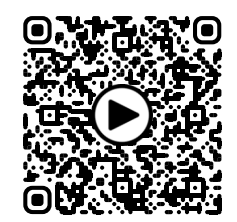

*Video zur Aufgabe "Raketenstart"*

Zweite Programmidee kann z. B. ein "Würfel für Blinde" sein – Calliope mini soll beim Schütteln eine zufällige Zahl von 1 bis 6 anzeigen und deren Wert auch durch eine passende Soundausgabe wiedergeben. Hierbei benötigen die Programmierenden dann zusätzlich bedingte Anweisungen, so dass die algorithmischen Grundstrukturen bereits an dieser Stelle komplett in Programmen eingesetzt werden. Der <sup>2</sup>https://makecode.calliope.cc beim "Blindenwürfel" bereits erscheinende

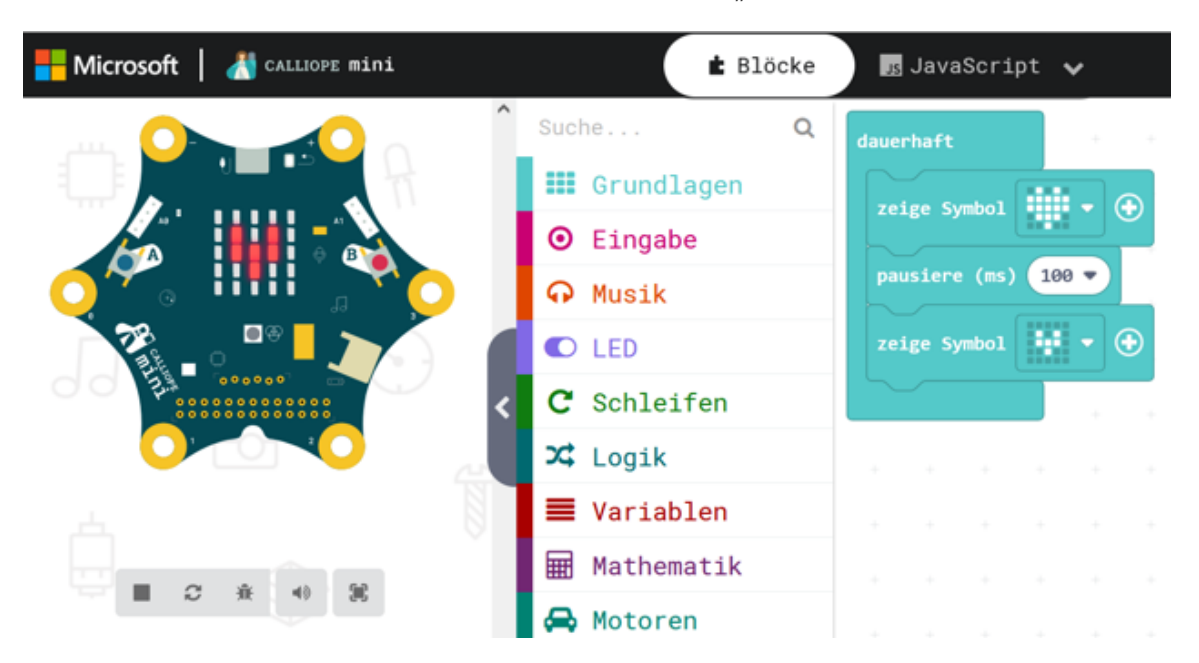

*Abbildung 3: MakeCode mit Vorschau zur Blockly-Programmierung*

"soziale Gedanke" kann dann auch bei Aufgabenstellungen für komplexere Aufgaben verwendet werden: *"Gestalte einen Rechentrainer für z. B. jüngere Geschwister. Calliope erstellt aus zwei zufällig gewählten Ziffern eine einfache Rechenaufgabe (Addition oder Multiplikation). Mit den Tasten A und B kann das Ergebnis eingegeben werden (z. B. durch einfaches Hinaufzählen mit der Taste A, während B zum Hinunterzählen dient oder durch Hinaufzählen der Zehnerstelle mit Taste A und Hinaufzählen der Einerstelle mit Taste B). Calliope soll das Ergebnis automatisch prüfen und bei korrektem sowie bei falschem Ergebnis jeweils eine passende Ausgabe erzeugen."* Um die Ergebniseingabe jeweils abzuschließen kann hierbei das gleichzeitige Drücken der Tasten A und B verwendet werden. Durch das "Prellen" der Tasten kann es dabei zu Fehleingaben kommen, selbst wenn das Programm korrekt gestaltet ist (prüfbar mit dem zusätzlichen Button "A & B" in der Vorschau von MakeCode). Dieses rein technische Problem lässt sich aber auf verschiedene Weise lösen – z. B. können an geeigneter Stelle im Programm kurze Verzögerungen mit dem "Warte"-Baustein eingefügt werden. Diese Aufgabenstellung beschäftigt die Lernenden über mehrere Unterrichtsstunden hinweg. Durch die reichlichen Binnendifferenzierungsmöglichkeiten (erst nur Additionstrainer, dann einen für Multiplikation, abschließend einen Rechentrainer, der Addition bzw. Multiplikation zufällig wählt oder ein Subtraktionstrainer) kommt bei den Lernenden auch keine Langeweile auf. Auch Wartezeiten bei Fragestellungen an die Lehrkraft können die Programmierenden immer z. B. dadurch überbrücken, dass sie ihre Bildund Tonausgabe für "korrekt" bzw. "falsch" weiter ausgestalten.

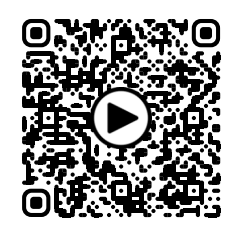

*Video zur Aufgabe "Multiplikationstrainer"*

Die Übertragung des als HEX-Datei speicherbaren Programms kann mittels einer im Standardzubehör vorhandenen USB-Verbindung erfolgen. Bei Calliope-Geräten der neueren Generationen ist zusätzlich eine Programmübertragung mit Hilfe einer App von einem mobilen Endgerät per Bluetooth möglich.

Sollte man den Lernenden den Programmcode nicht nur in Blockly-Darstellung (oder den HEX-Code in der zugehörigen Textdatei) zeigen wol-

len, so bietet MakeCode eine Übersetzungsmöglichkeit in Python- oder Java-Script. Somit kann bei Bedarf auf die gesamte Spannweite von blockbasierter Programmierung über eine Hochsprache zum Programmieren bis zum maschinennahen Code eingegangen werden.

Durch den Einsatz der frei belegbaren – gut mit Krokodilklemmen nutzbaren – Pins und als Zusatzzubehör erhältlichen Feuchtigkeits-, Ultraschall-Entfernungs- oder CO<sub>2</sub>-Sensoren wird die Ideenvielfalt der Lernenden für Programme noch erweitert. Mit Grove-Konnektoren, für die es nahezu alles an Sensoren und Aktoren gibt, kommen wiederum sehr viele Möglichkeiten hinzu. Steht viel Zeit zur Verfügung, können durch die Anschaffung eines MotionKits, mit dem Calliope dann zum "echten Roboter" wird, die Einsatzideen nochmals umfassender gestaltet werden.

Ein Gerät, dass bereits als Roboter gestaltet ist und einige Sensoren standardmäßig eingebaut hat, wird im nächsten Abschnitt ausführlich betrachtet.

#### Ozobot

Ozobots sind für Kinder und Jugendliche geeignete, programmierbare Roboter, die für<br>einen Einsatz in teilweise beengten einen Einsatz in teilweise beengten Platzverhältnissen in Unterrichtsräumen gut geeignet sind. Der Ozobot ist ein kleiner Roboter mit eingebautem Akku und fünf Farb-Sensoren auf der Unterseite.

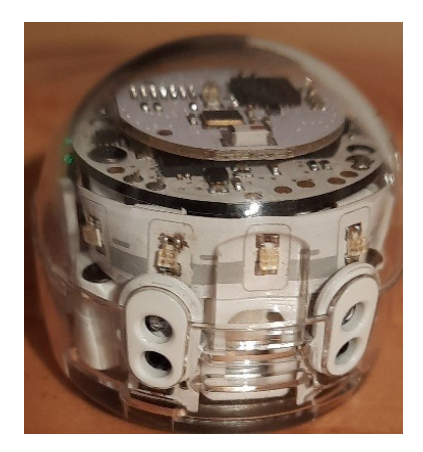

*Abbildung 4: Ozobot evo mit Abstandssensoren an der Rückseite*

Es gibt ihn in zwei Varianten, den *Ozobot bit* und den *Ozobot evo*. Der *Ozobot bit* lässt sich ganz ohne Computer über Abfolgen von Farben und Linienverläufe steuern. Der *Ozobot evo*  verfügt über deutlich mehr Sensoren. Diese sowie seine Aktoren sind alle einzeln in den von den Lernenden selbst erstellten Programmen ansteuerbar. Somit ist er auch für die

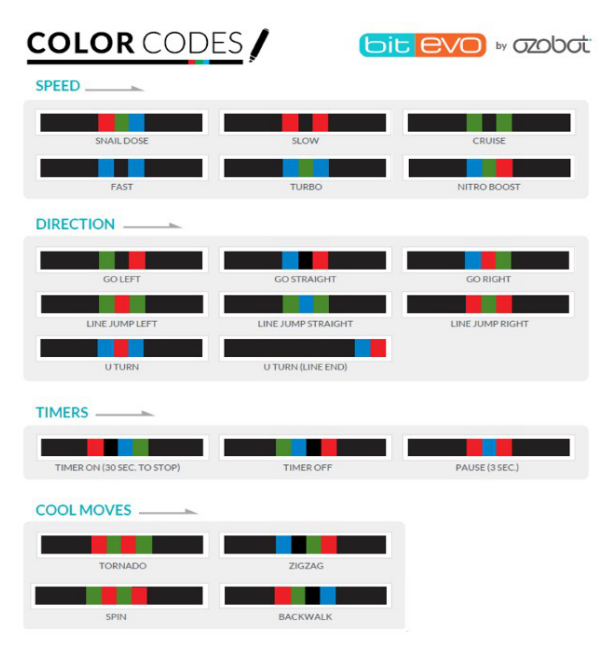

*Abbildung 5: Ozobot-Farbcodes (Ausschnitt) (Ozobot (2023))*

pause einplanen bzw. Ersatzgeräte parat haben, wenn ein Akku "leergefahren" ist.

*Ozobot bit* verfügt über einen fest programmierten "Linienfolger" und sein Verhalten während der Fahrt kann über Farbfolgen, welche auf der schwarzen Linie, der er folgt, eingetragen sind, beeinflusst werden. Geschwindigkeit, Richtung (bei Abzweigungen) und Art der Bewegung sind steuerbar – er kann auch von einem Linienstück zu einem anderen "springen". Außerdem zeigt die LED die Farbe der durchgehenden Linie an, auf der er sich gerade befindet. Bei zusätzlicher Verwendung der Codes für eine Pause von drei Sekunden und für Start bzw. Stopp eines 30-Sekunden-Timers lassen sich kreative Wettrenn- und Rätselaufgabenstellungen entwickeln.

Die Steuerung über Farbcodes lässt sich in das Unterrichtsthema "Algorithmik" im Teilbereich "bedingte Anweisungen" (z. B. "falls *rot-grünblau* fahre im Schneckentempo weiter") oder

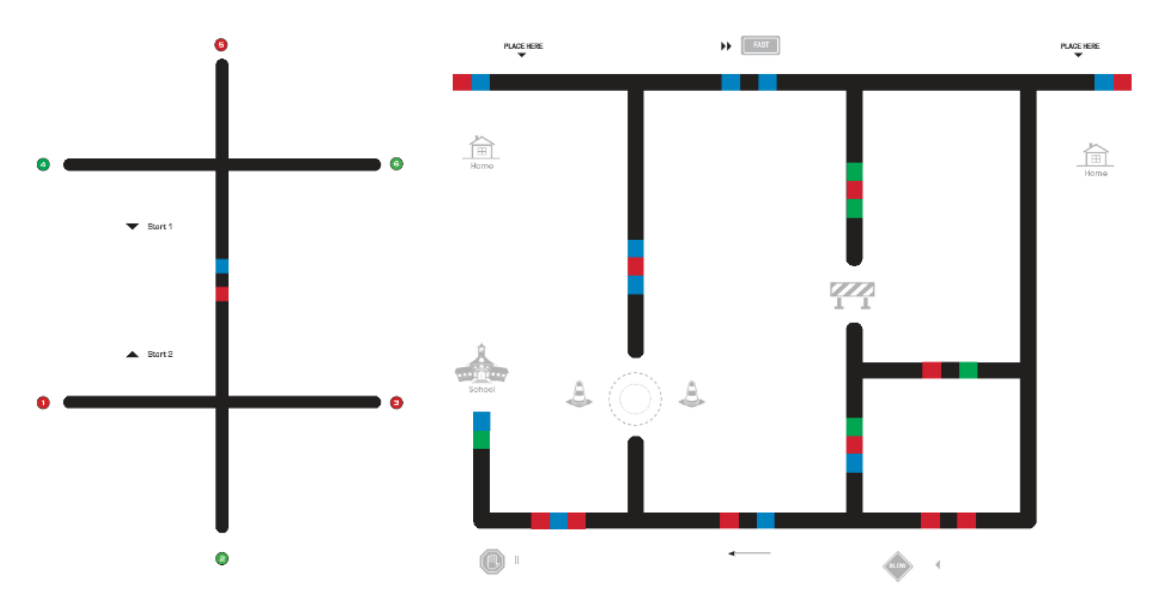

*Abbildung 6: Parcours zur Erforschung der Farbcodes; Geier, Gerald (2017); Geier, G., Ebner, M. (2017)*

Umsetzung komplexerer Programmideen geeignet.

Eine detaillierte Betrachtung der beiden Varianten des Ozobot folgt in den nächsten Abschnitten.

#### Ozobot bit

Er besitzt optische Zeilen- und Farbsensoren, seine Aktoren umfassen die Motoren der Räder sowie eine programmierbare LED. Sein Akku kann über USB-Kabel geladen werden – hierbei ist ca. eine Stunde Ladezeit für vier Stunden Laufzeit notwendig, sodass er sehr gut für den Einsatz an einem Unterrichtsvormittag geeignet ist. Zur Sicherheit sollte man aber eine Lade-

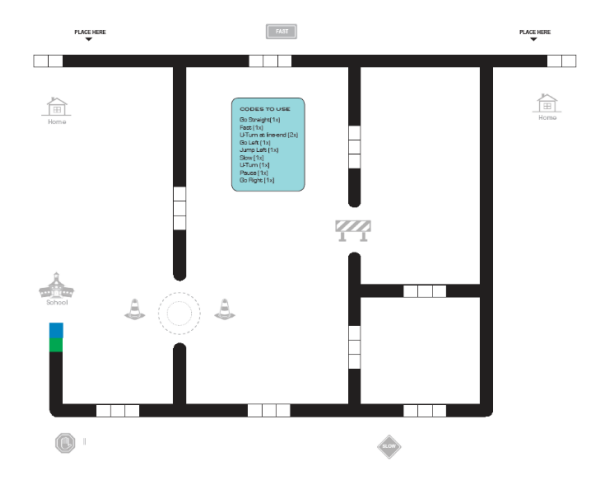

*Abbildung 7: Aufgabe: Korrektes Einsetzen bekannter Farbcodes; Geier, Gerald (2017); Geier, G., Ebner, M. (2017)*

"Wiederholungen" (bei manchen Farbcodes mit Zähler, bei anderen mit Bedingung) integrieren.

Insbesondere auch zum Kennenlernen grundlegender Funktionsweisen von Ozobots lassen sich die *Ozobot bit* wunderbar einsetzen. Die Schülerinnen und Schüler untersuchen die Fahrt auf vorgefertigten Karten und stellen erste Vermutungen über die Bedeutung bestimmter Farbcodes auf. Durch Austesten von Farbcodes mit selbstgemalten Pfaden können sie ihre Vermutungen überprüfen und Schritt für Schritt eine selbsterstellte Farbcode-Tabelle bis (nahezu) zur Vollständigkeit ergänzen. Daran anschließend kann mit den im nächsten Abschnitt näher betrachteten *Ozobot evo* tiefer in die Algorithmik und das Erlernen der Programmierung eingestiegen werden.

#### Ozobot evo

Zusätzlich zu den optischen Zeilen- und Farbsensoren besitzt er sowohl an der Frontseite links und rechts als auch an der Rückseite Infrarot-Abstandssensoren, deren Rückmeldungen in Programmen jeweils abfragbar sind. Seine Aktoren umfassen die einzeln ansteuerbaren Motoren der Räder sowie sechs programmierbare LEDs und einen Lautsprecher zur steuerbaren Soundausgabe. Insbesondere wegen der vielfachen Licht- und Soundeffekte ist eine Ladezeit von ca. einer Stunde nur noch für ungefähr eine Stunde Laufzeit ausreichend. Berücksichtigt man aber, dass während des Programmierens die Ozobots nicht in Betrieb sein müssen, ist bei guter Planung mit einem Klassensatz der Einsatz in einer Doppelstunde sehr gut möglich. Somit kann man ihn mit einer Ladepause durchaus in vier von sechs Vormittagsstunden einsetzen, ohne dass ein Akku "leergefahren" wird. *Ozobot evo* kann über die

Online-Anwendung OzoBlockly oder eine im App Store bzw. bei Google Play kostenfrei erhältliche EvoApp programmiert werden. Zur Nutzung der App sollte man ein Tablet oder Ähnliches als mobiles Endgerät einsetzen, da die App nicht für den Einsatz auf kleinen Handybildschirmen gestaltet ist. Um lediglich selbst erstellte Programme auf einen *Ozobot evo* zu übertragen, ist die App aber auch auf einem Handy sehr gut einsetzbar. Grundsätzlich erfolgt die Programmübertragung von Ozo-Blockly zum Ozobot durch "flashing". Der Programmcode wird in eine Farbabfolge übersetzt, die dann auf dem Bildschirm flackernd erscheint. Der *Ozobot evo* muss dabei an der entsprechenden Stelle an den (auf maximale Helligkeit eingestellten!) Monitor gehalten werden. Die Programmübertragung ist leider (je nach Programmkomplexität) keine Sache von wenigen Sekunden, sondern kann bis zu mehreren Minuten dauern. Deshalb sind Geräte empfehlenswert, bei denen der Bildschirm "liegend" eingestellt werden kann. Lernende sind aber auch sehr kreativ im Bau von Halterungen mit Hilfe von Federmäppchen, Büchern etc., um die Bots an einen vertikalen Bildschirm zu halten, ohne sie mit den Fingern permanent fixieren zu müssen.

*Ozobot evo* verfügen über einen reichhaltigen Vorrat an Programmierbausteinen. Diese sind in fünf aufsteigenden Niveaustufen gruppiert. In der ersten gibt es ausschließlich Bausteine nur mit Symbolen ohne jeglichen Text. In den nächsten Stufen ist von einfachen Bewegungsbausteinen und Aktorensteuerungen sowie bedingten Verzweigungen und Wiederholungen (mit Zähler oder Bedingung) bereits eine Auswahl vorhanden, mit der komplexe Programmgestaltungen möglich sind. In den

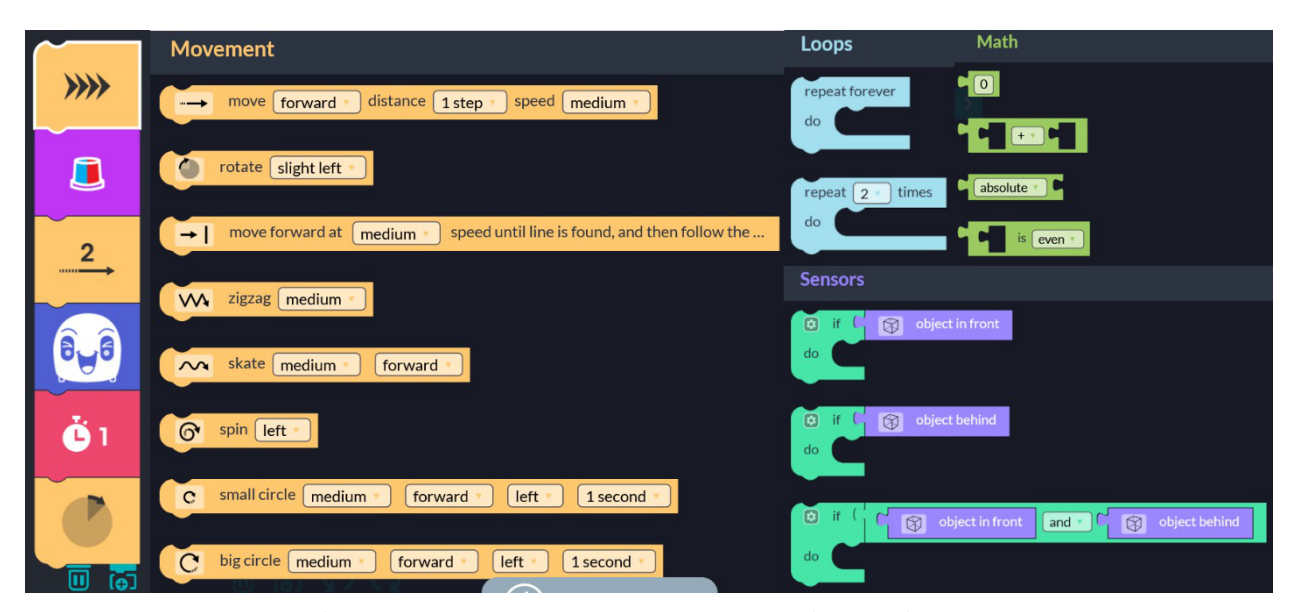

*Abbildung 8: Auswahl von OzoBlockly-Befehlen verschiedener Niveaustufen*

#### Praxisbeiträge

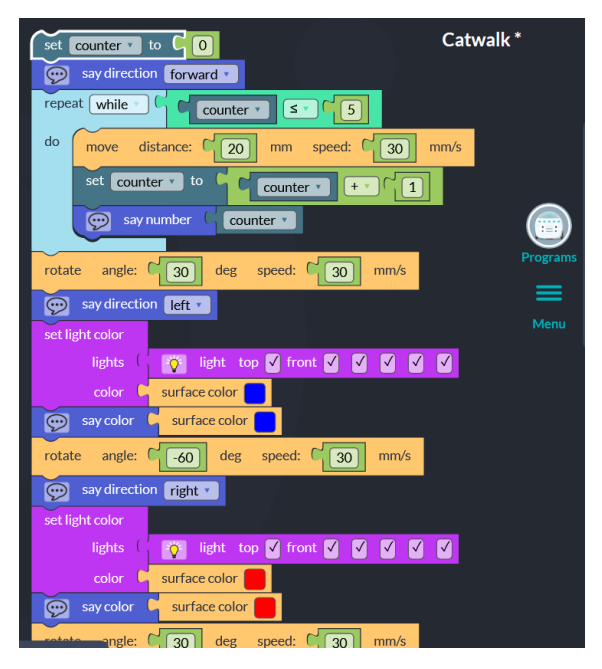

*Abildung 9: Programm zu "Model auf dem Laufsteg"*

letzten Stufen gibt es dann Bausteine für selbst definierte Variablen, für mathematische und logische Operationen bis hin zu komplexen Sensorabfragen sowie für das Arbeiten mit Feldern und Unterprogrammen. Auch Bausteine zur variantenreichen Programmierung von Linienfolgern sind vorhanden.

Innerhalb eines Programms ist auch die Mischung von Blöcken verschiedener Niveaustufen möglich. Um alle algorithmischen Grundstrukturen im Grundlagenunterricht zur Algorithmik/Programmierung umzusetzen, sind die Niveaustufe 3 – ergänzt mit ein paar einzelnen Blöcken aus Niveaustufe 4 – bereits völlig ausreichend.

Das reichhaltige Angebot an Programmierbausteinen lässt sich gut zur Binnendifferenzierung verwenden, indem Auf-gaben mit jeweils nur einer bestimmten Auswahl von Bausteinen bewältigt werden müssen. Damit niemand von den Lernenden "abgehängt" wird, empfiehlt es sich für die Lehrkraft regelmäßig "Hilfsprogramme" (Zwischenstände) zur Verfügung zu stellen, mit Hilfe derer die Lernenden in Problemstellungen ggf. wieder neu einsteigen können.

Als Einstieg haben sich einfache Programme bewährt, welche die Lernenden in ihrer Kreativität nicht einschränken. Zum Beispiel bei der Aufgabenstellung, den Ozobot zu einem "Model auf dem Laufsteg" zu machen, lernen die Programmierenden den Umgang mit den einzelnen Befehlsblöcken und setzen bereits Wiederholungen (und die schnelleren sogar Variablen) ein. Zusätzlich benötigen sie bedingte Anweisungen und den Einsatz der Abstands-Sensoren

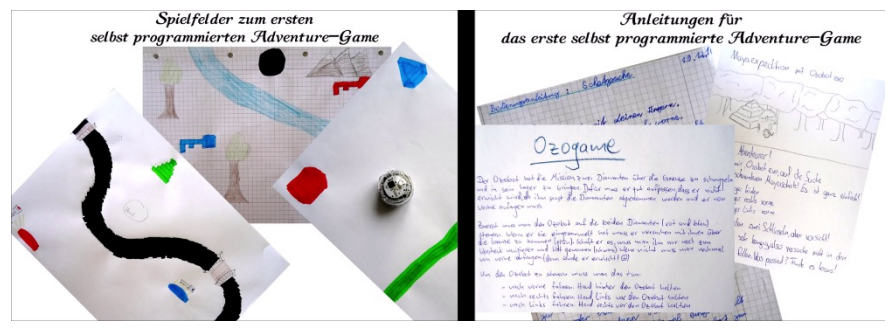

*Abbildung 10: Ozobot evo - Adventure Game (Planung und Vorbereitung)*

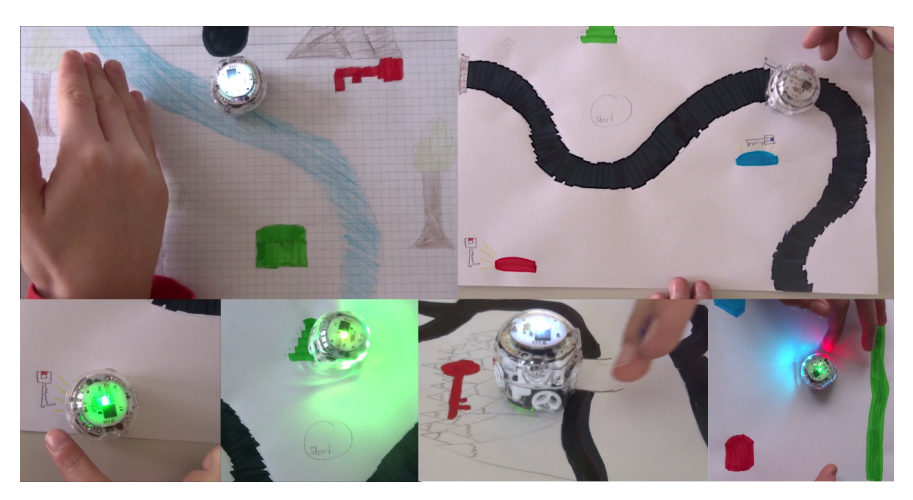

*Abbildung 11: Ozobot-Adventure-Game - Spielimpressionen*

bei Aufgaben wie dem "Besenwagen", bei dem der Ozobot während einer Bewegung von einem vorgegebenen Start zu einem vorgegebenen Ziel alle Hindernisse (als Zubehör erhältlich) aus dem Weg räumt.

Begeistert stürzten die Lernenden sich am Ende der Unterrichtseinheit auf die komplexe Aufgabenstellung "Entwicklung eines einfachen Adventure-Games". Der Ozobot als Hauptakteur des Spiels muss in einer selbst auf Papier gestalteten Welt verschiedenfarbige Schlüssel einsammeln, bevor er den Schatz aus seinem Versteck heben kann. Hierbei soll er unter anderem mit Hilfe seiner Abstandssensoren durch den Einsatz der menschlichen Hand berührungsfrei gesteuert werden. Nach dieser Festlegung des groben Szenarios mussten die Lernenden zunächst mit Hilfe der Ozobot-Farbstifte ein eigenes Spielfeld auf Papier gestalten und eine genaue Spielanleitung erstellen.

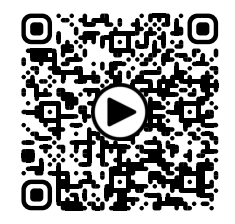

*Video zum "Ozobot-Adventure"*

Anschließend schrieben sie das passende Programm und spielten abschließend mit ihren Bots das selbst erstellte Spiel. Bei manchen gab es auch eingebaute Fallen (Überlebenspunkte wurden reduziert) oder Krokodile im Fluss (vorzeitiges Spielende). Andere perfektionierten das "Finden eines farbigen Schlüssels" dadurch, dass der Bot nach der Erfolgsmeldung erst einmal das Schlüsselfeld automatisch mit einer Richtungsänderung verließ, bevor er auf weitere menschliche Steuerung wartete. Interessant war die Idee der Lernenden, die Spielfelder (und Anleitungen) untereinander auszutauschen und zu testen, ob die auch mit den nicht speziell dafür erstellten Programmen gespielt werden können.

Hinsichtlich des Aspektes des fächerübergreifenden Einsatzes der verwendeten Geräte bieten Calliope und Ozobot zwar einzelne Möglichkeiten, die aber (bei Calliope auf Grund der lediglich zwei Grove-Konnektoren) eingeschränkt sind. Hierfür eignet sich mehr der Einsatz von Geräten, wie sie im nächsten Abschnitt vorgestellt werden.

#### Arduino Uno

Der in diesem Abschnitt vorgestellte Mikrocontroller Arduino ist für Einsteiger geeignet und in vielen verschiedenen Board-Varianten erhältlich. Der Arduino ist ein leistungsstarker, robuster Mikrocontroller, der einfach zu programmieren ist. Er ist für Jugendliche sehr geeignet, um mit Elektronik und Programmierung zu beginnen. Alle Arduino-Boards stellen digitale Inputund Output-Pins des Mikrocontrollers zur Nutzung für elektronische Schaltungen zur Verfügung, womit er auch im Anfangsunterricht Physik für einfache elektrische Schaltungen und für die Vermittlung von Technikgrundlagen gut eingesetzt werden kann. Der Autor dieses Artikels lernte den Arduino und dessen Einsatzmöglichkeiten im Informatikunterricht bei der Fachschaftsleitungstagung für das Fach Informatik an Gymnasien in Oberasbach (Mittelfranken) im Jahr 2018 kennen. Hierbei wurden vom Referenten Dr. Matthias Ehmann (Universität Bayreuth) Arduino Uno eingesetzt. Basierend auf den zur Verfügung gestellten Materialien (u. a. M. Ehmann (2017)) wurden die in diesem Abschnitt dargestellten Einsatzmöglichkeiten konzipiert. Deshalb wird hier nur die Board-Variante Arduino Uno betrachtet. Zusätzliche Zubehör-Sets, wie z. B. das Seeed Grove Starter Kit erweitern dessen Grundausstattung mit einem Base-Shield und 14 zusätzlichen Arduino-Sensoren sowie Zubehör. Alle Materialien lassen sich auch von Anfängern leicht beherrschen. Durch die Vielzahl von Sensoren (Helligkeit, IR, UV, Sound, Berührung, Abstand …) und Aktoren (LEDs, LCD-Anzeige, …) sind kreative Möglichkeiten gegeben und Binnendifferenzierung gut zu bewältigen.

Beschreibungen von vielfältigen Einsatzmöglichkeiten im Informatik-Unterricht finden sich z. B. beim Sinus-Projekt zur Steigerung der Effizienz des mathematisch-naturwissenschaftlichen Unterrichts (Sinus-Projekt (2021)), dem

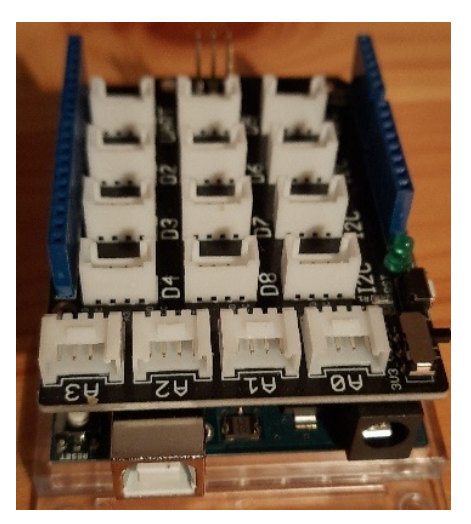

*Abbildung 12: Arduino Uno mit Base-Shield*

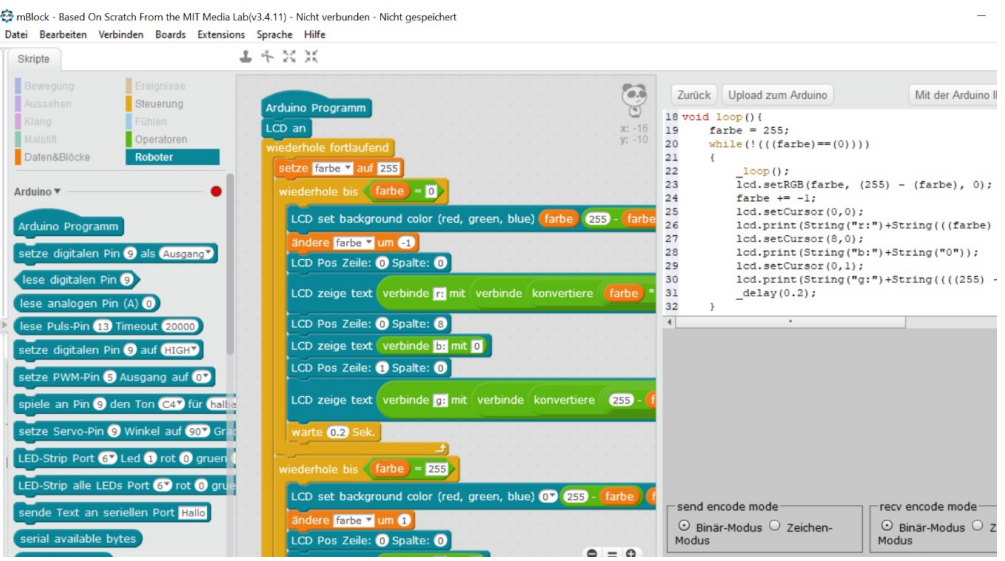

*Abbildung 13: Arduino-Programm für Farbmischung im LCD-Display - Erstellung in mBlock*

Landesbildungsserver Baden-Württemberg (Schülerforschungszentrum Südwürttemberg (2019)) oder bei StartHardware.org, wo Stefan Hermann von grundlegenden technischen Tutorials über Unterrichtsmaterialien bis hin zu kleinen und großen Projekten mit dem Arduino gut ausgearbeitete und einsetzbare Materialien zur Verfügung stellt. Ausführliche fachwissenschaftliche Betrachtungen zu Physical Computing im Allgemeinen und mit Arduino-Boards gestaltbaren Projekten im Speziellen finden sich z. B. in Veröffentlichungen und Vorträgen von Prof. Dr. Mareen Grillenberger (Pädagogische Hochschule Schwyz) (u. a. Przybylla (2018, 2020) und Przybylla/Grillenberger/Schwill (2019)).

Im Folgenden wird speziell auf den möglichen Fächerübergriff zur Physik eingegangen, da in Bayern in Jahrgangsstufe 7 für das Fach Natur und Technik jeweils nur eine Wochenstunde Informatik und eine Wochenstunde Physik in der Stundentafel stehen. Durch den mit dem Arduino Uno leicht erreichbaren Fächerübergriff können Synergien genutzt werden. Als Einstieg in die Arbeit mit dem Arduino hat sich der Einsatz eines Steckbretts mit zusätzlichen LEDs und Jumper-Kabeln (vgl. Ehmann (2017)) bewährt. Bereits mit einer einzelnen LED können sowohl das physikalische Thema "einfache Stromkreise" behandelt als auch mit kleinen Programmen die algorithmischen Grundstrukturen im Informatik-Anfangsunterricht eingeführt werden. Hierbei steigert sich die Komplexität der Programme von einer einzelnen blinkenden LED über das wechselnde Aufleuchten zweier LEDs bis hin zu einer Ampelschaltung mit drei LEDs. Eine Binnendifferenzierung wird bei letzterer zum Beispiel durch den zusätzlichen Einsatz eines Tasters oder berührungsempfindlichen Sensors erreicht. Kreativ wurden die Lernenden bei der Entwicklung

und Umsetzung eigener Ideen, wenn sie (je nach Jahreszeit) eine Weihnachtsbeleuchtung bauen und deren Steuerung programmieren sollten. Nach Vermittlung der technischen und informatischen Grundlagen kam ein Grove - LCD RGB Backlight<sup>3</sup> zum Einsatz, um weitere fächerübergreifende Themen zu behandeln. Im Lehrplan von Natur und Technik 7 – Physik stehen im Teilbereich Optik die Themen "additive Farbmischung" und "Farbensehen". Aus der Informatik kann beim Umgang mit dem RGB-Farbsystem das physikalische Grundlagenwissen genutzt werden, um die Hintergrundfarbe des LCD-Displays so zu programmieren, dass kontinuierlich hintereinander alle möglichen 16,8 Millionen Farben erscheinen. Zusätzlich können hierzu auch die jeweiligen Werte der RGB-Kanäle auf dem Display angezeigt werden. Neben den algorithmischen Grundstrukturen werden hier auch selbst definierte Variablen eingesetzt. Entsprechend programmierte Arduinos lassen sich dann im Physikunterricht verwenden, um das menschliche Farbensehen von allen Lernenden selbst näher untersuchen zu lassen. Bereits ein einfacher Farbwechsler, der im Informatikunterricht für das LCD-Display programmiert wurde, ist hierfür ausreichend. Damit sind dann beeindruckende Experimente zur selektiven Reflexion (DPG-Lehrmittelkommission (2023)) möglich.

### Abschluss

Alle in diesem Artikel betrachteten Werkzeuge wurden vom Autor in mehreren Jahren im Informatik-Unterricht der 7. Jahrgangsstufe (in Bayern) eingesetzt. Bei den Lernenden ließ sich

<sup>3</sup>https://wiki.seeedstudio.com/Grove-LCD\_RGB\_ **Backlight** 

<span id="page-51-0"></span>keine Präferenz für eines davon feststellen, selbst wenn sie mehrere davon direkt vergleichen durften. Wichtigster positiver Aspekt war, dass sowohl bei Calliope Mini als auch bei Ozobot und Arduino mit blockbasierter Programmierung gearbeitet werden konnte. Für alle drei Werkzeuge wurde von allen Befragten genannt, dass es "toll war, dass wir auf unserem normalen Arbeitsplatz alle selbst mit den Geräten arbeiten und Aufgaben lösen konnten". Letztendlich kann somit die Lehrkraft entscheiden, welches Werkzeug eingesetzt wird. Entscheidungskriterien können dabei sein: das Preis-Leistungs-Verhältnis (Calliope hierbei vor Arduino und Ozobot), die Vielfalt der Sensoren/Aktoren und damit verbundenen (ggf. auch fächerübergreifenden) Einsatzmöglichkeiten (Arduino hierbei vor Calliope und Ozobot) und der Faktor "Coolness" (manchmal auch "Niedlichkeit") (Ozobot hierbei weit vor Calliope und Arduino). Offensichtlich gilt: egal, wofür man sich entscheidet – Hauptsache es haben alle Spaß beim Lernen und Lehren.

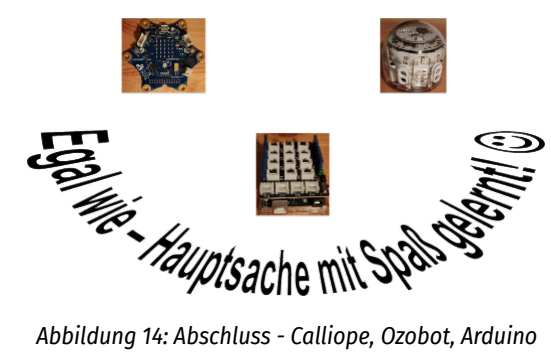

### Quellen

Alle Webseiten/Links wurden zuletzt geprüft am 28.08.2023.

DPG-Lehrmittelkommission (2023): Innovative Versuchsideen – Selektive Reflexion https://www.dpgphysik.de/vereinigungen/fachuebergreifend/ag/agpp/ lehrmittelkommission/versuche-1/selektive-reflexion

Geier, G., Ebner, M. (2017): Einsatz von OZOBOTs zur informatischen Grundbildung. In: Lernen und Lehren mit Technologien: Vermittlung digitaler und informatischer Kompetenzen. Erziehung & Unterricht. Jg. 167. 7-8. S. 109-113

Geier, Gerald (2017): Feldstudie – Einheit 4 – Wegfindung https://learninglab.tugraz.at/ informatischegrundbildung/wp-content/uploads/ 2017/08/ozobot\_einheit\_4.pdf

Ehmann, M. (2017): Physical Computing mit Arduino Mikrocontrollern. In: MNUjournal, 2017-05. S. 303-310. Verlag Klaus Seeberger. 2017 https://www.mnu.de/images/publikationen/

zeitschrift/Heft\_5-17/MNU\_5\_2017\_KOMPLETT.PDF

Ozobot (2023): Ozobot-Webseite. https://ozobot.com/

Przybylla, M. (2018): From Embedded Systems to Physical Computing: Challenges of the "Digital World" in Secondary Computer Science Education, Dissertation, Universität Potsdam https://publishup.uni-potsdam.de/opus4-ubp/ frontdoor/deliver/index/docId/41833/file/przybylla\_ diss.pdf

Przybylla, M. und Grillenberger, A. und Schwill, A. (2019): Networked Embedded Systems in the Physical Computing Project "Smart City", ISSEP 2019 – 12th International conference on informatics in schools – Situation, evaluation and perspectives. University of Cyprus. ISBN 978-9925-553-27-3

https://cyprusconferences.org/issep2019/wp-content/ uploads/2019/10/LocalISSEP-v5.pdf

Przybylla, M. (2021): Forschung und Praxis: Physical Computing im Informatikunterricht. Online-Vortrag am 20.01.2021 in einer Vortragsreihe zur Didaktik der Informatik an der Universität des Saarlandes, Deutschland

https://informatikdidaktik.cs.uni-saarland.de/wpcontent/uploads/2021/01/2021-Uni-Saarland-small.pdf

Schülerforschungszentrum Südwürttemberg (2019): ARDUINO – Von der blinkenden LED bis zum autonomen Roboter

https://www.schule-bw.de/faecher-und-schularten/ mathematisch-naturwissenschaftliche-faecher/ informatik/material/arduino/arduino-skript.pdf

Sinus-Projekt (2021): Materialien für einen "sanften Einstieg" in die Mikrocontroller-Programmierung https://www.schulentwicklung.nrw.de/ materialdatenbank/material/view/5867

StartHardware.org (2021): Projekte und Tutorials für Arduino (Stefan Hermann) https://starthardware.org/

### Lizenz

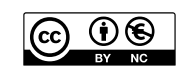

Dieser Artikel steht unter der Lizenz CC BY NC 4.0 zur Verfügung.

### Kontakt

Dr.-Ing. Ulrich Kiesmüller Simon-Marius-Gymnasium Ulrich.Kiesmueller@smg-gun.de

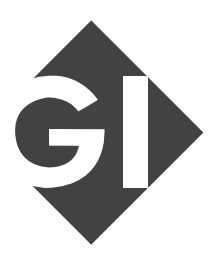

# UNTERRICHTSPREIS 2023 FINALRUNDE

Die Gesellschaft für Informatik e. V. verleiht, federführend durch den Fachausschuss "Informatische Bildung in Schulen", zweijährlich zur Konferenz "Informatik und Schule" (INFOS) einen Unterrichtspreis für Lehrkräfte an allgemeinbildenden und berufsbildenden Schulen.

Die eingereichten Beiträge werden durch eine Fachjury hinsichtlich ihrer *Didaktischen Relevanz*, *Nachvollziehbarkeit*, *Darstellung der Erfahrungen*  und *Innovation* in einem zweistufigen Prozess begutachtet.

Im Rahmen der Erstausgabe der *ibis* freuen wir uns, im Folgenden die für die Finalrunde des Unterrichtspreises nominierten und somit durch die Fachjury als ausgezeichnet bewerteten Beiträge vorstellen zu können.

Weitere Informationen zum Unterrichtspreis sind auf der GI-Webseite zu finden:

https://gi.de/aktuelles/wettbewerbe/unterrichtspreis

# <span id="page-53-0"></span>Unravel - Bilderkennung mit neuronalen Netzen

Donau-Gymnasium Kelheim

### Zusammenfassung

Die zunehmende Bedeutung von Künstlicher Intelligenz im Alltag hat dazu geführt, dass die Kultusministerien verschiedener Bundesländer dieses Thema in Lehrplänen allgemeinbildender Schulen verankert haben. Da dieser Lernbereich neu ist, müssen auch innovative didaktische Ansätze entwickelt werden. Dies stellt aufgrund weniger Erfahrungswerte eine besondere Herausforderung dar. In dieser Arbeit wird ein praxisorientiertes Konzept vorgestellt, in dem Schülerinnen und Schüler ab der oberen Mittelstufe selbstständig alle Komponenten eines Bilderkennungssystems, angefangen von der Bildaufnahme bis hin zur Klassifizierung, explorativ erleben. Ziel ist es zum einen, einen grundlegenden Einblick in Klassifikation mit neuronalen Netzen zu vermitteln. Zum anderen sollen die Schülerinnen und Schüler verstehen, wie Systeme des überwachten Lernens allgemein aufgebaut sind, wie man sie bewertet und wo deren Grenzen liegen.

# Einleitung

In vielen Supermärkten wird die Kundschaft gebeten, ihr Obst oder Gemüse selbst an der Waage zu etikettieren. An der Kasse geht es dann etwas schneller, da nur noch der Strichcode eingescannt werden muss. Kundinnen und Kunden müssen dabei aus oft fünfzig verschiedene Obst- und Gemüsesorten die richtige identifizieren. Um dies zu erleichtern haben einige Supermarktketten "intelligente" Waagen eingeführt. Wird eine Frucht auf die Waagschale gelegt, erhält man einen Vorschlag, um welche Sorte es sich dabei höchstwahrscheinlich handelt, zusammen mit einigen weiteren, die ebenfalls in Fragekommen könnten. Doch woher weiß die Waage, dass genau diese Obstsorte gewogen werden soll?

Auf der Waage befindet sich eine Kamera und ein Computer, der mithilfe eines Algorithmus versucht, die Frucht zu klassifizieren. Genaugenommen handelt es sich hierbei um ein System zur Objekterkennung, das ein Verfahren des maschinellen Lernens und somit Künstliche Intelligenz verwendet. Natürlich müssen dem System zuvor für jede Obst- und Gemüsesorte viele Bilder bereitgestellt werden, damit es spä-

Gräßl, C. DOI: 10.18420/ibis-01-01-09

ter auch die Fruchtsorten erkennen kann, die von den Kundinnen und Kunden auf die Waage gelegt werden können. Da hier das Training des Algorithmus mit bekannten (beschrifteten) Daten erfolgt, wird diese Vorgehensweise als überwachtes Lernen bezeichnet.

In dem hier vorgestellten Konzept lernen Schülerinnen und Schüler anhand des oben beschriebenen Szenarios, wie Bilderkennungssysteme grundsätzlich funktionieren. Die Jugendlichen bringen dazu Früchte mit in den Unterricht und erkunden explorativ mit Hilfe des didaktischen Tools *Unravel* alle Schritte, angefangen von der Bildaufnahme bis hin zur Klassifikation mithilfe eines neuronalen Netzes. Es handelt sich somit um einen Ansatz, der sich durch haptische Komponenten auszeichnet und von KI-Unplugged<sup>1</sup> (Seegerer/Lindner/Romeike 2019) inspiriert ist.

Bei *Unravel* (siehe Abbildung 1) handelt es sich um eine Webanwendung, die in JavaScript implementiert wurde und somit auf allen modernen Browsern und unabhängig vom Betriebssystem verwendet werden kann. Zum Start muss lediglich die URL https://klassenkarte.de/unravel geöffnet werden. Danach findet eine einmalige Kommunikation mit dem Server statt, um die Programmdateien herunterzuladen. Daten werden nur lokal und temporär auf dem Computer der Schülerinnen und Schüler gespeichert, was dieses Werkzeug aus Datenschutzperspektive unbedenklich macht.

Die Bildaufnahme der Früchte erfolgt über eine am Computer (in der Regel über USB) angeschlossene Kamera, die senkrecht nach unten gerichtet ist. In der Praxis haben sich hierbei Dokumentenkameras bewährt, die in den Schulen normalerweise in ausreichender Zahl vorhanden sind. Es ist nicht erforderlich, für jeden der Jugendlichen eine eigene Kamera bereitzustellen, da eine Gruppenarbeit empfehlenswert ist.

Während die Schülerinnen und Schüler in der ersten Phase selbstständig erforschen, wie bildverarbeitende Objekterkennung funktioniert, steht die Lehrkraft als "technischer Support" zur Seite. Sobald die Jugendlichen nach ein bis zwei Stunden das System verstanden haben, wird das gewonnene Wissen strukturiert

<sup>1</sup>https://www.aiunplugged.org/

#### Aus der Finalrunde des GI-Unterrichtspreises

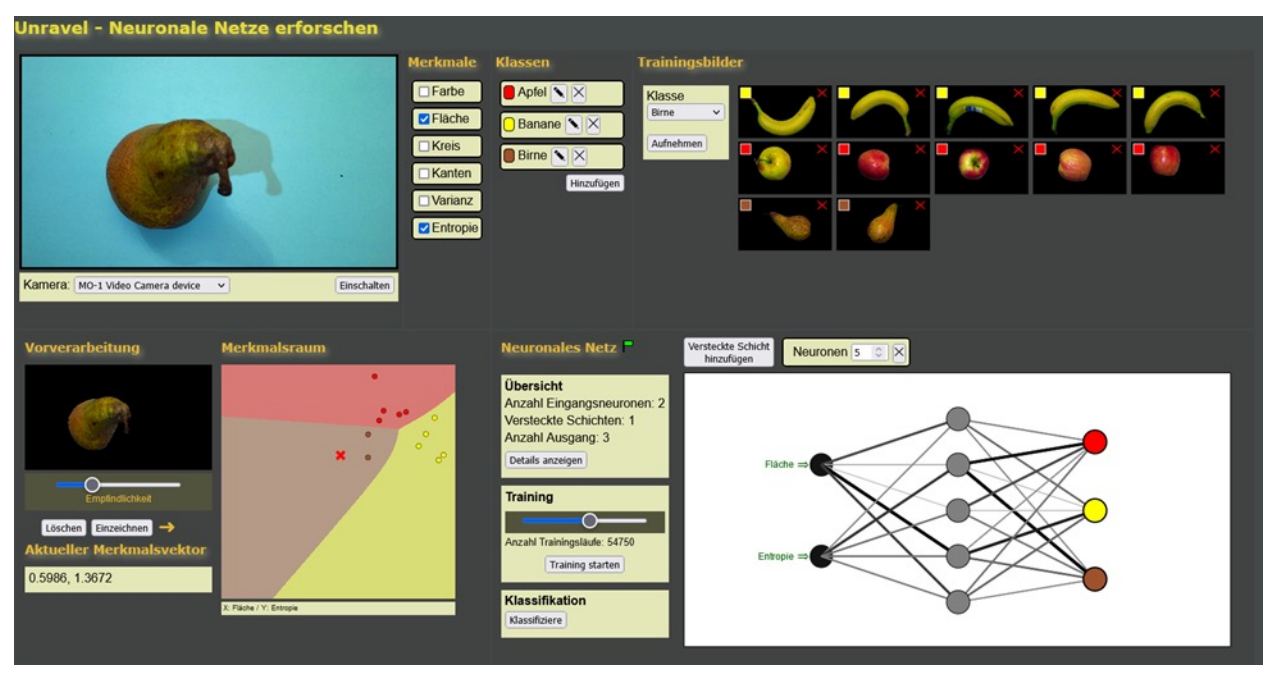

*Abbildung 1: Benutzeroberfläche von Unravel*

und gesichert. Abhängig von den individuell gesetzten Lernzielen der Lehrkraft können nun bestimmte Aspekte detaillierter betrachtet werden. Insbesondere um Künstliche Intelligenz zu entmystifizieren, können zumindest einige der verwendeten Merkmale des Systems (wie zum Beispiel die Größe der Frucht oder die Farbe) untersucht werden. Besonders die Auswirkungen verschiedener Konfigurationen des neuronalen Netzes (bezüglich der Anzahl und Struktur der Schichten) können analysiert und bewertet werden. Bei diesen Experimenten können wichtige Begriffe des maschinellen Lernens wie Validierungs- und Testdaten nicht nur eingeführt, sondern praktisch "erlebt" werden.

Im nächsten Abschnitt wird der fachliche Hintergrund zu Bilderkennungssystemen anhand des Szenarios erläutert. Darauf folgt ein Vorschlag zur didaktischen Umsetzung. Der Artikel endet mit einem Fazit und einem Ausblick.

# Fachlicher Hintergrund

Obwohl der Begriff "Künstliche Intelligenz" in den letzten Jahren vermehrt im täglichen Leben präsent ist, handelt es sich eigentlich um ein Thema mit einer langen Geschichte. Bereits vor über 40 Jahren wurden Systeme zur Klassifikation von Mustern erforscht. In Abbildung 2 ist der Aufbau eines solchen Systems im Überblick zu sehen (Niemann 1982), das in dieser Arbeit für ein Bilderkennungssystem im Rahmen des überwachten Lernens adaptiert wurde. Im Folgenden werden die Komponenten dieses Systems im Hinblick auf das Szenario der "Früchteerkennung" beleuchtet.

### Bildaufnahme

In der Regel werden Bilder mithilfe einer digitalen Kamera im Rastergrafikformat aufgenommen. Über die Zeilen- und Spaltennummer kann auf die Farbinformation eines Bildpunktes (Pixels) zugegriffen werden. Typischerweise werden drei Bytes pro Pixel verwendet, um die Farbe anhand der Anteile von Rot, Grün und Blau zu repräsentieren. Je mehr Spalten und Zeilen ein Bild besitzt, desto höher ist auch seine Auflösung und desto mehr Details sind in den Bilddaten enthalten.

### Vorverarbeitung

Die vorliegenden Bilddaten sind in der Regel noch nicht geeignet, um von Algorithmen verarbeitet zu werden. Beispielsweise durch die Anwendung von Filteroperationen werden die Qualität verbessert und Rauscheffekte unterdrückt. Zudem wird das zu erkennende Objekt vom Hintergrund getrennt (segmentiert), da die nachfolgenden Verfahren zur Merkmalsextraktion ansonsten weniger zuverlässig arbeiten oder sogar scheitern können. Im Fall von *Unravel* wird eine Segmentierung durchgeführt, indem zuerst der durchschnittliche Farbwert im Randbereich des Bildes berechnet wird. Dieser Wert repräsentiert dann die Farbe des Hintergrunds. Pixel, die sich von der Hintergrundfarbe in einem bestimmten (konfigurierbaren) Maß unterscheiden, werden als Punkte, die zum

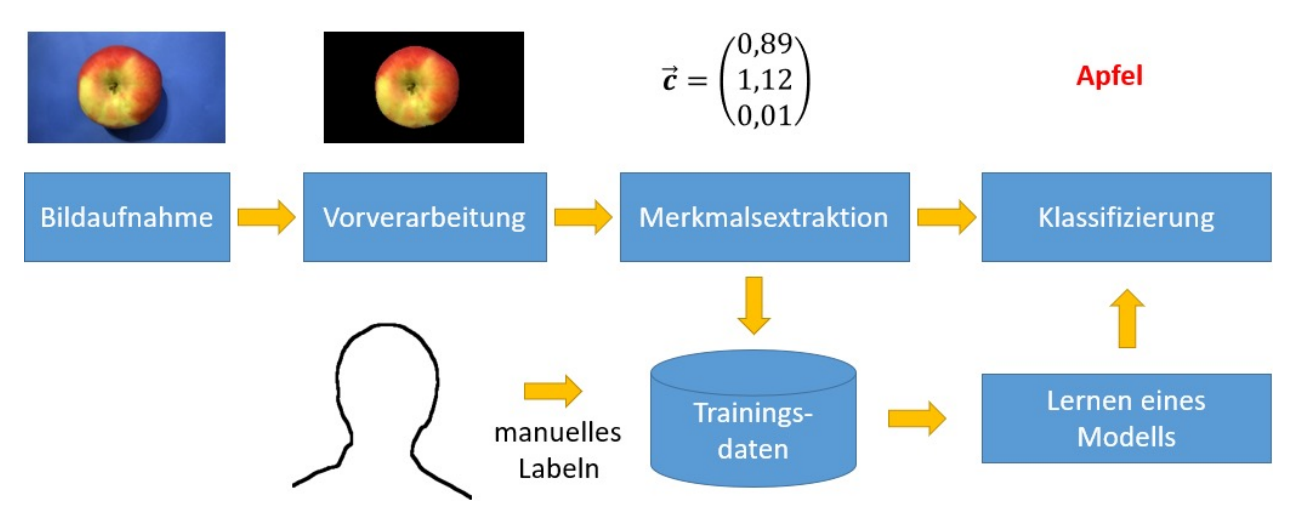

*Abbildung 2: Aufbau eines Systems zur Klassifikation von Mustern (Niemann 1982), adaptiert auf*

Objekt gehören, betrachtet. Es wird empfohlen, einen blauen Hintergrund zu verwenden, da in der Regel keine Frucht diese Farbe aufweist. Je nach Fruchtauswahl können auch andere Farben geeignet sein.

### Merkmalsextraktion

Man verwendet den Begriff "Merkmal", um messbare Eigenschaften oder Attribute zu beschreiben, die zur Identifikation von Objekten auf einem Bild verwendet werden können. Dabei werden verschiedene Merkmale wie beispielsweise geometrische Eigenschaften oder Farbinformationen genutzt. Es wird davon ausgegangen, dass Objekte derselben Klasse ähnliche Merkmale aufweisen, während Objekte unterschiedlicher Klassen auch in ihren Merkmalen differieren. Ein hilfreiches Merkmal, um Tomaten von Bananen auseinanderhalten zu können, ist beispielsweise der Rotanteil (0 für kein Rot, 1 für vollständig rot). Außerdem ist ein geometrisches Merkmal, das die Kreisförmigkeit des Objekts als Zahlenwert angibt, geeignet. Allerdings ist dieses Merkmal weniger geeignet, um einen Apfel von einer Tomate zu unterscheiden. Daher setzen Bilderkennungssysteme auf mehrere Merkmale zur Erkennung von Objekten. *Unravel* verwendet dabei unter anderem die folgenden Merkmale:

### Flächenanteil

Da sich viele Früchte allein anhand ihrer Größe unterscheiden lassen, bietet es sich an, den Flächenanteil der Bildpunkte, die zur Frucht gehören, als Merkmal zu berechnen. Hierzu werden zunächst alle Bildpunkte gezählt, die zum Vordergrund, also zur Frucht, gehören. Anschließend wird dieser Wert durch die Gesamtzahl der Pixel im Bild dividiert, um den

Anteil der Vordergrundfläche von dem gesamten Bild zu berechnen. Kleine Früchte wie Erdbeeren und Pflaumen haben somit im Bild einen kleineren Flächenanteil als Bananen oder Äpfel. Damit dieses Merkmal sinnvoll genutzt werden kann, muss die Kamera immer den gleichen Abstand zur Auflagefläche der Frucht sowie denselben Zoomfaktor haben. In Abbildung 3 wird die Berechnung des Flächenanteils für drei verschiedene Früchte veranschaulicht.

#### Farbwinkel

Die Farbe einer Frucht stellt ein sehr charakteristisches Merkmal dar. Allerdings hat sich in der Praxis gezeigt, dass bereits geringe Schwankungen in der Beleuchtung ausreichen, um starke Abweichungen in den Rot-, Grün- und Blauanteilen zu verursachen. Aus diesem Grund ist es sinnvoll, die Farbe auf den helligkeitsunabhängigen Farbwinkel (engl. Hue) abzubilden. Dies geschieht durch eine einfache mathematische Berechnung. In Abbildung 4 sind Beispiele für den Farbwinkel verschiedener Früchte, normiert auf den Wertebereich von 0 bis 1, dargestellt.

#### Kreisförmigkeit

Äpfel und Tomaten erscheinen auf Bildern im Gegensatz zu Bananen oder Karotten fast kreisrund. Tatsächlich lässt sich die Kreisförmigkeit einer Figur mit einer Formel bestimmen, sofern der Umfang und der Flächeninhalt bekannt sind:

$$
=\frac{Flächeninhalt}{(Umfang)^2}
$$

 $\mathcal{C}_{\mathcal{C}}$ 

Bei einem Kreis erhält man den Wert , was auch dem Maximalwert für eine Figur entspricht. Ein Quadrat hat einen Wert von  $c = 0.0625$  und bei einem Rechteck

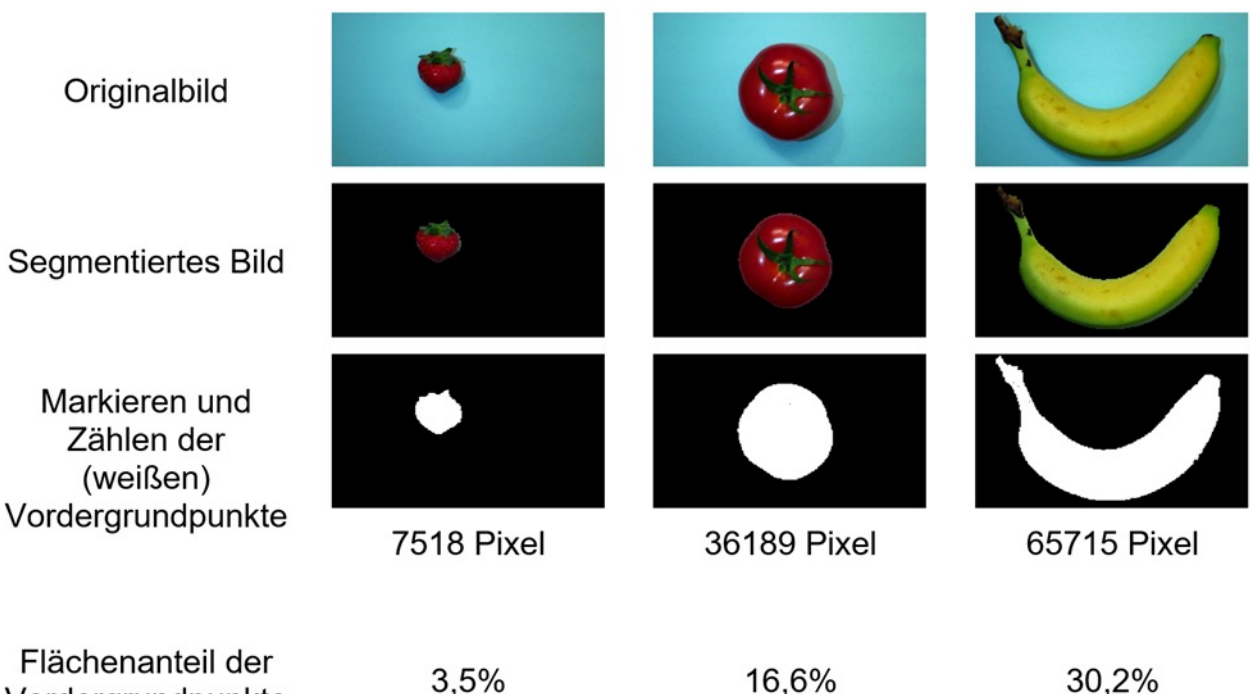

*Abbildung 3: Der Flächenanteil als Merkmal für Früchte*

Vordergrundpunkte

3.5%

30,2%

mit einem Verhältnis der Seitenlängen von 4 zu 1 ist  $c = 0.04$ .

Der Flächeninhalt kann, wie beim Merkmal "Flächenanteil" bestimmt werden, indem die Pixel gezählt werden, die dem Vordergrund zugeordnet sind. Den Umfang kann man berechnen, indem man alle Punkte zählt, die zum Objekt gehören und gleichzeitig an einem Punkt des Hintergrunds angrenzen.

#### Weitere Merkmale

*Unravel* bietet auch die Möglichkeit, die Merkmale *Entropie*, *Varianz* und *Kanten* zu nutzen. Ähnlich wie bei den zuvor betrachteten Merkmalen, können diese anhand der Farbanteile der Objektpunkte berechnet werden. Eine genauere Betrachtung würde aber den Rahmen dieser Arbeit sprengen. Daher wird auf einschlägige Literatur zur Bildverarbeitung wie zum Beispiel (Burger/Burge 2015) verwiesen. Auf der Projekthomepage<sup>2</sup> steht zudem Material für Schülerinnen und Schüler zur Verfügung, das als Orientierung dienen kann.

### Trainingsdaten

Verfahren des überwachten Lernens benötigen Trainingsdaten, um ein Modell zu erstellen, das in der Lage ist, Vorhersagen (in unserem Fall Klassifizierungen) für neue Daten zu treffen. Bei *Unravel* bestehen die Trainingsdaten aus den Merkmalen von Bildern, die von der Person, die

das Bild aufgenommen hat, mit den entsprechenden Klassenbezeichnern versehen (gelabelt) wurden. Generell kann man sagen, dass ein besseres Training des Modells möglich ist, je mehr repräsentative Trainingsdaten zur Verfügung stehen (Hastie/Tibshirani/Friedman 2009). Daher sollten auch im vorliegenden Fall für jede Fruchtsorte mehrere Trainingsdatensätze vorliegen.

### Lernen eines Modells und Klassifizierung

Ein Modell kann als eine Art Funktion betrachtet werden, die Eingabedaten in Form von Merkmalen erhält und eine entsprechende Klasse berechnet. Solch ein Modell kann beispielsweise auf einem Entscheidungsbaum basieren oder wie bei *Unravel* auf einer Perzeptron- bzw. neuronalen Netzwerkarchitektur. Eine gute Einführung zu diesen Modellen bietet die Handreichung für Informatik-Lehrkräfte an bayerischen Gymnasien (ISB 2023). Dieses Modell kann nach einer Trainingsphase zur Klassifizierung von Daten, in diesem Fall Bilder von Obst, verwendet werden.

In Abbildung 5 wird die Klassifizierung mittels eines neuronalen Netzes verdeutlicht. Zunächst wurde das Netz mit Trainingsbildern von drei verschiedenen Klassen (Apfel rot, Banane gelb und Kiwi braun) sowie den beiden Merkmalen *Flächenanteil* und *Kreisförmigkeit* trainiert. Anschließend wurde ein Bild einer weiteren Frucht aufgenommen, die nicht in den Trai- $\frac{1}{2}$ https://klassenkarte.de/index.php/ki/unravel/ ningsdaten enthalten war und nun klassifiziert

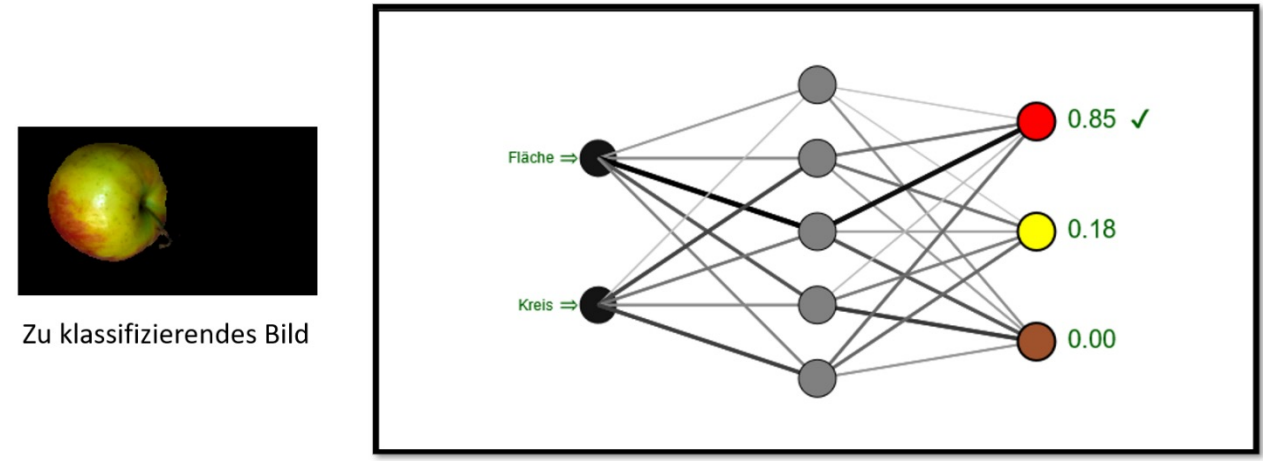

*Abbildung 5: Das neuronale Netz klassifiziert das Bild als Apfel, da das entsprechende Ausgabeneuron (rot) den höchsten Wert liefert. Die Klasse Banane (gelbes Ausgabeneuron) erhält den zweithöchsten Wert und am wenigsten wahrscheinlich ist die Kiwi (braunes Ausgabeneuron).*

werden soll. Das Bild wird vom Programm segmentiert und die beiden Merkmale werden berechnet, um als Eingabe für das neuronale Netz zu dienen. Der Algorithmus ermittelt für jede bekannte Klasse einen Ausgabewert zwischen 0 und 1. Eine Ausgabe von 1 bedeutet, dass es sich höchstwahrscheinlich um die entsprechende Klasse handelt, während eine Ausgabe von 0 bedeutet, dass es sich mit ziemlicher Sicherheit nicht um die Klasse handelt. Das Ergebnis der Klassifizierung ist die Klasse mit dem höchsten Wert.

### Didaktische Umsetzung

Zu Beginn der Unterrichtssequenz bietet es sich an, den Schülerinnen und Schülern lediglich das Supermarkt-Szenario vorzustellen und ihnen den Arbeitsauftrag zu geben, mit Hilfe der Anwendung *Unravel* und der Kamera, dem Computer "beizubringen", die mitgebrachten Früchte zu erkennen. Vorwissen bezüglich Künstlicher Intelligenz ist an dieser Stelle nicht erfor-

derlich. Aufgrund des Aufbaus der selbsterklärenden Benutzeroberfläche sind die Schülerinnen und Schüler nach kurzer Zeit selbstständig in der Lage, den Systemaufbau zu durchschauen. Als Lehrkraft sollte man in dieser Phase bereitstehen, um bei technischen Problemen zu unterstützen und Fragen zu beantworten. Die Jugendlichen erkennen dabei auch die Grenzen des Systems. Eine fleckige Banane wird häufig als Kiwi fehlklassifiziert oder ein roter Apfel als Tomate, falls nur mit grünen und gelben Äpfeln trainiert wurde. Zusätzlich werden natürlich nur Obstsorten erkannt, für die eine Klasse definiert wurde. Jedes Scheitern ist dabei als Gewinn zu sehen, da die Jugendlichen versuchen, die Ursachen zu identifizieren und Lösungen für ein besseres Ergebnis umzusetzen. Anschließend werden die aufgetretenen Probleme im Klassenverband gesammelt und damit grundsätzliche Grenzen derartiger Systeme erkannt.

Im nächsten Schritt empfiehlt es sich, in thementeiliger Gruppenarbeit, genauer auf die

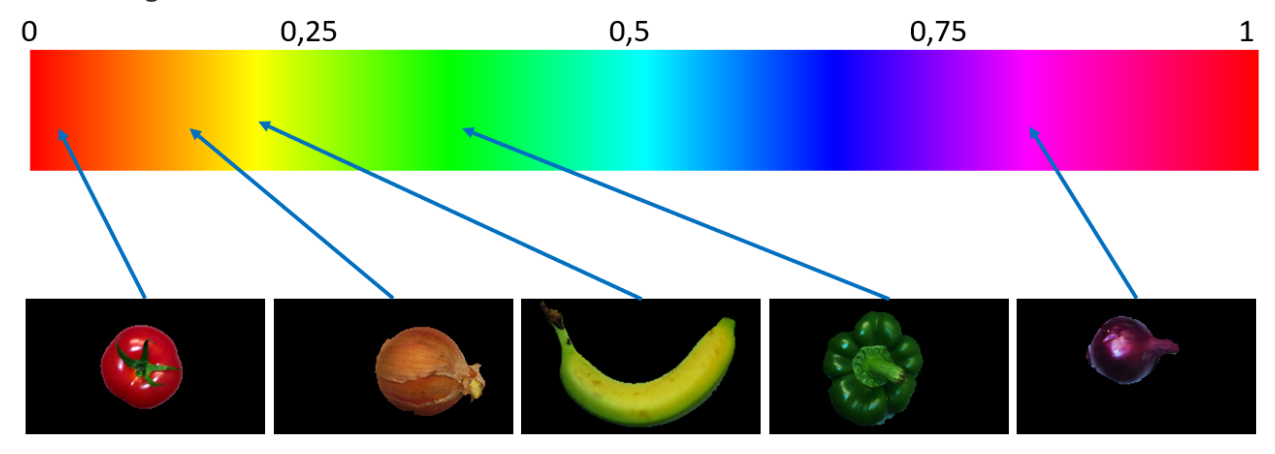

*Abbildung 4: Der durchschnittliche Farbwinkel der Bildpunkte verschiedener Früchte normiert auf eine Skala von 0 bis 1*

Merkmalsextraktion einzugehen. Jede Gruppe kann sich dabei mit einem der sechs vorhandenen Merkmale auseinandersetzen. Die Gruppeneinteilung kann hier leistungshomogen erfolgen. Das Merkmal *Flächenanteil* ist relativ leicht zu verstehen. *Farbwinkel* und *Kreisförmigkeit* sind etwas anspruchsvoller. Die drei weiteren Merkmale sind eher für leistungsstärkere Schülerinnen und Schüler geeignet<sup>3</sup>. In dieser Phase sollen die Jugendlichen auch experimentieren, um ihr zugeteiltes Merkmal zu erkunden. Das ist relativ einfach, da die Kamera ständig Bilder aufnimmt und die Merkmalspunkte in Echtzeit dargestellt werden.

Nachdem sich die Gruppen jeweils in "ihr" Merkmal eingearbeitet haben, findet in einer zweiten Runde (beispielsweise durch Posterpräsentationen, "Kugellager" oder "Gruppenpuzzle") die Weitergabe der erarbeiteten Erkenntnisse statt. Je nach Klassensituation kann es günstig sein, sich auf wenige Merkmale zu beschränken, da es nicht zwingend nötig ist, dass jeder der Jugendlichen im Detail weiß, wie jedes Merkmal berechnet wird. Es geht vielmehr um das grundlegende Verständnis eines Verfahrens des maschinellen Lernens und die Entmystifizierung der Künstlichen Intelligenz. Am Ende der zweiten Phase sollte besprochen werden, dass sich Bilderkennungssysteme je nach Zielsetzung zwar in den Merkmalen unterscheiden können, die zugrundeliegende Idee jedoch erhalten bleibt. Parallelen können hier auch zur Gesichtserkennung gezogen werden. Typische Merkmale sind hierbei *Positionen* und *Größe* der Augen, Nase und Mund.

Durch den explorativen didaktischen Ansatz haben im Laufe der Sequenz schon viele Schülerinnen und Schüler entdeckt, dass sich das neuronale Netz weiter konfigurieren lässt. Auf die Frage, welche Einstellung, die beste ist, werden die Gruppen berichten, wo sie gute Erfahrungen gemacht haben, die sich jedoch sicherlich auch widersprechen. Je nach gewünschter fachlicher Tiefe können an dieser Stelle die Begriffe Test- und Validierungsdaten, aber auch Gütekriterien wie die "Genauigkeit" thematisiert werden. Nach einer Einigung auf ein Setting (das heißt Aufteilung der Trainings- und Testdaten) können die Modelle mit den verschiedenen Konfigurationen und zugrundeliegenden Datensätzen bewertet werden.

Je nach Lehrplan beziehungsweise Zielsetzung der Sequenz könnte man hier tiefer in die Thematik der neuronalen Netze eintauchen oder

auch andere Klassifikationsansätze wie den Entscheidungsbaum- oder den k-nächste-Nachbarn-Algorithmus behandeln. Würde man nach dem bayerischen Lehrplan der 11. Jahrgangsstufe unterrichten, so könnte man als nächstes das künstliche Neuron (Perzeptron) als Grundbaustein eines neuronalen Netzes thematisieren.

Was übrigens keinesfalls fehlen darf, egal, ob man das hier vorgestellte Konzept in den lehrplanmäßigen Unterricht integriert oder als separates Projekt durchführt, ist eine abschließende gesellschaftlich-kulturelle Betrachtung von Bilderkennungssystemen im Sinne der Dagstuhl-Erklärung (Brinda et al., 2016). Ein aktuelles Beispiel stellen Gesichtserkennungssysteme dar, die Nutzen, aber auch Risiken mit sich bringen können (ISB 2023).

# Fazit und Ausblick

Obwohl in Bayern bisher noch keine Klasse den neuen G9-Lehrplan der elften Jahrgangsstufe, in der die Künstliche Intelligenz verankert ist, durchlaufen hat, konnte das Konzept mit mehreren elften Klassen des alten Lehrplans in Form eines Projekts erprobt werden (Abbildung 6). Die Ergebnisse waren durchweg positiv. Eine abschließende Evaluation zeigte den Erfolg der Sequenz im Hinblick auf Motivation und fachlichem Lernerfolg. Gerade die intrinsische Motivation des explorativen Ansatzes fördert ein tieferes Verständnis der Funktion von Bilderkennungssystemen und Verfahren des maschinellen Lernens und ermöglicht damit eine Entmystifizierung der Künstlichen Intelligenz. Dass dieses Ziel erreicht wurde, zeigten Aussagen in den Feedbackrunden, wie "ein solches System ist eigentlich gar nicht so kompliziert" und "da steckt ja gar nicht so viel dahinter". Positiv war auch, dass sich selbst leistungsschwächere Schülerinnen und Schüler immer einbrachten.

Bei der geplanten Weiterentwicklung liegt der Fokus auf der Implementierung einer Exportschnittstelle für Trainingsdaten in eine CSV-Datei. Dadurch wird es möglich sein, diese Daten mit anderen Tools wie dem *Demonstrator für maschinelles Lernen* (ISB 2023) oder *Orange*<sup>4</sup> zu verwenden. Somit können auch andere Verfahren des maschinellen Lernens, insbesondere knächste-Nachbarn- und Entscheidungsbaumalgorithmus, verwendet und deren Ergebnisse bewertet werden.

<sup>3</sup>Auf der Projekthomepage https://klassenkarte.de/ index.php/ki/unravel/ befindet sich hierzu Material, das von den Schülerinnen und Schülern verwendet werden kann.

<sup>4</sup>https://orangedatamining.com/

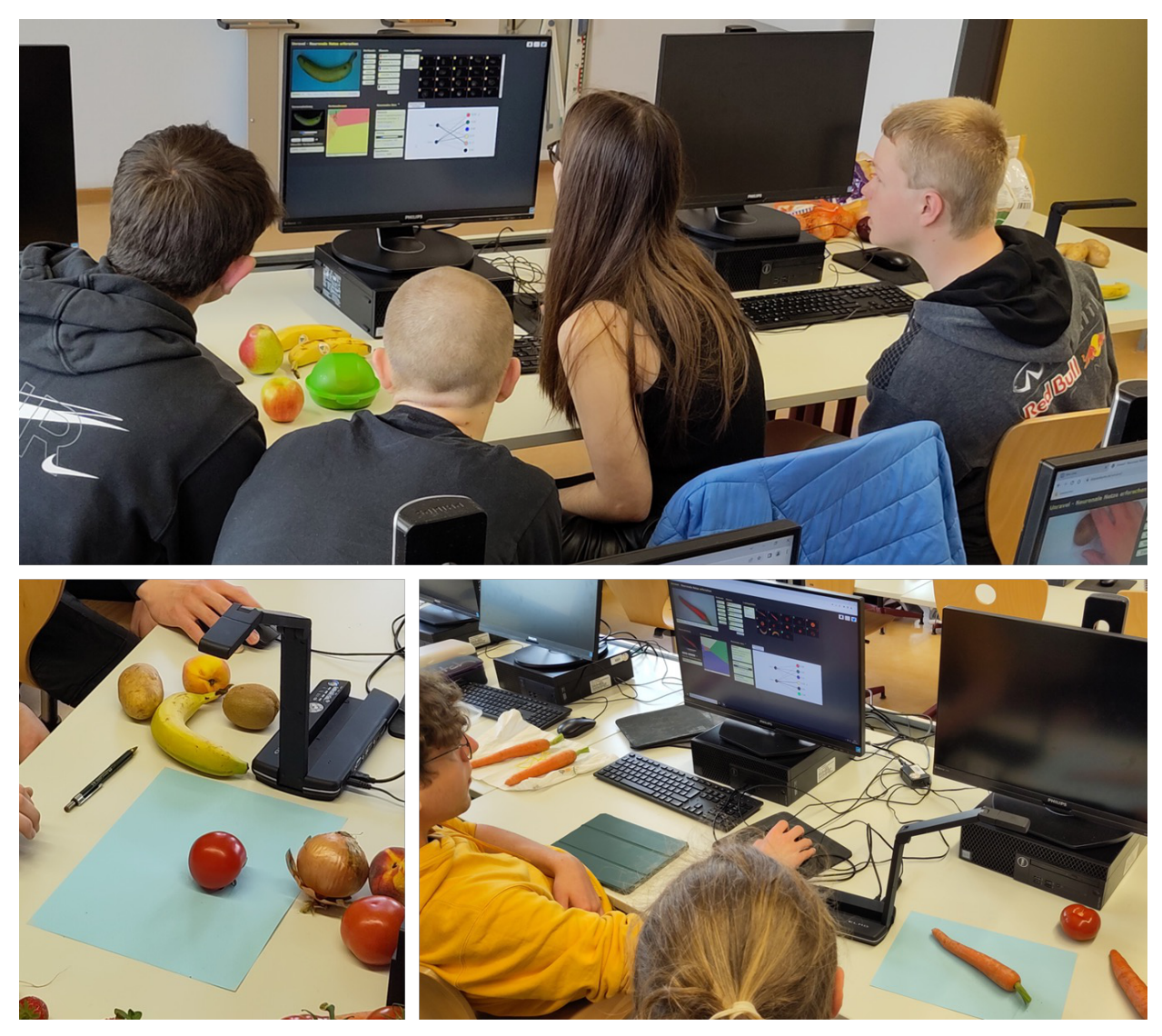

*Abbildung 6: Die Jugendlichen bei der Arbeit mit Unravel*

# Quellen

Alle Webseiten/Links wurden zuletzt geprüft am 11.05.2023.

Brinda, T., Diethelm, I., Gemulla, R., Romeike, R., Schöning, J. und Schulte, C. (2016) Dagstuhlerklärung: Bildung in der digitalen vernetzten Welt. https:// dagstuhl.gi.de/dagstuhl-erklaerung.

Burger W. und Burge M. (2015): Digitale Bildverarbeitung: Eine algorithmische Einführung mit Java. 3. Auflage. Springer Vieweg, Heidelberg.

Hastie, T., Tibshirani, R. und Friedman, J. (2009). The Elements of Statistical Learning: Data Mining, Inference, and Prediction, 2. Auflage, Springer, Berlin.

Niemann, H. (1982): Pattern Analysis, Springer Series in Information Sciences 4. Springer, Berlin.

Seegerer, S., Lindner, A. und Romeike, R. (2019): AI Unplugged – Wir ziehen Künstlicher Intelligenz den Stecker. In: Pasternak, A. (Hrsg.), Informatik für alle. Bonn: Gesellschaft für Informatik.

Staatsinstitut für Schulqualität und Bildungsforschung (ISB) (2023): Der Lernbereich "Künstliche Intelligenz" in der Jahrgangsstufe 11 des Gymnasiums, Bayerisches Staatsministerium für Unterricht und Kultus Abteilung Gymnasium.

### Lizenz

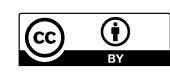

Dieser Artikel steht unter der Lizenz CC BY 4.0 zur Verfügung.

### Kontakt

Christoph Gräßl

Donau-Gymnasium Kelheim

E-Mail: c.graessl@donau-gymnasium.de

# <span id="page-60-0"></span>Mit LoRa-Technologie und Scratch eigene Netzwerke programmieren

Temperli, B. DOI: 10.18420/ibis-01-01-10 Kantonsschule Glarus

Zusammenfassung

Schülerinnen und Schüler nutzen täglich ihre Smartphones (Bernath, et al., 2020) und versenden häufig Nachrichten an Freundinnen und Freunde. Bei Snapchat, Tiktok, Instagram und vielen weiteren Apps – der «Senden»-Knopf wird viel genutzt. Doch wie kommt die Nachricht beim Gegenüber an? Wie weiss das eigene Mobiltelefon, an wen die Emojis gesendet werden sollen?

Im Rahmen der Unterrichtseinheit "Mit LoRa-Technologie das Netzwerk kennenlernen" erstellen die Lernenden der siebten bis neunten Klasse mithilfe von "Scratch" und "Physical Computing" ein eigenes Netzwerk und senden Nachrichten an andere Teams in ihrer Klasse. Dabei lernen sie, wie in einem unkonfigurierten Netzwerk Rohdaten und verarbeitete Daten übertragen werden können. Das zugrunde liegende "leere" Netzwerk basiert auf der modernen LoRa-Technologie.

Die kostengünstigen Geräte können von Schülerinnen und Schülern mit Scratch programmiert werden, um so eigene Nachrichten über das LoRa-Netzwerk zu senden und fremde Nachrichten zu empfangen. Die Lernenden können einfache Chats bis hin zu komplexen Kommunikationssystemen erstellen, bei denen neben den eigentlichen Nachrichtentexten auch Metadaten wie Empfänger- und Absenderadressen übertragen und ausgelesen werden können. So werden parallele Chats zwischen mehreren Geräten ermöglicht.

Die Unterrichtseinheit zeigt in didaktisch reduzierter Form auf, wie Chat-Apps kommunizieren beziehungsweise wie Netzwerkprotokolle funktionieren und verdeutlicht den Lernenden, dass oft nicht nur eine Nachricht selbst versendet wird, sondern dass zusätzliche Informationen erforderlich sind, um eine Nachricht an ihr Ziel zu bringen. Die so genannten Metadaten, die mit den Nachrichten verknüpft werden, beinhalten in diesem Fall mindestens Informationen zu Absender und Empfänger.

In dieser enaktiven Lernumgebung arbeiten die Schülerinnen und Schüler in ihrem eigenen Lerntempo und können dank dem ausgeklügelten Aufbau direkt die gesamte Kommunikation im Netzwerk beobachten. Auf diese Weise lernen sie die Grundlagen des informatischen Konzepts der Netzwerkkommunikation kennen.

### Ausgangslage: Netzwerke sind im Unterricht kein Thema

Schülerinnen und Schüler in der Schweiz nutzen ihr Mobiltelefon täglich, surfen im Internet und kommunizieren mit ihren Freunden sowohl ausserhalb als auch innerhalb der Schule: «In der Schweiz sind kaum noch Jugendliche zu finden, die nicht täglich ein Handy und das Internet nutzen.» (Bernath, et al., 2020). Nachrichten werden heutzutage online versendet oder gelesen - und in der Schule werden die Hausaufgaben online eingereicht. Dementsprechend zeigen Studien regelmässig (beispielsweise Bernath, et al. (2020)), dass Kinder sehr oft im Internet unterwegs sind.

Das Mobiltelefon ist zum ständigen Begleiter geworden, Nachrichten werden regelmässig gelesen und die Nutzung der elektrischen Begleiter hat bereits Eingang in den Lehrplan (D-EDK, 2016) gefunden.

Die Technologie hinter der Online-Kommunikation fehlt jedoch im Unterricht, wie Modrow und Strecker bemängeln: «In einer Zeit, wo das Internet so alltäglich, präsent und vor allem gesellschaftsverändernd ist, muss dieses Themengebiet in der Schule aufgegriffen werden.» (Modrow & Strecker, 2016). Ein Blick in die Informatiklehrmittel für den Zyklus 2 und 3 in der Schweiz zeigt ein ähnliches Bild: Netzwerke und ähnliche Technologien werden höchstens am Rande erwähnt, beispielsweise im Zusammenhang mit der Graphentheorie. Das Konzept der digitalen Kommunikation wird noch nicht behandelt.

Die vorliegende Unterrichtseinheit macht für die Schülerinnen und Schülern erlebbar, wie in Netzwerken kommuniziert wird und zeigt auf, woher ein Mobiltelefon weiss, von wem eine beliebige Nachricht empfangen wurde.

# Die erarbeitete Unterrichtseinheit

### Setting der Lernumgebung

Die Unterrichtseinheit «Mit LoRa-Technologie das Netzwerk kennenlernen» ermöglicht es Schülerinnen und Schülern der siebten bis neunten Klasse, mit Hilfe von «Scratch» und «Physical Computing» ein eigenes Netzwerk zu erstellen. Dabei lernen sie, Daten in einem "leeren" und unkonfigurierten Netzwerk zu senden und zu empfangen. Dieses Netzwerk basiert auf der neuen und fortschrittlichen LoRa-Technologie (Devalal & Karthikeyan, 2018), die eine offene und direkte Kommunikation zwischen mehreren Geräten ermöglicht, ohne zusätzliche Infrastruktur wie WLAN in einem Schulgebäude erforderlich zu machen. Dadurch ist ein direkter Datentransfer zwischen verschiedenen Lernorten möglich. Im Bereich des «Internet of Things» ist LoRa eine aufstrebende Technologie für energieeffiziente Kommunikation.

Die Schülerinnen und Schüler arbeiten in Teams von 2-4 Personen und erhalten programmierbare Geräte, auf denen sie mit Scratch blockbasiert programmieren und arbeiten können. Sie können damit Programme schreiben, um Nachrichten im Netzwerk zu senden und zu empfangen. Dabei werden sie durch Aufgabenkarten angeleitet, die ihnen die Richtung vorgeben, Lösungsvorschläge bieten und weitere Ratschläge geben. Mit zusätzlichen Tipps und Tricks durch weitere Hilfskarten und durch die Lehrperson sind die Schülerinnen und Schüler in der Lage, ein eigenes Netzwerkprotokoll zu entwickeln und damit Nachrichten zu senden und zu empfangen.

Zusätzlich beinhaltet das Setting ein Beobachtungsgerät, welches alle Nachrichten aus dem Netzwerk abfängt und auf einem zentralen Bildschirm anzeigt. So erhalten die Lernenden direktes Feedback vom System und können sofort sehen, ob ihre Nachrichten auf der anderen Seite überhaupt ankommen.

### Programmierbare Geräte

Die einzelnen Geräte wurden mit handensüblichen Komponenten gebaut. Sie bestehen aus einem Raspberry Pi, der mit einem LoRa-Adapter und einem grossen, touchfähigen Display ausgestattet ist, auf dem die Scratch-Anwendung ausreichend Platz findet. Nach entsprechender Konfiguration und Einrichtung entsteht ein programmierbares Gerät, das einem gewöhnlichen Tablet ähnelt und ähnlich einfach zu bedienen ist. Die Stromversorgung wurde in den Durchführungen über Kabel

gelöst, könnte jedoch auch über Batterien erfolgen.

Dank der LoRa-Technologie, einer aufkommenden und einfachen Netzwerktechnologie aus dem Bereich des "Internet of Things", sind keine weiteren Geräte erforderlich, und insbesondere entfällt die Notwendigkeit einer Netzwerkkonfiguration. Ein klarer Vorteil besteht darin, dass das Einstellen korrekter IP-Adressen oder die Verbindung der Geräte untereinander entfällt. Dadurch kann die Unterrichtseinheit auch problemlos in fremden Umgebungen und Schulhäusern verwendet werden und ist direkt einsetzbar.

Weiterentwicklungen der Aufgabenstellungen ermöglichen es dank der LoRa-Technologie, Nachrichten über Entfernungen von vier bis fünf Kilometern in urbanen Gebieten zu senden (Tan, et al., 2019). Abhängig von der Aufgabenstellung können die Schülerinnen und Schüler so Nachrichten in der weiteren Umgebung rund um das Schulhaus senden und empfangen.

Das Beobachtungsgerät verwendet grundsätzlich die gleiche Konfiguration wie die anderen Geräte, zeigt jedoch die gesammelten Nachrichten auf einem eigenen Ausgabegerät an und benötigt daher keine Scratch-Oberfläche oder ein Touch-Display.

### Eine eigene Scratch-Umgebung auf Raspberry Pis einsetzen

Es ist von Vorteil, wenn die Schülerinnen und Schüler bereits vor der Unterrichtseinheit über Erfahrungen mit Scratch verfügen. Im Rahmen der Lerneinheit wird eine speziell erweiterte Version von Scratch eingesetzt. Diese angepasste Scratch-Umgebung ist auf dem Raspberry Pi installiert und enthält eigene Blöcke, die die Kommunikation im Netzwerk ermöglichen. Mit einem neuen Block können Nachrichten, entweder in Textform oder als Scratch-Variable, in das Netzwerk gesendet werden. Ebenso ist es möglich, die zuletzt empfangene Nachricht aus dem Netzwerk mithilfe eines weiteren Blocks als Variable zu speichern und weiterzuverarbeiten.

### Der technische Aufbau im Detail

Die angepasste Scratch-Applikation läuft direkt im Chromium-Browser auf den Raspberry Pis. Im Hintergrund besteht eine Verbindung zu je einem eigenen Websocket-Server, der direkt auf den Geräten läuft. Dieser Websocket-Server gewährleistet die Kommunikation zwischen dem Lora-Adapter und den Scratch-Blöcken

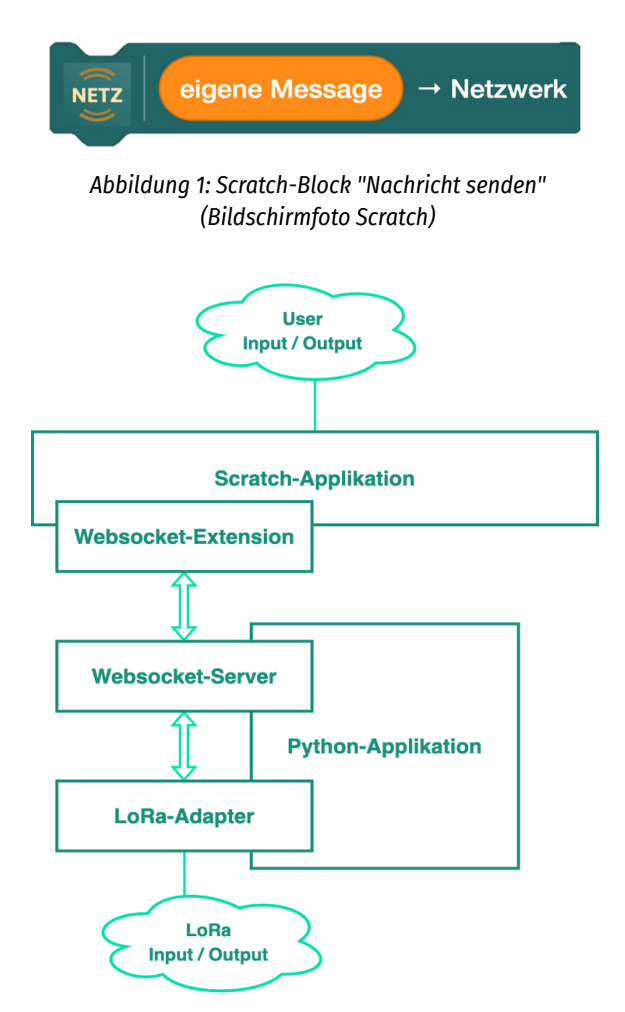

*Abbildung 2: Schema der technischen Artefakte auf dem Raspberry Pi (eigene Darstellung)*

und damit die Steuerung des Nachrichteneinund -ausgangs.

Durch diese Struktur ermöglicht es, bidirektional Nachrichten aus dem Netzwerk an die Scratch-Umgebung zu übermitteln und gleichzeitig Nachrichten direkt von den Scratch-Blöcken aus in das Netzwerk zu senden.

#### Aufgaben während der Unterrichtseinheit

Das Unterrichtsszenario beginnt mit der Fragestellung aus dem Alltagsleben der Jugendlichen, wie verschiedene Chat-Apps (Snapchat, WhatsApp, etc.) wissen, wohin die einzelnen Nachrichten gesendet werden sollen.

Die Lernenden werden danach mit Hilfe von Aufgaben- und Hilfekarten durch vier Aufgaben geführt und können diese in ihrem individuellen Tempo bearbeiten. Durch das individuelle Vorgehen und die Anleitung über die Aufgabenkarten hat die Lehrperson die Möglichkeit, die einzelnen Lerngruppen individuell zu unterstützen.

Die vier Aufgaben:

- *1. Erstellen eines Programms zum Versenden von Nachrichten ins Netzwerk:* Die Schülerinnen und Schüler schreiben ein Programm, das es ermöglicht, auf Knopfdruck oder in regelmässigen Abständen Nachrichten in das offene Netzwerk zu senden.
- *2. Erweiterung des Programms zum Empfangen und Auslesen von Nachrichten aus dem Netzwerk:*

Im neuen Programm werden nicht nur Nachrichten versendet, sondern auch empfangen. Neben einer einfachen Ausgabe aller Nachrichten lernen die Schülerinnen und Schüler, diese zu sortieren: spezifische Nachrichten werden angezeigt, andere Nachrichten werden ignoriert.

- *3. Erstellen eines einfachen Chat-Programms:*  Ein Chat-Programm wird geschrieben, sodass zwei Personen über ihre Geräte miteinander kommunizieren können. Dafür müssen zwei Gruppen zusammen eigene Regeln abmachen, wie Nachrichten von ihren beiden Geräten aus identifiziert werden können: ein erstes Protokoll entsteht. Die Schülerinnen und Schüler versehen ihre Nachrichten beispielsweise mit dem Wort «CHAT», welches vor jeder Nachricht platziert wird. Obwohl dieses Wort auf der anderen Seite gleich wieder entfernt wird, ermöglicht es die Identifizierung der Nachrichten. Erste Metadaten werden nun eingesetzt.
- *4. Erstellen eines Chats mit mehreren Personen:*  Im letzten Schritt arbeiten alle Gruppen zusammen. Um den Geräten einzelne Nachrichten zuordnen zu können, müssen die Geräte identifiziert werden. Zum Beispiel erhält jedes Gerät einen individuellen Buchstaben. Nun muss sich auf ein einfaches Protokoll geeinigt werden, Nachrichten werden beispielsweise mit Metadaten ergänzt: «Absender»-«Empfänger»-«Nachricht». Die Lernenden entscheiden selbst, auf welchen gemeinsamen Nenner sie sich einigen. Am Ende sollten die Geräte in der Lage sein, offen miteinander zu kommunizieren. Die Lernenden implementieren ein Protokoll, das es ermöglicht, alle Nachrichten einzelnen Absendern und Empfängern zuzuordnen.

### Lernerfolg bei der Durchführung

Die Unterrichtseinheit wurde mehrmals mit verschiedenen Klassen und Lernenden auf der Sekundarstufe I und des Gymnasiums durchgeführt und getestet. Grundsätzlich haben die einzelnen Aufgaben gut funktioniert und diese konnten durch die Lernenden erfolgreich gelöst werden. Das enaktive Erlebnis, dass durch dieeigenen Programme Nachrichten bei den anderen Geräten ankommen, wurde überall positiv aufgenommen.

Beim direkten Einsatz der verwendeten Geräte, welche in einer preiswerten Bauweise gestaltet und mit einfacher Hardware ausgerüstet wurden, haben sich einige Verbesserungsmöglichkeiten bemerkbar gemacht. Schnellere Touchscreens und Optimierungen bei den Programmen auf den Raspberry Pis könnten das Nutzungserlebnis der Geräte sicherlich verbessern.

Eine freiwillige Umfrage wurde durchgeführt, an der 12 von 30 Teilnehmern teilgenommen haben. Die Ergebnisse zeigten, dass die Schüler im Allgemeinen mit ihren Programmen zufrieden waren (4,83 von 6 Punkten). Die Schwierigkeit der Aufgaben wurde als anspruchsvoll bewertet (6,42 von 10, wobei 1 für "leicht" und 10 für "schwer" steht), jedoch konnten die Aufgaben vollständig oder zumindest fast vollständig gelöst werden (9 Mal "fast alle", 2 Mal "alle").

### Ausblick

Die Lernenden haben Nachrichten von Gerät A zum Gerät B versendet, von Gerät B konnte darauf reagiert werden und weitere Nachrichten an das Gerät C versendet werden. Dabei werden die Nachrichten offen versendet, so dass theoretisch alle Geräte im Netz mitlesen könnten.

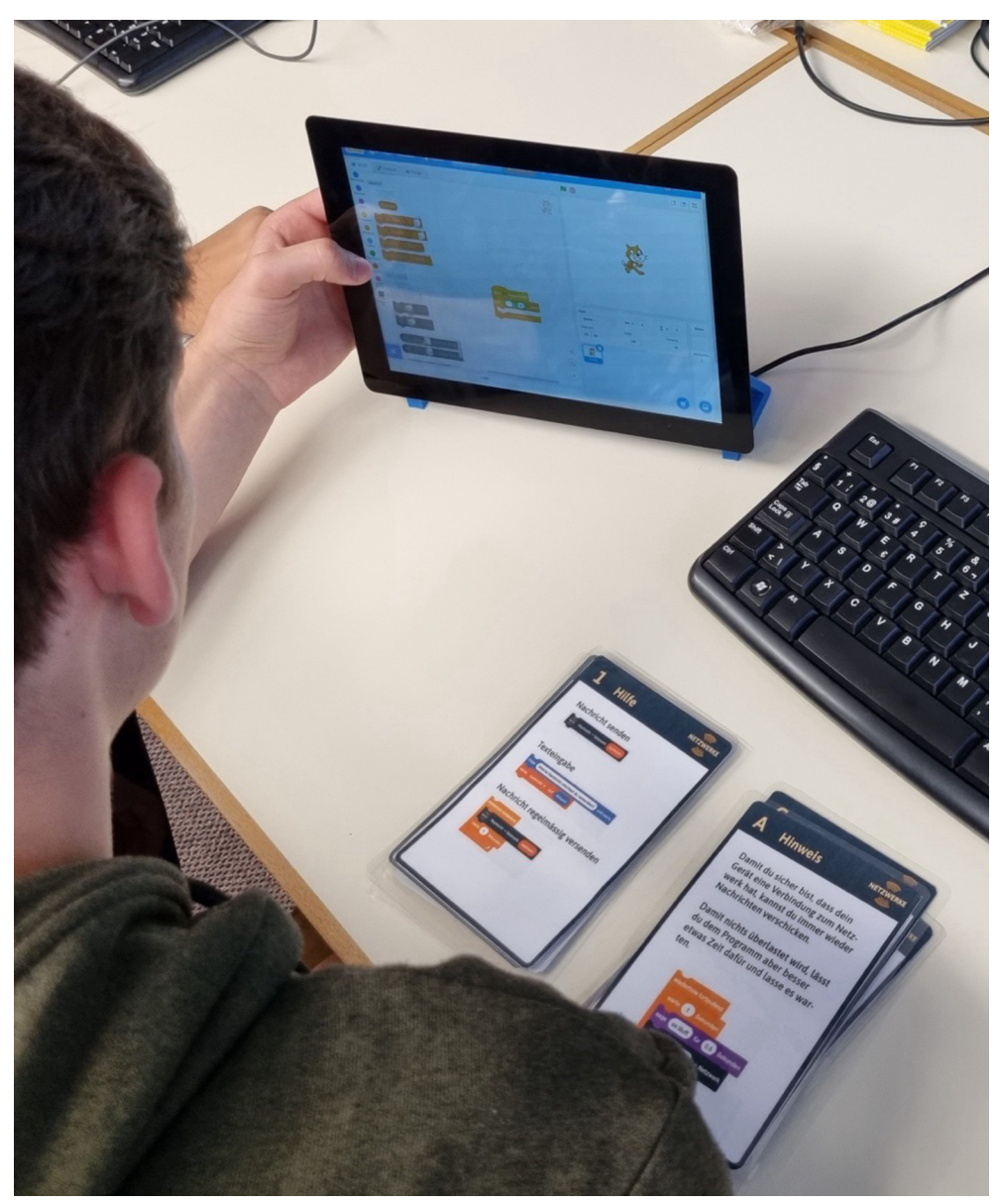

*Abbildung 3: Einsatz der Karten im Unterricht (eigene Aufnahme)*

Offensichtlich kann dieses Szenario nun um weitere Aufgaben erweitert werden.

Eine mögliche erste Erweiterung besteht darin, Botschaften vor der Übertragung zu verschlüsseln. Dabei können Themen wie «Verschlüsselung» und insbesondere die «Asymmetrische Verschlüsselung» diskutiert werden.

Eine zweite Erweiterung ist beim Thema Netzwerkverwaltung vorstellbar: Eines der Geräte wird zum Router und verwaltet die anderen Geräte und deren Erkennung im Netz. Hierfür werden neue Protokolle entwickelt, die eine Adressverteilung ermöglichen oder eine Überprüfung durchführen, welche Geräte im Netzwerk noch erreichbar sind.

Weitere Erweiterungen sind möglich, indem die Verbindung zwischen Scratch und dem Raspberry Pi ausgebaut wird. Dadurch können zusätzliche Aktoren und Sensoren verwendet werden, um neue Geräte aus dem Bereich des "Internet of Things" zu erschaffen. Die Verbindung mit LoRa kann dabei genutzt werden, um die Geräte über große Distanzen miteinander zu verbinden.

## Fazit

In der Lernumgebung erwerben die Schülerinnen und Schüler grundlegende Kenntnisse über Netzwerkprotokolle. Dabei liegt der Fokus nicht auf dem detaillierten Verständnis des IP-Adress-Protokolls oder der technischen Details von ARP-Aufrufen. Vielmehr werden den Lernenden in didaktisch reduzierter Form die Grundregeln der Kommunikation im Allgemeinen und der Netzwerkkommunikation im Besonderen vermittelt. Von Anfang an wird das Versenden von Nachrichten für die Lernenden enaktiv erlebbar, sie erfahren direkt, ob Nachrichten ankommen und lernen diese zu verarbeiten.

Ab der zweiten Aufgabe erkennen sie die Notwendigkeit klarer Regeln und erarbeiten selbstständig Lösungen für die schrittweise auftretenden Probleme. Die Unterrichtseinheit setzt dabei die notwendigen Grenzen und bietet hilfreiche Unterstützung. Am Ende der Einheit sind die Lernenden in der Lage, nicht nur Nachrichten zu übertragen, sondern diese auch mit spezifischen Metadaten zu ergänzen, um zu steuern, an wen die jeweilige Nachricht gesendet werden soll und welche Empfänger darauf reagieren sollen.

## Quellen

Bernath, J., Suter, L., Waller, G., Külling, C., Willemse, I., & Süss, D. (2020). JAMES - Jugend, Aktivitäten, Medien - Erhebung Schweiz. Zürich: Zürcher Hochschule für Angewandte Wissenschaften.

D-EDK. (2016). Lehrplan 21. Gesamtausgabe. Bereinigte Fassung. Luzern.

Devalal, S., & Karthikeyan, A. (1. März 2018). LoRa Technology - An Overview. 2018 Second International Conference on Electronics, Communication and Aerospace Technology (ICECA).

Modrow, E., & Strecker, K. (2016). Didaktik der Informatik. Berlin, Boston: De Gruyter Oldenbourg.

Tan, Z. A., Rahman, M., Rahman, A., Hamid, A. F., Amin, N. A., Munir, H. A., & Zabidi, M. M. (2019). Analysis on LoRa RSSI in Urban, Suburban, and Rural Area for Handover Signal Strength-Based Algorithm. IOP Conference Series: Materials Science and Engineering. Malaysia: Universiti Malaysia Perlis.

### Lizenz

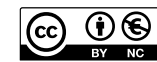

Dieser Artikel steht unter der Lizenz CC BY NC 4.0 zur Verfügung.

### Kontakt

Beat Temperli Kantonsschule Glarus E-Mail: beat@temper.li

Die Unterrichtseinheit ist im Rahmen der Masterarbeit von Beat Temperli entstanden. Die verschiedenen Unterlagen (Software, Aufgabenkarten, etc.) sind zugänglich unter: https://temperli.io/master

Zeitgemäße, gute informatische Bildung ist entscheidend, um jeden und jede zum Verstehen und Gestalten der digitalen Welt im Sinne mündiger Bürgerinnen und Bürger zu befähigen.

Im Jahr 2022 ist die letzte Ausgabe der LOG IN, der einzigen deutschsprachigen Zeitschrift für Lehrkräfte im Bereich der informatischen Bildung, erschienen. In der OER-Zeitschrift 1bis - Informatische Bildung in Schulen wird diese wichtige Arbeit unter dem Dach des Fachausschusses Informatische Bildung an Schulen und der Fachgruppe Didaktik der Informatik der Gesellschaft für Informatik e. V. fortgeführt.

Die Zeitschrift ibis lebt von den Beiträgen ihrer ehrenamtlichen Autorinnen und Autoren. Wenn Sie selbst oder Ihre Kolleginnen und Kollegen interessante Unterrichtsideen, -konzepte oder -erfahrungen haben und gerne dem Fachpublikum vorstellen möchten, freut sich die Redaktion der ibis über Ihre Beiträge.

Weitere Informationen zur ibis sowie den Beitragsaufruf finden Sie unter www.informatischebildung.de

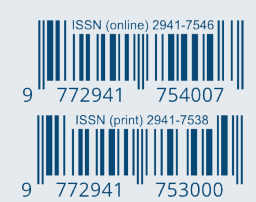

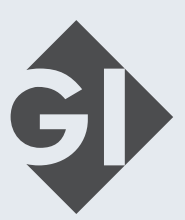